## **Guida in linea di SiSoftware Sandra**

Benvenuto a **SiSoftware Sandra**, un programma di utilità ideato per la diagnostica e la raccolta di informazioni sul sistema.

## **Prefazione**

- · Introduzione
- · L'Interfaccia del programma
- · La lista dei Moduli
- · La lista dei Suggerimenti (Prestazioni)
- · Le opzioni da riga di comando
- · Copyright, Trademarks & Licenze
- · Supporto tecnico e modalità di contatto
- · Lista degli Acronimi

### **Documenti**

- · Leggimi!
- · Informazioni sul programma
- · Cosa c'è di nuovo?
- · Cos'è Sandra?
- · I requisiti del programma
- · I problemi di compatibilità
- · Risposte alle domande più frequenti (FAQ)
- · Informazioni sulla modalità di licenza
- · Per aggiornare Sandra

### **Dettagli per ordinare**

- · Orginare/Aggiornare Sandra
- · Ordinare Cool Stuff su Sandra

**Localizzazione:** Si ringrazia Fabrizio Degni (http://www.rushware.net) per la traduzione e l'adattamento della presente guida.

#### **Prefazione**

Nel mondo ci sono oltre 10 milioni di PC Compatibili, tutto grazie all'enorme successo e popolarità dallo standard PC IBM. Per tutti si suppone di essere compatibili al 100% nel *mondo reale*. Ad ogni modo, nei nostri giorni, come IBM non impone più i propri standard, così non tutti i sistemi si potrebbero considerare IBM compatibili; questo termine, infatti, è diventato sempre più generico per indicare, ad esempio, un certo tipo di processore, di scheda grafica, scheda sonora, stampante e così continuando – componenti però supportati necessariamente dal software. Un PC compatibile, quindi, potrebbe essere inteso (se disponibile) come quello utilizzato dalle compagnie di software (ad esempio Microsoft) – e quindi se calzante per quest'ultime perchè non per l'utente privato?

E' il momento di Windows! Windows ha portato una chiave di lettura universale a tutto ciò – i programmi sviluppati nascono per funzionare su qualunque macchuna utilizzando delle chiamate del sistema operativo note come API (sistemi operativi differenti come Windows NT, OS/2, UNIX, Linux, ecc… si comportano tutti allo stesso modo o così facevano prima dell'imposizione di Windows; Sandra, difatti, è stato ideato proprio per questo OS). Ad ogni modo si tratta di una realtà inconfutabile: la maggior parte dei programmi gira su piattaforma Windows se non DOS.

Per quanto Sandra sia stato sviluppato prendendo in considerazione quanto di cui sopra, la situazione non è cambiata molto... Sì, è diventato più semplice individuare le caratteristiche dei componenti di sistema (sempre che i rispettivi driver siano installati) ma non sempre – i driver sono spesso ricchi di bug e a volte possono fornire informazioni inesatte. Inoltre anche Windows non è immune ai bachi, per cui solitamente gran parte del lavoro di rilevamento deve essere eseguita personalmente. In aggiunta, Windows è ben più 'intelligente' del DOS e non sarà proprio possibile ottenere quanto possibile con alcuni programmi in ambiente DOS. Windows 9X/Me necessita ancora del DOS per vari motivi, ad esempio il metodo di gestione tra modalità virtuale e protetta, ring 0 e ring 3, VxD, chiamate di sistema ed altro... Con Windows NT/2000/XP/2003 i problemi sono diversi, ma pur sempre presenti. Infine troviamo Windows CE…

Cosa ci riserverà il futuro? Sicuramente lo scopriremo molto presto...

Confidiamo che possiate trovare in SiSoftware Sandra un ambiente di lavoro produttivo e rilassante. Tra i nostri obiettivi c'è la volontà di presentare un prodotto in grado accrescere le conoscenze informatiche dell'utilizzatore e la sua capacità decisionale quando necessari aggiornamenti o nuovi acquisti. In ogni caso una raccomandazione: non perdete troppe ore di sonno dinanzi a Sandra!

## **Informazioni sul programma**

Le informazioni più aggiornate su SiSoftware Sandra, ed il sommario dei contenuti di questo documento. Fare clic qui **h** per consultare il documento sul Web.

## **Cos'è Sandra?**

Cos'è Sandra e cosa può fare Sandra per voi.

Fare clic qui **b** per consultare il documento sul Web.

## **Requisiti del programma**

Le informazioni necessarie per l'esecuzione di SiSoftware Sandra in modo ottimale e come ottenere il massimo dal programma.

Fare clic qui **b** per consultare il documento sul Web.

## **Cosa c'è di nuovo / Leggimi**

Informazioni aggiornate su Sandra e le altre utilities (Documento *Leggimi!*).

Fare clic qui **h** per consultare il documento sul Web.

## **Risposte alle domande più frequenti (FAQ)**

Le risposte alle domande più frequenti, la lista dei bug e delle correzioni apportate e molto altro ancora.. Fare clic qui **b** per consultare il documento sul Web.

#### **Introduzione**

**SiSoftware Sandra** ("**S**ystem **AN**alyser, **D**iagnostic and **R**eporting **A**ssistant") è uno strumento di diagnostica/informativo per piattaforma Windows 32/64. Offre una quantità ineguagliata (comprese le parti non documentate) di informazioni che altri software commerciali di diagnostica non raggiungono minimamente.

SiSoftware Sandra è stato ideato per i sistemi Windows 32/64. E' un'applicazione nativa a 32/64-bit che sfrutta tutti i vantaggi e i miglioramenti offerti dai più recenti sistemi operativi – in particolare da Windows Me – e dal supporto SMP/SMT in Windows 2000/XP/2003 come pure dalle novità introdotte nel settore Windows CE/2003.

I moduli incompatibili, o potenzialmente tali, non saranno visualizzati nella lista di quelli disponibili o saranno terminati automaticamente al caricamento, ciò significa che non tutti i moduli potrebbero essere disponibili sul vostro sistema.

Per informazioni aggiuntive fare clic qui.

## **L'interfaccia di Sandra**

Questa immagine vi sarà familiare: si tratta dell'interfaccia grafica del programma, così come visualizzata al caricamento:

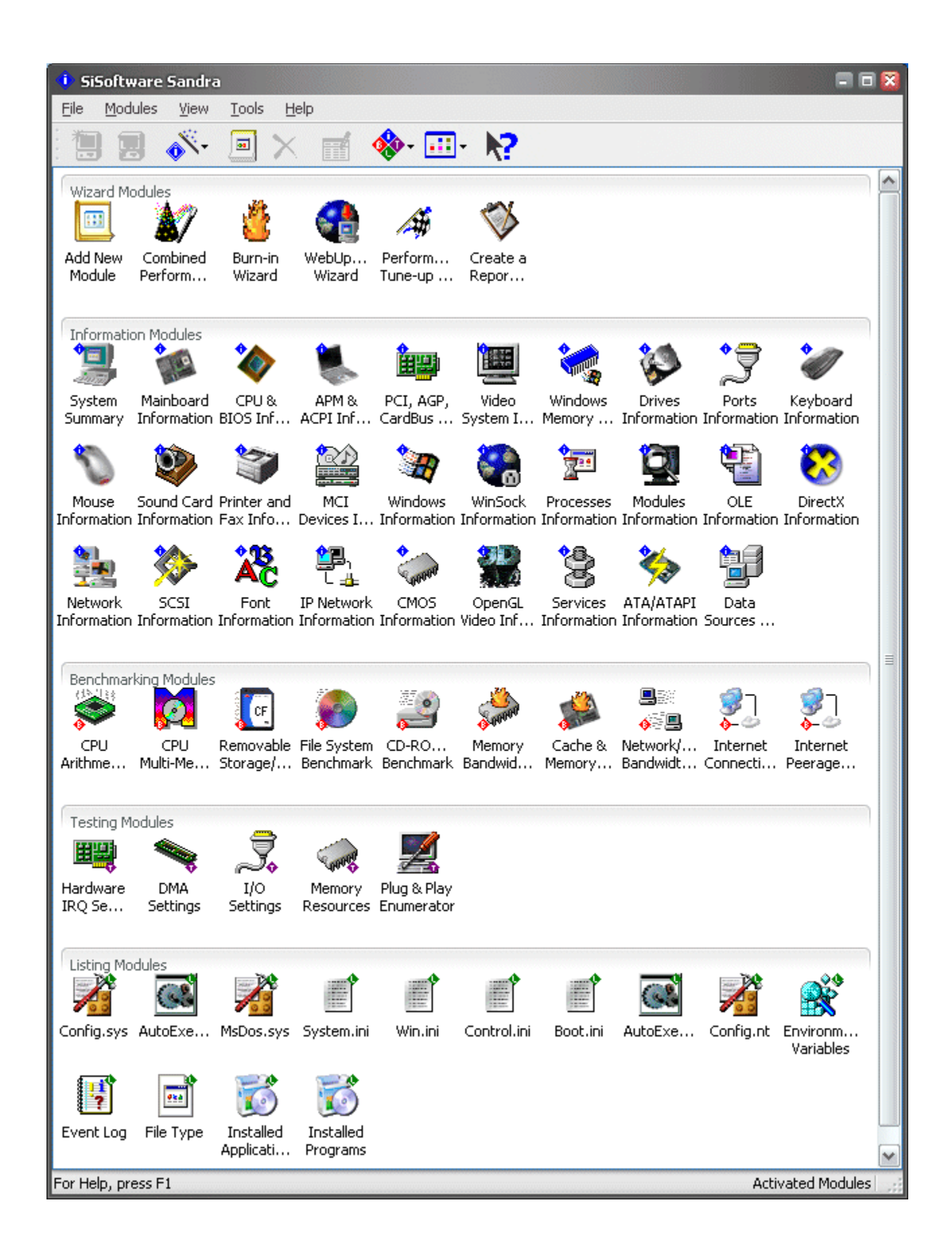

Come potete notare, SiSoftware Sandra ricalca l'aspetto delle applicazioni tipiche del mondo Windows. Se alcuni elementi dovessero risultarvi sconosciuti, vi invitiamo, prima di proseguire, alla lettura del manuale di Windows.

## **Lista dei moduli**

I moduli in SiSoftware Sandra sono suddivisi in quattro classi principali:

- · Moduli Informativi
- · Moduli Benchmarking
- · Moduli Listato
- · Moduli Testing/Diagnostica

In aggiunta una classe speciale, la classe delle Procedure guidate, che si interfaccia con tutte le classi citate in precedenza:

· Moduli Procedure Guidate

For more information, see

- · Lista Suggerimenti (Prestazioni)
- · Formati disponibili per File Resoconto

## **Moduli Informativi**

- · Informazioni APM (Advanced Power Management)
- · Informazioni ATA/ATAPI
- · Informazioni CMOS
- · Informazioni Periferiche di Comunicazione
- · Informazioni Computer (CPU/Bus/BIOS/Chipset)
- · Informazioni Origine Dati (ODBC)
- Informazioni DirectX
- · Informazioni su Driver di Periferica DOS
- · Informazioni Memoria DOS
- · Informazioni Unità
- · Informazioni Font
- · Informazioni Periferiche di Gioco
- · Informazioni IP di Rete
- · Informazioni Tastiera
- · Informazioni Mainboard
- · Informazioni su Periferiche MCI (Multimedia)
- · Informazioni Moduli
- · Informazioni Mouse
- · Informazioni Rete
- · Informazioni Server OLE
- · Informazioni OpenGL
- · Informazioni Periferiche su bus PCI/AGP
- · Informazioni Porte (Seriali/Parallele)
- · Informazioni su Stampanti e Fax
- · Informazioni Processi/Thread
- · Servizi di Connessione per l'Accesso Remoto
- · Informazioni SCSI
- · Informazioni Servizi
- · Informazioni Periferiche Audio (Schede Sonore)
- · Informazioni Smart Card
- · Informazioni sul Sistema (Generali)
- · Informazioni Sistema Video
- · Informazioni su Windows e DOS
- · Informazioni Memoria Windows
- · Informazioni su WinSock (Internet)

### **Moduli Benchmarking**

- · Benchmark Cache & Memoria
- · Benchmark CD-ROM/DVD
- · Benchmark Aritmetica CPU
- · Benchmark Multi-Media CPU
- · Benchmark File System
- · Benchmark Connessione ad Internet
- · Benchmark Ping Internet
- · Benchmark Bandwidth Memoria
- · Benchmark Bandwidth Network/LAN
- · Benchmark Unità Rimovibili/Flash
- · Benchmark Video

#### **Moduli Listato**

- · Listato AutoExec.bat
- · Listato Autoexec.dos
- · Listato AutoExec.nt
- · Listato Boot.ini
- · Listato BootLog.txt
- · Listato Config.dos
- · Listato Config.nt
- · Listato Config.sys
- · Listato Control.ini
- · DrWatson Log
- · Impostazioni Hardware Rilevate
- · Variabili di Ambiente
- · Log Eventi
- · Tipi di File
- · Applicazioni Installate
- · Programmi Installati
- · Listato MsDos.sys
- · Listato NDisLog.txt
- · Listato NetLog.txt
- · Listato Protocol.ini
- · Listato ScanDisk Log
- · Listato System.ini
- · Listato Win.ini

#### **Moduli Testing/Diagnostica**

- · Impostazioni Canali DMA
- · Impostazioni IRQ Hardware
- · Impostazioni Porte I/O
- · Impostazioni Intervalli Memoria
- · Enumeratore Plug & Play
- · Gestori IRQ Software in Modalità Protetta
- · Gestori IRQ Software in Modalità Reale

#### **Moduli Procedure Guidate**

- · Aggiungi Nuovo Modulo
- · Procedura Guidata Burn-in
- · Indice Prestazioni Combinate
- · Connessione Assistita
- · Creazione guidata Nuovo Resoconto
- · Ottimizzazione Guidata Prestazioni
- · Registrazione Guidata del Programma
- · Aggiornamento Guidato Web-Update

Per informazioni aggiuntive consultare:

- · Lista Suggerimenti (Prestazioni)
- · Formati File Resoconto

### **Opzioni da riga di comando**

SiSoftware Sandra supporta un'ampia varietà di comandi da linea di comando:

· Creazione di un Resoconto in Modalità Batch

Sintassi: **sandra.exe /r < script resoconto>**

Fare clic qui per caricare un semplice script dimostrativo (**Report Script.sis** nella cartella **\ Examples**).

Premendo sul pulsante **F1** in qualsiasi modulo sarà possibile conoscere le opzioni da riga di comando supportate. In altervativa consultare la voce **Proprietà Modulo**.

· Caricamento e Visualizzazione di un Modulo

Sintassi: **sandra.exe /m <opzioni modulo da riga di comando>**

Si tratta di uno script ideale per creare dei collegamenti rapidi al modulo. Il modulo sarà caricato solo se compatibile con il sistema in uso.

Sandra al momento non supporta ulteriori opzioni da riga di comando. Ad ogni modo si tratta di strumenti utilizzati solo per uso interno per questo motivo non esaustivamente documentati. Vi consigliamo di non usare le opzioni da riga di comando se non strettamente necessario. Si tratta di un avvertimento...

#### **Informazioni su Diritti di Autore, Trademarks & Licenza d'Uso**

ATTENZIONE: Le informazioni riportate di seguito rappresentano un estratto di quanto riportato nel documento sulle condizioni di licenza & copyright, inserito in questa guida a solo scopo informativo. Vi invitiamo alla lettura delle Condizioni di licenza per informazioni dettagliate sull'argomento.

#### **SiSoftware Sandra™ is Copyrighted © SiSoftware™ 1995-2004. TUTTI I DIRITTI RISERVATI.**

Con il termine di "Software", è inteso l'insieme di tutti i file costituenti o correlati distribuiti nel package originale del prodotto creato dall'Autore. Tutti gli altri file sono utilizzati sotto stretta autorizzazione dei rispettivi proprietari o autori. L'"Autore" è il proprietario unico sui diritti del Software.

Il Software è tutelato dalle leggi sul copyright, dalle leggi sui diritti di autore e dalle disposizioni dei trattati internazionali. L'Autore è il proprietario esclusivo nonchè licenziatore unico, ufficialmente riconosciuto, del Software, in ogni regione o Stato, e dei diritti sul Software.

SiSoftware™, SiSoftware Sandra™, SiSoftware SAW™, il logo di SiSoftware ed il logo di Sandra logo (diamante blu con 'i' bianca in esso) sono marchi registrati da **Catalin-Adrian Silasi c/o SiSoftware** e possono essere registrati in alcuni paesi o in corso di registrazione. Tutti i Diritti Riservati. Non utilizzare senza esplicita dichiarazione del proprietario.

Tutti gli altri marchi sono registrati dai rispettivi proprietari. E. & O. E.

#### **Supporto Tecnico & Modalità per Contattarci**

Per contattarci vi invitiamo a fare riferimento ai dettagli riportati di seguito:

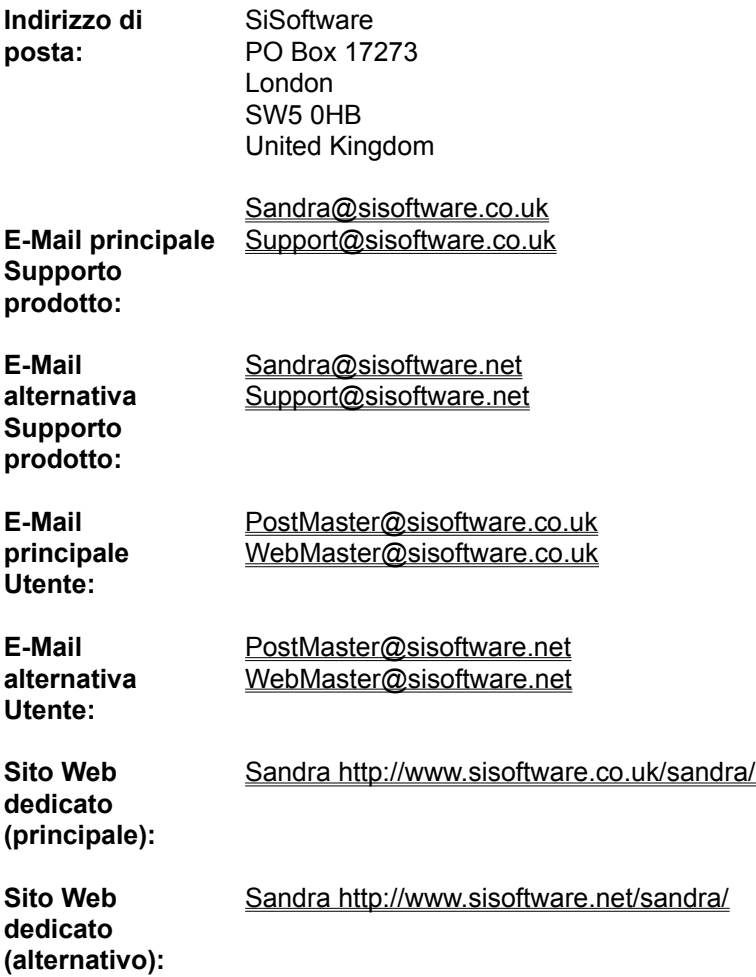

#### **Alcune note importanti:**

• Per le informazioni più aggiornate sul programma, fare riferimento alla sezione Leggimi!

· L'oggetto del messaggio di posta elettronica (e-mail) **deve** iniziare con il nome del programma, ad esempio **Sandra** seguito dal **tipo** (Standard, Advanced, Professional, Enterprise, ecc…) e dalla **versione** (ricavabile dal menu ?->Informazioni su SiSoft Sandra), ad esempio **Sandra Standard Version 2003.X.0.0 : Errori del Programma**. L'e-mail generalmente è smistata a vari account e potrebbe correre il rischio di andare perduta...

· Cerchiamo di rispondere alla maggior parte delle e-mail inviate. Se non ricevete una risposta entro un tempo ragionevole, vi invitiamo a spedire nuovamente l'e-mail, poichè potrebbe essere andata perduta o essere stata inviata non correttamente (vi sorprendereste se rivelassimo che un numero non indifferente di utenti ci invia messaggi dimenticando di specificare un indirizzo per la **risposta**?).

· Per favore **includere un resoconto** (con *Creazione guidata Nuovo Resoconto* per salvarlo su disco o in una e-mail) della vostra configurazione in caso di problemi hardware**!** Diversamente sarà difficile, se non impossibile, prestarvi aiuto. Il vostro feedback, inoltre, consentirà di migliorare il programma e

correggere eventuali bug presenti. **E' davvero molto importante!**

· Come lingua preferenziale utilizzate l'**inglese**. Per il supporto specifico delle e-mail non in inglese utilizzare gli indirizzi alternativi.

Fare clic qui **b** per consultare il documento sul Web.

## **Documento Compatibilità Hardware & Software**

Si tratta della lista completa dei dispositivi hardware, e del software, su cui SiSoftware Sandra è stato testato e per i quali si è accertata la compatibilità totale.

Fare clic qui **h** per consultare il documento sul Web.

## **Documento Leggimi!**

Questo documento contiene le ultime informazioni su SiSoftware Sandra, inclusi bug, caratteristiche, opzioni, informazioni di compatibilità e molto altro ancora che non troverete altrove. Vi consigliamo caldamente la lettura di questo documento.

Fare clic qui **b** per consultare il documento sul Web.

### **Documento Informazioni Licenza**

#### Per **SiSoftware Sandra Standard**:

- · Fare clic qui per consultare il documento **Licenza per l'Utente Finale** sul Web.
- · Fare clic qui per consultare il documento **Licenza di Distribuzione** sul Web.

### For **SiSoftware Sandra Professional**:

- · Fare clic qui per consultare **Licenza per l'Utente Finale** sul Web.
- · **Non è in ALCUN MODO concesso il permesso di distribuire questa versione.**

## **Documento Informazioni Come Ordinare/Aggiornare**

Questo documento è tra i più importanti! Troverete al suo interno i dettagli per ordinare versioni registrate di **SiSoftware Sandra**, su come ottenere più copie o aggiornare la versione in vostro possesso.

Fare clic qui **b** per consultare il documento sul Web.

#### **Ordinare… Cool Stuff!**

Con questo collegamento avrete modo di ordinare gadget di vario tipo inerenti **SiSoftware Sandra**, tra cui merchandise, periferiche associate e molto altro!

Fare clic qui **b** per consultare il documento in locale.

## **Aggiungere Nuovi Moduli**

Con questa procedura guidata sarà possibile aggiungere moduli alla lista dei moduli del programma, se non già presenti (rimossi) o nel caso in cui fossero non compatibili con il sistema.

· Per visualizzare tutti i moduli disponibili accertarsi che nel menu *Visualizza* sia selezionata la voce *Tutti i Moduli*. Per cambiare la classe visualizzata nel programma utilizzare il menu **Visualizza** quindi **i moduli interessati**.

· Selezionare i moduli che si desidera aggiungere mantenendo premuto il tasto **Shift** al clic sul modulo.

· E' possibile selezionare anche moduli individualmente utilizzando il tasto **Control** al clic sul modulo.

#### **Tasti di scelta rapida**

Tasti: CTRL+A

# **LISTA DEI SUGGERIMENTI PER MIGLIORARE LE PRESTAZIONI**

#### **Lista dei Suggerimenti Prestazioni**

Il modo migliore per ottenere quante più informazioni possibili su un suggerimento, è fare doppio clic su esso o premere Invio/Return quando il suggerimento è stato selezionato in una qualsiasi delle finestre di dialogo. Sarà visualizzata una finestra di pop-up con informazioni dettagliate sul suggerimento selezionato.

Per informazioni aggiuntive sull'argomento, fare riferimento alla (FAQ).

**Avvertimento W1** – Consultare il file della guida (ad esempio, questo documento), la (FAQ) e accertarsi di sapere cosa si stia facendo prima di procedere oltre.

**Suggerimento T2** – Questo suggerimento è solo per ricordare che facendo un doppio clic o premendo Invio su un suggerimento selezionato, saranno visualizzate informazioni dettagliate su quest'ultimo.

Per informazioni più approfondite di quanto proposto nei suggerimenti, fare riferimento alla (FAQ).

**Avvertimento W3** – Non sono stati generati dati dal modulo, la lista sarà vuota. La mancanza di dati potrebbe essere determinata dalla disattivazione di alcune opzioni. Valutare i dati richiesti quindi selezionare le opzioni opportune.

**Avvertimento W4** – Le opzioni disponibili per il modulo sono state disattivate. Se non utilizzate il modulo, potete sempre rimuoverlo dalla lista in caso contrario attivando alcune tra le opzioni presenti sarà possibile ottenere le informazioni richieste dal modulo.

**Suggerimento T100** – I sistemi equipaggiati con un grande quantitativo di memoria (1GB o più) dovrebbero utilizzare moduli di tipo Registrati/Bufferizzati, specialmente se con 2 o più canali. In tal modo è possibile migliorare la qualità del segnale digitale riducendo il carico complessivo sul canale del chipset. Anche se questi moduli aggiungono un clock extra di ritardo, per il causa dei buffer on-board (in tal modo CL2 diventa effettivamente CL3), la stabilità del sistema ne beneficia notevolmente. I chipset per server con un elevato numero di slot di memoria in genere **richiedono** memoria di tipo Registered/Buffered. **Soluzione:** Se avete previsto di aggiungere memoria extra al sistema, valutate l'ipotesi di sostituire i moduli presenti con moduli di tipo Registered/Buffered. Ricordate che non è possibile, in genere, utilizzare moduli Unbuffered e Registered/Buffered sul medesimo canale, ma potrebbe essere possibile se il chipset ha più canali di memoria.

Per informazioni aggiuntive sull'argomento, fare riferimento alla (FAQ).

**Suggerimento T101** - I sistemi equipaggiati con un grande quantitativo di memoria (1GB o più) dovrebbero avere memoria di tipo ECC/Parity. Poichè la probabilità che ci sia un bit corrotto è la stessa o cresce all'aumentare della densità del modulo, più grande è il modulo, più elevata è la probabilità complessiva che si abbiano uno o più bit corrotti. Poichè questi moduli aggiungono un ritardo extra per le scritture parziali (ad esempio, inferiore alla dimensione dei dati) in quanto la parità per l'intera linea deve essere nuovamente ricalcolata, si potrebbero ottenere benefici nella stabilità del sistema. **Soluzione:** If Se avete previsto di aggiungere memoria extra al sistema, valutate l'ipotesi di sostituire I moduli esistenti con moduli di tipo ECC/Parity. Prendete nota che utilizzare moduli ECC/Parity disattiverà l'ECC/Parity per l'intero array dei moduli.

Per informazioni aggiuntive sull'argomento, fare riferimento alla (FAQ).
**Tip T102** – State utilizzando la versione ANSI di Sandra. Per i sistemi Windows NT/2000/XP/2003 si consiglia di usare la versione Unicode, ideata appositamente per queste piattaforme. **Soluzione:** Disinstallate Sandra e durante la reinstallazione selezionate la versione Unicode di Sandra.

**Tip T103** - Servers generally use ECC/Parity memory. Since the probability that a bit will be corrupt increases with the operational time and servers are in operation longer than typical workstations/home computers the risk of corruption is greater.

**Soluzione:** If you plan on adding more memory, consider replacing the modules with ECC/Parity modules. Do note that running plain and ECC/Parity modules will turn off ECC/Parity for the whole memory array.

**Tip T200** - SMBIOS/DMI (System Management o Desktop Management Interface) non è supportato. Il sistema operativo potrebbe non essere in grado di sfruttare al massimo le prestazioni del sistema. Soluzione: Provate ad aggiornare (flashare) il BIOS se possibile. Verificate la disponibilità di un aggiornamento per il BIOS dal produttore della vostra mainboard/PC.

**Tip T201** – Il BIOS di sistema ha oltre 3 anni.

**Soluzione:** Provate ad aggiornare (flashare) il BIOS se possibile. Verificate la disponibilità di un aggiornamento per il BIOS dal produttore della vostra mainboard/PC.

**Tip T202** - Windows richiede un processore di classe 586 o più recente per prestazioni ottimali. Windows XP/2003 necessitano di processori di classe 686 o più recenti per prestazioni ottimali. **Soluzione:** Aggiornare il sistema con una CPU di classe 585, 686 o più recente per ottenere le migliori prestazioni possibili.

**Tip T203** – BIOS con supporto Plug & Play BIOS sono un requisito indispensabile per l'hardware di recente produzione.

**Soluzione:** Verificare la disponibilità di una aggiornamento per il BIOS presso il produttore/assemblatore del PC.

**Warning W204** - Le CPU più datate (ad esempio i processori 486) non supportano le istruzioni per l'identificazione della CPU.

**Soluzione:** Aggiornare il sistema ad un processore di classe 585 se in possesso di sistemi 386 o 486. Anche alcuni sistemi 586 più datati non supportano queste particolari istruzioni.

**Tip T205** – I videogiochi più recenti, il software multimediale e le applicazioni più esigenti sfruttano alcuni particolari set di istruzioni per incrementare la propria velocità di esecuzione, istruzioni come il set MMX. Poiché le istruzioni MMX sono disponibili nelle CPU di recente generazione, anche se l'applicativo non supporta direttamente MMX, potrebbero ottenersi benefici prestazioni sull'ordine del 10-20%. **Soluzione:** Aggiornare la CPU installata con un processore con supporto MMX. Se la scheda madre supporta l'installazione di CPU MMX (doppio voltaggio) è possibile acquistare un nuovo processore MMX altrimenti si dovrà valutare l'acquisto di un processore OverDrive.

**Errore E206** – La CPU Pentium installata ha una FPU (coprocessore) affetta da bug. **Soluzione:** Contattare Intel Corp. per la sostituzione gratuita del processore.

**Tip T207** – Un BIOS conforme allo standard SMBIOS/DMI 2.3 può consentire al sistema operativo ed a speciali applicazioni, di ottimizzare le prestazioni del sistema.

**Soluzione:** Aggiornare (flashare) il BIOS se possibile. Verificate la disponibilità di un aggiornamento per il BIOS dal produttore della vostra mainboard/PC.

**Tip T208** - Il BIOS non supporta le specifiche Enhanced Disk Drive. Potrebbe non essere possibile usare le unità disco e le tecnologie più recenti (ad esempio da 4-8GB o più capienti).

**Soluzione:** Aggiornare (flashare) il BIOS se possibile. Verificate la disponibilità di un aggiornamento per il BIOS dal produttore della vostra mainboard/PC.

**Tip T209** - Il BIOS non è conforme alle specifiche NEC PC98. Tutti i computer prodotti in Giappone a partire dal 1998 dovrebbero esserlo...

**Soluzione:** Non è possibile ottenere la conformità allo standard NEC PC98 con un semplice aggiornamento del BIOS poiché le periferiche installate devono soddisfare alcune requisiti di progettazione e funzionalità avanzate descritte nelle specifiche dello standard. NEC PC98 è diffuso soprattutto in Giappone.

**Tip T210** – La scheda supporta CPU più veloci di quella installata quindi non sarà necessario cambiare la scheda nuova per l'acquisto di una nuova CPU. Ad ogni modo, schede madri più recenti offrono generalmente prestazioni superiori per l'utilizzo di chipset più recenti.. **Soluzione:** Non disponibile.

**Tip T211** – Il BIOS può essere aggiornato (flashato) con uno speciale programma. Si tratta di una funzione molto importante poichè disporre di un BIOS aggiornato consente di installare sul sistema le componenti hardware più recenti ed eventualmente di risolvere problemi di compatibilità con i sistemi operativi più diffusi.

**Soluzione:** Non disponibile.

**Tip T212** – Il BIOS può funzionare in modalità Shadow. Lo shadowing è una tecnica con cui viene creata una copia del BIOS dalle lente memorie EPROM o EEPROM alla ben più veloce memoria RAM. Con questa modalità è possibile ottenere sensibili miglioramenti prestazionali.

**Soluzione:** Dal menu di configurazione del BIOS verificate la disponibilità dell'opzione (in genere BIOS Cached o Shadowed).

**Tip T213** - Il BIOS non può essere aggiornato (riflashato). L'unico modo per ottenere un BIOS aggiornato è procedere all'acquisto di un nuovo chip. Tutti i computer dovrebbero disporre di un BIOS aggiornabile. **Soluzione:** Non è possibile risolvere questo problema – ma ricordatevi di prenderlo in considerazione acquistando una nuova scheda madre.

**Warning W214** – Il BIOS può essere aggiornato (flashato) ed è saldato in superficie. In tal modo nel caso in cui l'aggiornamento non dovesse concludersi correttamente non sarebbe possibile sostituire il chip. Ciò non esclude che esista la possibilità di recuperare il vecchio BIOS tramite le opzioni di recupero disponibili. (le schede madri Intel con BIOS AWARD, ad esempio, hanno degli strumenti di utilità per il recupero)

**Soluzione:** Non è possibile risolvere questo problema – ma ricordatevi di prenderlo in considerazione acquistando una nuova scheda madre.

**Warning W215** – La temperatura di funzionamento della CPU è troppo elevata (temperatura del core). Questa segnalazione è possibile poiché sulla CPU è installato un sensore di rilevamento termico. I sistemi più recenti dovrebbero avere sensori di monitoraggio come questi installati ma controllate la documentazione a correndo del sistema per informazioni più dettagliate.

**Soluzione:** Spegnete immediatamente il computer. Aprite il case e controllate il funzionamento della ventola sulla CPU. Verificate, in aggiunta, il flusso d'aria da/verso la ventola della CPU non sia ostruito.

**Warning W216** – La ventola della CPU non funziona correttamente. Questa segnalazione è possibile poichè sulla ventola della CPU è installato un sensore tachimetrico connesso alla scheda madre su cui è installato un apposito chip per la gestione dei dati inviati.

**Soluzione:** Spegnete immediatamente il computer. Aprite il case e controllate il funzionamento della ventola sulla CPU. Verificate, in aggiunta, il flusso d'aria da/verso la ventola della CPU non sia ostruito.

**Tip T217** - ECC non è stato attivato per la cache L2. Le CPU più recenti hanno una cache L2 di tipo ECC. Con ECC è possibile rilevare e correggere eventuali errori (2 & 1 bit rispettivamente). **Soluzione:** L'opzione dovrebbe essere sempre attivata per garantire la massima stabilità.

**Tip T218** - I videogiochi più recenti, il software multimediale e le applicazioni più esigenti sfruttano alcuni particolari set di istruzioni per incrementare la propria velocità di esecuzione, istruzioni come 3Dnow! o Enhanced 3DNow!. 3DNow! è un'evoluzione della tecnologia MMX anche è stata sorpassata dai nuovi set SSE/SSE2.

**Soluzione:** E' necessario aggiornare il processore corrente con un processore con supporto 3DNow!. Se la vostra scheda madre supporta i valori di voltaggio necessari per l'installazione di questo tipo di CPU, potrete acquistarla senza necessità di aggiornare la scheda madre. Consultate il manuale della vostra scheda madre per ulteriori dettagli.

**Tip T219** - I videogiochi più recenti, il software multimediale e le applicazioni più esigenti sfruttano alcuni particolari set di istruzioni per incrementare la propria velocità di esecuzione, istruzioni come Streaming SIMD (SSE/SSE2). SSE è un'evoluzione, più performante ed efficiente, della tecnologia MMX technology e SSE2 un set di istruzioni ancora più performante.

**Soluzione:** E' necessario aggiornare il processore corrente con un processore con supporto SSE/SSE2. Se la vostra scheda madre supporta questo tipo di CPU, potrete acquistarla senza necessità di aggiornare la scheda madre. Consultate il manuale della vostra scheda madre per ulteriori dettagli.

Warning W220 – L'opzione per il numero seriale della CPU è stata attivata. Si tratta di un identificatore unico che può essere utilizzato dal software per vari scopi (transazioni, verifica licenze software e molto altro…)

**Soluzione:** Se considerate il numero seriale come un vero e proprio ID (identificativo), una minaccia per la vostra privacy, potete sempre disattivarlo dal BIOS. Consultate il manuale della vostra scheda madre per la modalità di disattivazione. Sul sito Web della Intel è disponibile un programma per controllare se il vostro BIOS supporti la modalità di attivazione/disattivazione del numero seriale.

**Warning W221** – Il numero seriale della CPU è disattivato. Si tratta di un identificativo univoco che potrebbe essere richiesto dal software più recente per l'esecuzione ed in tal caso andrebbe attivato. **Soluzione:** Consultate il manuale della vostra scheda madre per la modalità di attivazione dal BIOS.

**Warning W222** – La CPU opera ad una frequenza di lavoro superiore a quella nominale in una condizione comunemente nota come *overcloking*. La CPU potrebbe presentare problemi di instabilità o produrre risultati non previsti alcuni dei quali non direttamente riscontrabili. Il ciclo di vita del processore, in questa modalità di funzionamento, sarà ridutto.

**Soluzione:** Se non avete overclockato voi stessi il processore vi consigliamo di contattare il rivenditore o l'assemblatore del sistema per ulteriori dettagli: potreste avere un processore rimarcato. Per una conferma, scaricate il programma di utilità per la verifica della CPU disponibile sul sito Web del produttore.

**Warning W223** – La velocità rilevata della CPU potrebbe non essere accurata. Per alcune CPU l'informazione è ottenuta da fonti non ufficiali e potrebbe non riflettere le reali prestazioni del processore. Le CPU non destinate all'utente finale potrebbero non disporre di questa informazione. **Soluzione:** Se il valore risultasse non corretto, non prendetelo in considerazione.

**Notice N224** – Le informazioni su SMBIOS/DMI potrebbero non essere accurate. L'informazione è riportata *alla lettera* e non può essere verificata direttamente da Sandra. Mentre le compagnie più grandi impostano direttamente tali dati i produttori *minori* tendono ad ignorarlo poiché considerato di scarsa utilità. Questo modo di agire determina confusione e rende più difficile risalire ad eventuali problemi riscontrati.

**Soluzione:** Se l'informazione fornita non è corretta, controllate la disponibilità di una versione aggiornata del BIOS o provvedete direttamente alla correzione degli errori usando l'utilità DMICFG fornito dal produttore della scheda madre. In alternativa, disattivate il modulo resoconto *DMI/SMBIOS* in Sandra (nel menu Opzioni).

**Warning W225** – La CPU corrente non è destinata alla vendita al dettaglio poichè si tratta di un ES (sample di produzione o silicio alpha/beta) ovvero non destinata alla distribuzione o all'utenza finale. Questo tipo di CPU possono comportarsi in modo non previsto o contenere bug; le informazioni visualizzate potrebbero non essere accurate.

**Soluzione:** Se avete acquistato questa CPU, provvedete a riconsegnarla al rivenditore poiché non destinata al pubblico.

**Warning W226** – L'informazione per CPU non-BSP (non boot) potrebbe non essere accurata negli OS che non hanno un kernel MP installato. Questo inconveniente si verifica poichè Sandra non può ignorare le informazioni fornite dall'OS e procedere all'interrogazione diretta dei processori restanti. **Soluzione:** Usare un OS con supporto MP con kernel MP installato.

**Warning W227** – L'FSB della CPU è superiore a quella previsto. Anche se la CPU stesse lavorando ad una frequenza inferiore a quella di specifica, per l'overclocking dell'FSB state eseguendo buffer di I/O CPU fuori specifica – prestate attenzione a questa segnalazione.

**Soluzione:** Riducete la frequenza del FSB corrente. Per salire di frequenza potrete sempre incrementare il moltiplicatore se la velocità risultante della CPU risultasse inferiore a quanto previsto.

**Warning W228** – Questa CPU non è stata verificata per l'utilizzo in ambienti MP, come nel caso del sistema MP corrente. Anche se può funzionare in modalità MP, potrebbe non supportare alcune funzionalità avanzate caratteristiche dall'architettura MP, avere timing o valori di voltaggio differenti. Le CPU MP devono superare un maggior numero di test. Spesso le CPU che non superano tutti i test per l'ambiente MP non utilizzate in ambienti singolo processore.

**Soluzione:** Con una verifica incrociata controllate che la vostra sia una CPU certificata per il funzionamento MP: in caso non lo fosse, richiedetene una certificata per il funzionamento in MP.

**Tip T229** - ECC non è stato attivato per la cache L3. I server di ultima generazione con più CPU hanno cache L3 di tipo ECC. Qualsiasi errore nella cache potrà essere rilevata e corretta attivando ECC (rispettivamente con 2 & 1 bit)

**Fix:**. L'opzione dovrebbe essere sempre attivata per garantire la massima stabilità.

**Warning W230** - Le CPU in questo sistema MP non sono dello stesso tipo/versione. Per utilizzare tutti i processori disponibili, il sistema operative limita le feature utilizzabili a quelle della CPU con funzionalità più limitate. Se un problema simile dovesse verificarsi sul sistema, contattare il produttore della CPU per ulteriori dettagli sulla compatibilità tra le CPU .

**Soluzione:** TProvare a sostituire le CPU AP con processori dello stesso tipo/versione come BSP.

**Warning W231** – Il valore dell'IOQD (Host Bus In-Order Queue Depth) è troppo basso, molto probabilmente 1, ad esempio, nessuna coda. Si tratta della profondità della pipelining del bus dell'host: il valore 1 indica che non ci sarà pipelining sul bus. Ci determina un degrado delle prestazioni del bus dell'host, cruciale per massimizzare le prestazioni. P6 (Pentium Pro, II, III, Celeron) hanno una profondità dell'IOQD pari a 8 stadi mentre i P4 di 12. La maggior parte degli chipset hanno 4 o più IOQD. **Soluzione:** Verificate le impostazioni del BIOS specialmente dopo un reset della CMOS o l'applicazione del profilo Fail-Safe. Caricate quindi le impostazioni Ottimali (*Optimised*) o Normali (*Normal*) proposte.

**Tip T232** – Se state utilizzando una versione a 32-bit di Sandra su un sistema a 64-bit IA64 valutate l'ipotesi di passare alla versione a 64-bit IA64 di Sandra, nativa per questo nuovo sistema. **Soluzione:** Disinstallate Sandra; quindi procedete ad una nuova installazione utilizzando la versione a 64-bit IA64 Unicode di Sandra. Avrete necessità di procedere ad un aggiornamento se non disponibile tra le opzioni di installazione.

**Tip T233** - Se state utilizzando una versione a 32-bit di Sandra su un sistema a 64-bit AMD64 valutate l'ipotesi di passare alla versione a 64-bit AMD64 di Sandra, nativa per questo nuovo sistema. **Soluzione:** Disinstallate Sandra; quindi procedete ad una nuova installazione utilizzando la versione a 64-bit IA64 Unicode di Sandra. Avrete necessità di procedere ad un aggiornamento se non disponibile tra le opzioni di installazione.
**Warning W234** – E' abilitata la modalità Hyper-Threaded per la CPU su un Sistema Operativo (OS) che non supporta l'HT o non supporta il numero totale di CPU logiche del sistema. Nello stato corrente l'Hyper-Threading non è utilizzato correttamente. Si consiglia di disattivare questa modalità di funzionamento.

**Soluzione:** Verificate che il kernel in uso supporti l'Hyper-Threading o aggiornate il Sistema Operativo in uso per supportare HT (Windows XP/2003 supportano HT nativamente).

Nota: Alcuni Sistemi Operativi e software potrebbero avere limitazioni per licenza d'uso quindi impedirvi di usare tutte le CPU logiche presenti a meno di non violare le condizioni di licenza concordate.

**Warning W235** – Il Vcore del processore è impostato ad un valore inferiore a quello nominale. Esclusa la possibilità che il valore rilevato non sia corretto o che il processore installato sia differente da quello rilevato, il voltaggio è inferiore a quello previsto dal produttore della CPU. Se avete under-clockato il processore potreste avere esagerato.

**Soluzione:** Se dal BIOS è possibile impostare specifici valori di Vcore, controllate che il voltaggio sia al valore corretto per la CPU installata. In caso contrario, accertatevi che la scheda madre supporti il processore installato.

**Warning W236** - Il Vcore del processore è impostato ad un valore superiore a quello nominale. Esclusa la possibilità che il valore rilevato non sia corretto o che il processore installato sia differente da quello rilevato, il voltaggio è inferiore a quello previsto dal produttore della CPU. Se avete over-clockato il processore potreste avere esagerato.

**Soluzione:** Se dal BIOS è possibile impostare specifici valori di Vcore, controllate che il voltaggio sia al valore corretto per la CPU installata. In caso contrario, accertatevi che la scheda madre supporti il processore installato.

**Warning W237** – Il processore eccede l'alimentazione massima prevista per la CPU. Se il valore di Vcore è corretto, il sistema di raffreddamento potrebbe non essere sufficiente a far fronte alla CPU installata. **Soluzione:** Controllate il funzionamento del sistema di raffreddamento e se necessario procedete all'acquisto di una soluzione più performante. Prima di procedere all'acquisto accertatevi che il nuovo sistema di raffreddamento sia stato progettato per funzionare con la CPU installata.

**Warning W238** – La resistenza del sistema di raffreddamento termico è insolitamente alta. Se i valori riportati per l'alimentazione della CPU, temperatura di CPU e ambiente, sono corretti qualcosa non funziona perfettamente nel sistema di raffreddamento. La ventola, ad esempio, potrebbe non funzionare a pieno regime o arrestarsi a tratti.

**Soluzione:** Controllate il funzionamento del sistema di raffredamento, incluse le ventole e le interfacce termiche (se presenti). In aggiunta controllate il sistema di raffreddamento e se funzionante, se tale sistema sia stato progettato per la frequenza di lavoro della CPU. Se avete overclockato il processore potreste aver bisogno di un sistema di raffreddamento più performante.

**Warning W239** - La resistenza del sistema di raffreddamento termico è più alta di quella raccomandata per il processore. I produttori consigliano ben specifiche prestazioni per i sistemi di raffreddamento da adottare (cooler). Si tratta di informazioni da non sottovalutare soprattutto se con processori altamente performanti che dissipano un notevole quantitativo di calore (per 50W o più).

**Soluzione:** Controllate che il sistema di raffreddamento sia stato correttamente installato. Verificate la presenza di pasta termoconduttiva tra CPU sistema di raffreddamento ed eventualmente valutate l'acquiesto di specifici prodotti per una migliore conduzione (ad esempio Artic Silver). Accertatevi che il kit di raffredamento adottato sia stato progettato per la frequenza di funzionamento della CPU e se in overcloking valutate l'acquisto di sistemi di raffreddamento più performanti.

**Warning W300** – Utilizzano le impostazioni predefinite per *monitor sconosciuto* protrebbero verificarsi problemi e sfarfallii all'immagine.

**Soluzione:** Recatevi in *Pannello di Controllo\Schermo\Impostazioni Schermo\Impostazioni*, cliccate su *Proprietà Avanzte\Schermo* quindi sul pulsante *Cambia*. Selezionare dalla lista il vostro monitor o un modello con caratteristiche simili.

**Tip T301** – Le schede a 64/128-bit necessitano di almeno 4MB di memoria video per prestazioni ottimali. Se ha scheda è provvista di funzioni 3D il quantitativo di memoria raccomandata è di 8/16MB come raccomandato è il supporto per la porta AGP.

**Soluzione:** Controllate sul manuale della scheda video se la memoria installata può essere espansa ed in tal caso provvedete all'aggiornamento.

**Warning W302** - Modalità video a 16 (4-bit): potrebbero verificarsi problemi di compatibilità con le applicazioni. **Soluzione:** Passare ad una profondità di colore di almeno 256 colori.

**Warning W303** – La profondità di colore di 24-bit usa 3 byte, non è che un multiplo 2. La profondità di colore di 32-bit, invece, usa 4 byte (64-bit) multiplo di 2, il che consente di avere prestazioni migliori anche se si utilizza un maggiore quantitativo di memoria video.

**Soluzione:** Se avete memoria video a sufficienza (è richiesto circa il 33% in più della modalità a 24-bit) usate sempre la modalità a 32-bit anzichè quella a 24.

**Warning W304** – La risoluzione video VGA (640x480) è la più bassa disponibile, la XGA (1024x768) è quella consigliata per LCD 15" o monitor CRT a 17". I monitor CRT più venduti sono quelli a 19" mentre nel segmento degli LCD quelli a 17" e 18".

**Soluzione:** Usare un monitor più grande o una risoluzione video più elevata.

**Tip T305** – I nuovi driver video sono stati progettati per Windows a 32/64-bit ed offrono prestazioni migliori dei più obsoleti a 16-bit.

**Soluzione:** Controllate la disponibilità di driver aggiornati per la vostra scheda video dedicati al sistema operativo in uso.

**Tip T306** – Si raccomanda l'uso di un driver video Plug & Play / DDC compatibile per la risoluzione dei più comuni problemi di configurazione/allocazione delle risorse nonchè per ottimizzare le modalità video disponibili.

**Soluzione:** Se monitor e scheda video supportano entrambi il PnP verificate la disponibilità di driver aggiornati o provvedete all'aggiornamento del BIOS della scheda video, che dovrà essere DDC compatibile.

In alternativa, valutate l'acquisto di un nuovo monitor o di una scheda video con supporto DDC.

**Warning W307** – L'accelerazione video hardware non è stata impostata al massimo. L'accelerazione non dovrebbe mai essere modificata ad eccezione di problemi riscontrati con l'adattatore video/driver. L'accelerazione completa offre le migliori prestazioni possibili per l'adattatore.

**Soluzione:** Recatevi nel *Pannello di Controllo\Schermo\Proprietà Schermo\Impostazioni*, cliccate su *Proprietà Avanzate\Prestazioni* e spostate la barra *Accelerazione Hardware* su *Max*.

**Tip T308** – La scheda video non supporta l'interfaccia VESA. Non si tratta di un problema critico poichè questa interfaccia non è utilizzata in ambiente Windows ma potrebbe essere richiesta per l'esecuzione di applicazioni o videogiochi in DOS. E' possibile comunque utilizzare un driver video generico (SVGA VESA driver) con Windows.

**Soluzione:** Se avete necessita di eseguire giochi o applicazioni in alta risoluzione in ambiente DOS avrete necessità di installare un BIOS VESA TSR (residente in memoria) o un aggiornamento del BIOS video.

**Tip T309** – Il BIOS non supporta la versione più recente dell'interfaccia VESA BIOS. Soluzione: Anche se ora non è più così importante, ad eccezione di specifiche richieste di applicativi, controllate ugualmente se disponibile un aggiornamento del BIOS per la vostra scheda grafica.

**Tip T310** - DirectDraw non è presente sul sistema. I videogiochi e le applicazioni multimediali correnti, e future, utilizzano DirectDraw quindi presto o tardi avrete necessità di installarle. In aggiunta, I player video a pieno schermo utilizzano DirectDraw per ottenere prestazioni video migliori. **Soluzione:** Installate la versione più recente delle librerie DirectX.

Per informazioni dettagliate, eseguite Diagnostica DirectX.

**Tip T311** - Direct3D non è presente sul sistema. I videogiochi 3D e le applicazioni multimediali per Windows più recenti utilizzano Direct3D per il rendering 3D. **Soluzione:** Installate la versione più recente delle librerie DirectX.

Per informazioni dettagliate, eseguite Diagnostica DirectX.

**Tip T312:** Il driver OpenGL non supporta l'accelerazione hardware per il dispositivo. **Soluzione:** Se disponete di una scheda grafica di ultima generazione, il driver video dovrebbe includere funzioni di accelerazione in ambiente OpenGL come ICD/MCD. In tal modo è possibile eseguire i software ed i videogiochi OpenGL più recenti. Verificate la disponibilità di aggiornamenti per i driver OpenGL della vostra scheda grafica sul sito Web del produttore.

**Warning W313** – Nonostante la funzione *smussamento carattere* offra un significativo miglioramento alla lettura dei caratteri a video, richiede risorse di sistema che influenzano significativamente le prestazioni complessive.

**Soluzione:** Se l'aggiornamento delle informazioni a video vi sembra eccessivamente lento, disattivate questa funzionalità da *Pannello di Controllo\Schermo\Proprietà Schermo\Plus!.*

**Warning W314** – Il BIOS della scheda video ha oltre 3 anni. Se l'adattatore video è provvisto di un BIOS aggiornabile, verificate la disponibilità di aggiornamenti quindi provvedete alla loro installazione. Con BIOS più recenti potreste ottenere non solo una maggiore compatibilità con gli applicative ed i videogiochi più recenti ma anche migliori prestazioni velocistiche.

**Soluzione:** Se la scheda video è provvista di un BIOS aggiornabile, controllate sul sito Web del produttore la disponibilità di aggiornamenti.

**Tip T315** – La profondità di colore di 15-bit usa 15-bit che non è un multiplo di 8-bit (1 byte) come la modalità a 16-bit (2 byte). La maggior parte degli adattatori video usa 16-bit 15-bit since it's faster but reduce the number of simultaneous colours available on the display to 32K instead of 64K. **Soluzione:** 16-bit modes instead of 15-bit always.

**Tip T316** – Un monitor con supporto DPMS è in grado di gestire autonomamente il risparmio energetico (quando correttamente gestito dalla scheda video) quindi ridurre il quantitativo di energia assorbita e preservare il tempo di vita del monitor. I monitor più recenti supportano tutti DPMS. **Soluzione:** Non esiste soluzione a questo problema: se il vostro monitor non supporta DPMS dovrete rassegnarvi e controllarne il supporto nel prossimo acquisto.

**Warning W317** – L'adattatore video installato non è VGA compatibile. Alcune modalità video in ambiente DOS, videogiochi o applicazioni DOS, potrebbero non essere visualizzate correttamente. **Soluzione:** E' possibile risolvere questo problema installato un TSR (programma residente in memoria) o provvedendo all'aggiornamento del BIOS della scheda video (se disponibile).

**Warning W318** – State utilizzando la massima risoluzione supportata dallo schermo. Poichè avete portato il monitor ai propri limiti di progettazione, l'immagine potrebbe presentare difetti di visualizzazione come perdita di nitidezza e luminosità. Non è esclusa la possibilità di danneggiamenti all'hardware del monitor.

**Soluzione:** Si consiglia di ridurre la risoluzione del monitor o di acquistare un nuovo monitor se si necessitasse di utilizzare proprio questa risoluzione o una superiore.

**Tip T319** – In genere è sufficiente una frequenza di aggiornamento pari a 75Hz (consigliata superiore) per evitare sfarfallili nelle immagini visualizzate dal monitor anche se tale valore è influenzato dalla risoluzione di lavoro, dalle caratteristiche di luminosità del monitor e, naturalmente, dal giudizio soggettivo dell'utilizzatore. Se avete un display piatto (LCD) ignorate questo suggerimento. **Soluzione:** Passate ad una frequenza di aggiornamento più elevata da *Pannellodi Controllo\Schermo\ Impostazioni Schermo\Impostazioni*, quindi cliccate su *Proprietà Avanzate\Adattatore*. Selezionate la frequenza di aggiornamento più elevata disponibile (ufficialmente supporta).

**Warning W320** – L'accelerazione hardware del cursore dovrebbe essere sempre attivata ad eccezione di problemi di compatibilità. Disattivando l'accelerazione, potrebbero verificarsi effetti di flicker (lampeggiamento).

**Soluzione:** Da *Pannello di Controllo\Schermo\Proprietà Schermo\Impostazioni*, cliccate su *Impostazioni Avanzate\Prestazioni* e spostate la barra *Accelerazione Hardware su Max(Completa)*.

**Warning W321** - LFB (Linear Frame Buffer) dovrebbe essere attivato per ottenere le migliori prestazioni possibili.

**Soluzione:** Controllate sul manuale della vostra scheda video se LFB sia suppotato. Se supportato, cercate nei driver o nei programmi di configurazione forniti a corredo la modalità di attivazione.

**Tip T322** – E' preferibile (e più economico) utilizzare le funzionalità di risparmio energetico dello schermo (power-down) anzichè lo screen saver. Sempre che vogliate **allungare** la vita del vostro monitor! **Soluzione:** Go to *Control Panel\Display\Display Properties\Screen Saver*, set the *Screen Saver* to *(none)* and set time-outs for *Low-power standby* and *Shut-off monitor*.

**Tip T323** – A meno che non abbiate RAM in abbondanza o un supercomputer, l'utilizzo di uno sfondo nel desktop richiede preziose risorse di sistema ed influenza negativamente le prestazioni del computer poichè la CPU dovrà dedicare cicli clock nel ridisegno dell'immagine.

**Soluzione:** Recatevi nel *Pannello di Controllo\Schermo\Proprietà Schermo\Sfondo* ed impostate la proprietà *Sfondo* su *(nessuno)*.

**Tip T324** – Il driver video in uso è quello fornito con Windows. Il driver è certificazione per cui è garantita la massima compatibilità con il sistema operativo in uso ma probabilmente saranno disponibili sul sito Web del produttore aggiornamenti che potrebbero offrire prestazioni migliori. **Soluzione:** Verificate la disponibilità di driver aggiornati sul sito Web del produttore.

**Tip T325** – Le animazioni delle finestre in Windows sono simpatiche ma riducono sensibilmente la velocità del sistema e, a lungo, potrebbero risultare ripetitive. **Soluzione:** Disattivatele utilizzando *TweakUI* dai *PowerToys* di *Microsoft*.

**Tip T326** – I cursori animati sono simpatici e divertenti ma richiedono memoria di sistema e occupano, seppur sensibilmente, la CPU. Inoltre, se non avete una scheda grafica di recente produzione, potrebbero determinare fastidiosi effetti di sfarfallio.

**Soluzione:** A meno che non possiate proprio farne a meno, disattivate le animazioni dei cursori da *Pannello di Controllo\Mouse\Puntatori*.

**Tip T327** – Le profondità di colore di 24-bit o 32-bit offrono il massimo per l'utilizzo in campo grafico nonchè nei videogiochi e nelle applicazioni multimediali di ultima generazione, ma a queste profondità di colore gli adattatori grafici lavorano più lentamente che a 16-bit. In aggiunta con profondità di colore inferiori viene ridotto l'ammontare di memoria video richiesta per l'archiviazione di bitmap and texture. **Soluzione:** Se la qualità video non è fondamentale, passate ad una profondità di colore di 16-bit: le prestazioni saranno migliori e la qualità dell'immagine continuerà ad essere accettabile.

**Tip T328** - Higher resolution increase the desktop available and can increase productivity. The resolution you're using is very high which may reduce the range of colour depths as well as the refresh rates supported.

**Soluzione:** Consider reducing it to balance the resolution with colour depth and refresh rate.

**Tip T329** – Per la riproduzione di video a pieno schermo (MPEG, DVD) è necessaria una profondità di colore di 24/32-bit per ottenere la migliore qualità video possibile. **Soluzione:** Impostare una profondità di colore di 24 o 32-bit.
**Tip T330** – L'uso di icone piccole può rendere più difficoltosa la navigazione ma indubbiamente aumentare lo spazio utile nel desktop.

**Soluzione:** Recatevi in *Pannello di Controllo\Schermo\Plus!* e deselezionate la voce *Icone Grandi*.

**Tip T331** – L'utilizzo di font piccoli più rendere difficoltosa la lettura dei caratteri ma si guadagnerà spazio utile per ulteriori elementi nel desktop.

**Soluzione:** Recatevi in *Pannello di Controllo\Schermo\Impostazioni* ed scegliete *Caratteri Piccoli* da *Dimensione carattere*.

**Tip T332** - Modern monitors are Plug & Play (VESA/DDC) compatible. Windows detects them automatically and optimises the refresh rates automatically.

**Soluzione:** You cannot fix this if your monitor is not Plug & Play - unless you buy a new one. If your monitor is PnP but your video card is, make sure that you buy one that supports PnP when you decide to replace it. If both are PnP, make sure you have the latest driver and video BIOS for your video card. If you have a BNC cable you need to use the standard 15-pin one - PnP does not work over BNC.

**Warning W400** – Il driver di stampa è stato scritto per una versione precedente di Windows. **Soluzione:** Per ottenere le migliori prestazioni possibili dalla periferica, cercate un driver aggiornato presso il sito Web del produttore.

**Tip T401** – La risoluzione della stampante è inferiore a quela prevista per il tipo di stampante. Accertatevi che la qualità di output sia quella desiderata attraverso le impostazioni avanzate della stampante. **Soluzione:** Recatevi in *Pannello di Controllo\Stampanti*, cliccate con il tasto destro del mouse sulla stampante desiderata quindi *Proprietà\Grafica* e modificate i parametri della *Risoluzione*.

**Warning W402** – La qualità di stampa è inferiore a quella supportata dalla stampante. Accertatevi che la qualità di output sia quella desiderata attraverso le impostazioni avanzate della stampante. **Soluzione:** Recatevi in *Pannello di Controllo\Stampanti*, cliccate con il tasto destro sulla stampante desiderata quindi *Proprietà\Grafica* e deselezionate *Bozza* tra le opzioni disponibili.

**Tip T403** – In genere è da preferire il formato EMF per la rapidità e la minore occupazione di risorse richieste. Il formato RAW, invece, è da utilizzarsi solo nei casi in cui la periferica di stampa (ad esempio se fax) non supporta EMF ma solo il formato dati RAW.

**Soluzione:** Recatevi in *Pannello di Controllo\Stampanti*, cliccate con il tasto destro sulla stampante desiderata and choose *Properties\Details* click *Spool Settings* and choose *EMF* from the *Spool Data Format* check-box.

**Tip T404** - while printing directly is faster, your machine may become unresponsive during printing. Spooling the print data takes longer but your machine will become available sooner. **Soluzione:** Recatevi in *Pannello di Controllo\Stampanti*, cliccate con il tasto destro sulla stampante desiderata and choose *Properties\Details* click *Spool Settings* and choose *Spool Print Jobs* together with *Spool After the first page is spooled*.

**Tip T405** - if you use the actual fonts built-in your printer you will get faster printing since the fonts do not need to be downloaded or rendered.

**Soluzione:** See your printer manual for the list of built-in fonts. If you have a print cartridge installed make sure you installed the *soft* fonts that come with it so that Windows can use them. Go to *Control Panel\ Printers*, cliccate con il tasto destro sulla stampante desiderata and choose *Properties\Fonts* and enter the relevant information there.

**Tip T406** – State utilizzando una risoluzione particolarmente elevata. Se dal punto di vista qualitativo l'immagine risulterà decisamente migliore, la velocità di stampa sarà ridotta e saranno richieste maggiori risorse di sistema. Si consiglia di ridurre la risoluzione, se non strettamente necessario. **Soluzione:** Recatevi in *Pannello di Controllo\Stampanti*, cliccate con il tasto destro sulla stampante desiderata quindi *Proprietà\Grafica* e modifica le impostazioni della sezione *Risoluzione*.

**Tip T407** - by optimising the PostScript driver settings you may obtain faster printing and/or better quality. **Soluzione:** See your printer manual for more information. Go to *Control Panel\Printers*, cliccate con il tasto destro sulla stampante desiderata and choose *Properties*.

**Tip T500** - La versione di WinSock installata è precedente alla 2. La versione 2 introduce migliorie e nuove funzioni che si riflettono in un miglioramento complessivo delle prestazioni. **Soluzione:** Aggiornate il sistema all'ultimo service pack disponibile.

**Tip T501** – Il protocollo IPX/SPX è generalmente utilizzato solo da Netware e altre LAN dedicate. **Soluzione:** Se il sistema non è connesso ad una LAN, è necessario il solo protocollo TCP/IP per la connessione ad Internet - IPX/SPX non fornisce alcun supporto aggiuntivo, se presente. Anche con una rete LAN, la maggior parte delle LAN domestiche usa NetBEUI, predefinito su reti Microsoft: in tal caso è consigliabile rimuovere il protocollo IPX/SPX. Da *Pannello di Controllo\Rete\Configurazione*, cliccate su *IPX/SPX* quindi sul pulsante *Rimuovi*. Per rendere effettive le modifiche è necessario riavviare il computer.

**Warning W502** – Uno stack WinSock a 16-bit è necessario per l'esecuzione di applicazioni Internet a 16 bit.

**Soluzione:** Sembra che lo stack TCP/IP sia stato installato in modo non corretto. Da *Pannello di Controllo\Rete\Configurazione*, cliccate su *TCP/IP* quindi sul pulsante *Rimuovi*. Quando fatto installate nuovamente il protocollo cliccando su *Aggiungi*. Per rendere effettive le modifiche è necessario riavviare il computer.

**Warning W503** – Alcuni servizi IP semplici sono stati attivati. I servizi semplici includono *Echo, Discard, Day Time, Quote of the Day* e altri. Nonostante le workstation UNIX attivino questi servizi in modo predefinito, per la maggior parte del tempo non sono affatto necessari.

**Soluzione:** Disinstallate o disattivate i servizi non necessari per liberare risorse di sistema aggiuntive.

Warning W504 – Sono attivi alcuni servizi server IP sul computer. In questa categoria di servizi sono raccolti: *FTP, POP3, DNS, HTTP, Gopher, SMTP*. Le workstation, in genere, non hanno bisogno di utilizzare servizi di questo tipo. I server, invece, offrono questo tipo di servizi ma non sempre tutti quelli installati sono disponibili e necessari per cui è consigliabile disattivare i servizi non richiesti. **Soluzione:** Disinstallate o disattivate i servizi server non necessari.

**Warning W700** – La scheda sonora è un componente indispensabile per i PC moderni non solo per i videogiochi ma in quanto per molti programmi il supporto audio è indispensabile,.. **Soluzione:** Valutate l'acquisto di una scheda sonora e se presente nel sistema provvedete alla corretta installazione dei driver di supporto necessari.

Warning W701 – I driver wave/audio sono fondamentali per il corretto funzionamento delle scheda sonora.

**Soluzione:** Escluso il caso che la scheda audio supporti soltanto il formato MIDI, probabilmente i driver audio sul sistema non sono installati correttamente. Eseguite Installazione Hardware dal Pannello di Controllo.

Warning W702 – I driver wave/audio per la registrazione non sono stati installati o non funzionano correttamente. Non è possibile registrare da sorgenti audio provenienti dalla scheda sonora. Generalmente tutte le scheda audio supportano funzioni di registrazione.

**Soluzione:** Verificate le impostazioni della scheda sonora e provate ad installare nuovamente i driver audio.

**Warning W703** – I driver di input MIDI/musicali non sono stati installati. Non sarà possibile connettere ed utilizzare interfacce esterne MIDI come tastiere e sintetizzatori.

**Soluzione:** Controllate il manuale della vostra scheda sonora e provate a disinstallare e reinstallare nuovamete i driver.

**Warning W704** – I driver MIDI/musicali per la riproduzione non sono stati installati. Non sarà possibile riprodurre musica in formato MIDI. La maggior parte delle schede sonore hanno un sintetizzatore integrato.

**Soluzione:** Controllate il manuale della vostra scheda sonora e provate a disinstallare e reinstallare nuovamete i driver.

**Warning W705** – Non è stato rilevato alcun driver mixer. Tutte le schede sonore hanno un mixer. Se i driver del mixer non sono stati installati non sarà possibile regolare il livello del volume/bilanciamento per i canali o potreste non ascoltare nessun suono.

**Soluzione:** Controllate il manuale della vostra scheda sonora e provate a disinstallare e reinstallare nuovamete i driver.

Warning W706 – Non sono stati installati driver ausiliari. In tal caso alcuni canali potrebbero non funzionare o non potreste essere in grado di regolarne volume/bilanciamento. Verificate che i driver audio siano stati correttamente installati.

**Soluzione:** Controllate la configurazione della vostra scheda sonora e la disponibilità di driver audio aggiornati.

**Tip T707** – Le schede audio odierne supportano una frequenza di campionameno di 16-bit, ideale per una riproduzione audio di buon livello.

**Soluzione:** Nonostante le periferiche a 8-bit continuino ad essere supportate, sarebbe un buon investimento acquistare una scheda sonora con sampling a 16-bit.

**Tip T708** – Le schede sonore degli ultimi anni hanno il supporto per almeno 2 canali (stereo). Periferiche con canali Stereo, 4, 5.1 e 7.1 hanno totalmente soppiantato le schede sonore mono. **Soluzione:** Valutate l'aggiornamento della vostra scheda sonora.

**Tip T709** - Your sound card does not support the high quality sample rates used for high quality (CD) music. The quality of sound from audio devices (wave, video, etc.) may be less than optimal. **Soluzione:** You should upgrade your sound card if possible.

**Warning W710** - the driver for the sound card seems to be obsolete.

**Soluzione:** Make sure it was written specifically for Windows and it is not an old (legacy) driver. Check whether an updated driver is available from the sound card manufacturer.

**Tip T800** - Make sure the *Accesibility Features* are not enabled by mistake. If you are not disabled it or you don't use them it's best to either uninstall them or disable them.

**Soluzione:** Go to *Control Panel\Add/Remove Programs\Windows Setup* and uncheck *Accessibility Opzioni*. On Windows 2000/XP/2003 you cannot fully remove them, so just disable them.

**Tip T801** – I driver del mouse per l'ambiente DOS sono obsoleti.

**Soluzione:** Dovreste utilizzare i driver DOS del mouse forniti con Windows o la versione più recente disponibile sul sito Web del produttore. Rimuovete i driver correnti dal *config.sys* o dall'*autoexec.bat*.

**Warning W802** - the double-click speed has been set very low - make sure you're able to double-click! **Soluzione:** Go to *Control Panel\Mouse\Buttons* and move the *Double-click speed* slider towards *Fast*.

**Tip T803** - a mouse with wheel (e.g. IntelliMouse) will greatly enhance your control in Windows, especially when browsing and using complex applications. **Soluzione:** Consider getting one as it will improve your Windows and Internet experience.

**Tip T804** - you have a serial/bus mouse. Modern computers use PS/2 or USB mice. This way you can have both serial ports free to use with serial devices.

**Soluzione:** If your mainboard has PS/2 or USB sockets (check the manual) then you'll need to purchase such a mouse. Keep this in mind when you buy your next computer.

**Tip T900** - Make sure the *Accesibility Features* are not enabled by mistake. If you are not disabled it or you don't use them it's best to either uninstall them or disable them.

**Soluzione:** Go to *Control Panel\Add/Remove Programs\Windows Setup* and uncheck *Accessibility Opzioni*. On Windows 2000/XP/2003 you cannot fully remove them, so just disable them.

Warning W901 - the type of keyboard installed is not the standard type. Unless you're using a laptop or a special keyboard you could be using the wrong driver.

**Soluzione:** Go to *Control Panel\Keyboard\General* and check whether you have installed the correct driver for your keyboard. If not click *Change* and select the correct type.

**Tip T902** - If you don't live in the U. S. and use DOS shells/programs you may find that certain characters cannot be typed or other characters are typed in their place. Usually this means that the computer thinks that you're using a U. S. type keyboard while you may be using a British keyboard, for example. **Soluzione:** You need to install the *keyboard.sys* driver and/or *contry.sys* driver. See the *Windows 9X/Me Resource Kit* for more details or your MS-DOS manual.

**Tip T1100** - Typically desktops don't need to use APM. Monitors don't need APM to shut-down, this is done using VESA/PM by the video adapter.

**Soluzione:** Unless you're actually using it, go to *BIOS Setup\APM* and disable it. If you are using it run the *Control Panel\Add New Hardware Wizard* to install the drivers for APM. If ACPI enabled you should disable APM.
**Warning W1101** - Since APM tries to conserve energy at the expense of performance, if you don't need to conserve energy you should disable APM to get the maximum available performance out of your PC. **Soluzione:** Unless you're actually using it, go to *BIOS Setup\APM* and disable it. If ACPI enabled you should disable APM.

**W1102** - If CPU clock-slowdown is enabled you will get reduced performance. **Soluzione:** Unless you're actually using it, go to *BIOS Setup\APM* and disable it.

**W1103** – Il livello della batteria è basso.

Soluzione: Passare all'alimentazione da rete, sostituite la batteria o salvate il lavoro corrente prima che sia troppo tardi.

**Tip T1104** – L'ultima versione dell'APM ha apportato numerose migliorie e novità. **Soluzione:** Verificate la disponibilità di un BIOS aggiornato per il computer.

**W1105** - The drive spin-down time may be too low. In general manufacturers recommend 30-60 minutes for a desktop or 10-30 minutes for a portable. A small value may reduce the drive's life since changes in temperature adversely affect hard drives.

**Soluzione:** Go to Control *Panel\Power\Disk Drives* and increase the *When powered by AC power* drive spin-down time.

**Tip T1006** - Drive spin-down is not very useful for desktops running from the mains since other devices consume much more power. Usually hard drives are left running since this keeps the temperature relatively constant which requires less thermal re-calibration.

**Soluzione:** Go to Control *Panel\Power\Disk Drives* and uncheck the checkbox next to *When powered by AC power*.

**Tip T1007** - ACPI (OnNow!) is not supported. ACPI can put the system in hibernate mode or suspend its state to disk thus making boot-up almost instantaneous. Also, it manages the power much better resulting in a more efficient system.

**Soluzione:** Check whether a system BIOS upgrade is available.

**Tip T1200** - As discussed above, PCI 2.10 revision offers more functions and greater compatibility since the new PCI devices are 2.120 compatible and may not run on older versions. **Soluzione:** Check whether a system BIOS upgrade is available. This will only work if the chipset can support PCI 2.10.

**Warning W1201** - This device is the very first revision. While this does not mean it is buggy in any way, all new devices are potentially buggy. It's up to you if you want to live on the *bleeding edge*. **Soluzione:** You cannot fix this - but keep it in mind when you buy your next mainboard or devices.

**Tip T1202** - Bus mastering is a method of transmitting data by taking control of the bus. This is much faster than making many smaller transactions if a lot of data is to be transferred over the bus. Advanced devices transferring a lot of data support this feature.

**Soluzione:** You cannot fix this - but keep it in mind when buying your next device.

**Warning W1203** - VGA palette snooping is only useful if you have an ISA bus capture or overlay card to synchronise with the palette of the video card. Otherwise you should disable it or video performance may be seriously impaired.

**Soluzione:** Go to *BIOS Setup\Settings* and **disable** ISA VGA palette snooping.

**Warning W1204** - This device seems slow. While this does not hamper the bus speed directly transactions with this device will take longer and thus reducing the overall efficiency. **Soluzione:** You cannot fix this - but keep it in mind when buying your next device.

**Tip T1205** - An AGP 2/3 or later device (or AGP Pro) video board and chipset would offer better performance.

**Soluzione:** AGP 2 offers 4x transfers, fast-writes and other enhancements to speed-up video performance further. AGP 3 offers 8x transfers. *You cannot update AGP 1 hardware to AGP 2/3 or later!* When upgrading, upgrade to an AGP 2/3 or later device.

**Warning 1206** - Device latency is high - the higher the latency, the more data a device can transfer in one go. The device may be hogging the bus for too long. Some video card drivers set the latency high in order to perform faster. The problem is that other devices (especially sound cards, network) won't have enough time to transfer their data resulting in lower performance (e.g. sound drop outs, lockup). Generally, all devices should have latency of 32, with high performance devices (e.g. video card, disk, giga-LAN) with 64 and AGP to 128.

**Soluzione:** Go *to BIOS Setup\Settings\PCI & AGP Devices* and reduce PCI latency to 64 or 32. Contact the mainboard manufacturer or video card manufacturer for more details.

**Warning 1207** - AGP 2/3 devices may be incompatible with AGP 1 mainboards and may need later drivers (e.g. AGP miniport, video drivers).

**Soluzione:** Make sure you have updated your System BIOS and Video BIOS. If you're using Windows 95 with the AGP/USB patch, consider upgrading to Windows 98/Me or 2000/XP/2003. If you're not using an Intel chipset, download the latest version of the miniport driver for your chipset.

**Warning 1208** - The video card shares and interrupt with another device. This may cause problems in certain cases. It is advisable that the video card has its own interrupt.

**Soluzione:** Change the interrupt assigned to the video card from the *BIOS Setup\Settings\PCI & AGP Devices* or force it from *Control Panel\System\Devices*. If that does not work, change the interrupt of the other device (using the same method) or plug the other device in another slot. See the mainboard manual for a list of interrupts and their slots.

**Warning 1209** - The video card does not have an interrupt assigned. All modern video cards need an interrupt. Even older PCI video cards work faster if an interrupt is used.

**Soluzione:** Go to *BIOS Setup\Settings\PCI & AGP Devices* and set *Assign IRQ to video card* to **yes**. You may also try setting *First Video Adapter* setting to *AGP*. Some video cards may need to be configured to use an interrupt, either through an utility or a jumper.

**Tip T1300** - If you are the owner of this copy of Windows and this computer is at your home it is customary to enter the house name and address or just **home**. **Soluzione:** You need to use a utility like Winhacker, Tweaki or MoreControl to change this setting.

**Tip T1301** - You should enter you full name if you're the owner of this copy of Windows. **Soluzione:** You need to use a utility like Winhacker, Tweaki or MoreControl to change this setting.

**Tip T1302** - If you're not using any real-mode DOS DMA drivers you can save memory and improve performance by disabling double-buffering. The system should do this for you. **Soluzione:** You need to use a utility like Winhacker, Tweaki or MoreControl to change this setting.

**Tip T1303** - You should disable DriveSpace or DoubleSpace if you're not using compression to save memory.

**Soluzione:** You need to use a utility like Winhacker, Tweaki or MoreControl to change this setting.

**Tip T1304** - The Plus! Pack includes many new improvements and it is generally worth buying unless you are really short of money. While it uses more resources it will make you Windows experience more enjoyable.

**Soluzione:** Purchase and install the *Plus! Pack* or *Microsoft Internet Explorer 5* or later.

**Tip T1305** - Windows has been running for a long time on this machine. Windows 9X/Me is still not as reliable as Windows NT/2000/XP/2003 and performance may deteriorate over time due to rogue programs or memory fragmentation. **Soluzione:** You should reboot it regularly.

**Tip T1306** - The **win.ini** configuration file is much larger than usual. If you have installed and un-installed many programs or have used Windows for years it may be time to clean-it up.

**Soluzione:** Use an UnInstaller type program or go to *Control Panel\Add/Remove Programs* and uninstall the applications you no longer use. Also you should delete Windows completely and do a fresh install every 1-2 years.

**Tip T1307** - The registry is much larger than usual. If you have installed and un-installed many programs or have used Windows for years it may be time to clean-up. **Soluzione:** Use a registry clean program like *Microsoft RegClean* or *Norton WinDoctor*.

**Tip T1308** - While the Windows logo is cute, if you want to see the boot-up messages and boot faster you should consider turning it off.

**Soluzione:** Install the *Microsoft Power Toys* and go to *Control Panel\TweakUI\Boot* and uncheck *Display splash screen while booting*.

**Tip T1309** - The task-bar should be set to auto-hide to maximise available desktop space, especially on a small monitor. This way you get the best of both worlds unless you need to switch between applications regularly.

**Soluzione:** Right-click on the task-bar, choose *Properties* and check *Auto Hide*.

**Tip T1310** - You are running the very first version of Windows 95. **Soluzione:** A patch for the original version of Windows 95 (OSR1 to 950a) can be downloaded and installed from Microsoft's site. You are advised to do it.

**Tip T1311** - You are running Windows 95.

Soluzione: The upgrade to Windows 98/Me/XP is not free, but worth it for most people - especially if you have a modern computer with new hardware and software. It also includes all the patches released for Windows 95 and support for new technologies like AGP, USB, Firewire, etc.

**Tip T1312** - The **system.ini** configuration file is much larger than usual. If you have installed and uninstalled many programs or have used Windows for years it may be time to clean-it up. **Soluzione:** Use an UnInstaller type program or go to *Control Panel\Add/Remove Programs* and uninstall the applications you no longer use. Also you should delete Windows completely and do a fresh install every 1-2 years.

**Tip T1313** - You are running Windows 9X/Me.

**Soluzione:** The upgrade to Windows 2000/XP is not free but should be worth on a modern system due to the improved stability and performance of the 32/64-bit NT kernel.

**Tip T1314** - You are using 32-bit Windows on a 64-bit IA64 machine. Consider using the native Windows 64-bit IA64 version for your machine. This version is native for your machine instead of using legacy/compatibility mode.

**Soluzione:** You will need to upgrade to Windows 2003 64-bit IA64 edition.

**Tip T1315** - You are using 32-bit Windows on a 64-bit AMD64 machine. Consider using the native Windows 64-bit AMD64 version for your machine. This version is native for your machine instead of using legacy/compatibility mode.

**Soluzione:** You will need to upgrade to Windows 2003 64-bit AMD64 edition.

**Notice N1316** - This version of Windows contains Product Activation Technology (WPA). This may mean that you need to inform the vendor of any major upgrades or system changes. Unless you do that the system may stop working after a specified time.

**Soluzione:** If you are not OK with WPA, consider using an older version of the Operating System or using the volume licensing version that does not contain WPA.

**Warning W1317** - This version of Windows contains Product Activation Technology (WPA) and has not yet been activated.

**Soluzione:** If you have made all your system changes and the system is stable, activate your system as soon as possible. If the period expires you may not be able to boot/login until you activate.

**Tip T1400** - To get reliable and fast communications in Windows the UART driving the COM port must have large (e.g. 10-16+) internal data buffers. Only 16550 or later UARTs do and you should have at least a 16550A UART especially if you have a high-speed modem.

**Soluzione:** You may need to use an internal modem or buy a fast serial card for your computer.
**Warning W1600** - This process is either a 16-bit process written for Windows 3.1 or a 32-bit process written for Windows NT 3. **Soluzione:** You should check whether a new version is available from the manufacturer.

**Warning W1601** - This process consumes a huge amount of memory.

Soluzione: If you have many processes like this one, make sure you have enough physical memory to sustain them. Otherwise the system performance may decrease due to lack of memory.

**Warning W1700** - This module is either a 16-bit process written for Windows 3.1 or a 32-bit module written for Windows NT 3. **Soluzione:** You should check whether a new version is available from the manufacturer.

**Warning W1800** - the free space on this drive is very low. Programs using temporary files may crash. **Soluzione:** Delete some files, relocate them to another drive or consider compressing the drive.

**Warning W1801** - compression programs may be incompatible with certain programs and typically reduce performance as well as using system resources (processor power, memory). **Soluzione:** You should consider buying a new, roomier driver which does not need to use compressors.

Warning W1802 –cluster con dimensione elevata (ad esempio16KB o superiore) possono far crescere l'ammontare di spazio sprecato sul disco (spazio su disco perso).

**Soluzione:** Dovreste ripartizionare il disco in parti più piccole usando un file system FAT a 32-bit FAT come FAT32 (Windows 9X/Me) o NTFS (Windows NT/2000/XP/2003). Con programmi come Partition Magic è possibile svolgere queste operazioni di Conversione FAT in Windows 98/Me o con Drive Manager in NT/2000/XP/2003.

**Tip T1803** – la dimensione massima per la cache del disco è troppo bassa in rapporto al quantitativo di memoria installata. Generalmente non dovrebbe mai essere inferiore ad ¼ della memoria fisica presente. **Soluzione:** Calcolate ¼ of della memoria fisica in kilobytes (ad esempio 8192KB per 32MB). All'interno del file *system.ini* trovate la sezione *[vcache]* e aggiungete la riga *MaxFileCache=8192* (sostituite a questo valore il numero da voi calcolato naturalmente). Riavviate Windows.

**Tip T1804** - the minimum disk cache size is high for the amount of system memory you have installed. The system may need to use the swap file more, thus decreasing performance. Generally, this should not be higher than  $\frac{1}{4}$  of physical memory installed.

**Soluzione:** Compute 1/8 of you physical memory in kilobytes (say 4096KB for 32MB or use 512KB). In *system.ini* find the *[vcache]* section and add *MaxFileCache=512* (i.e. the number you computed). Reboot Windows.

**Tip T1805** - if you have a lot of memory, changing the typical role to *network server* will improve disk performance at the expense of memory - but this should not be a problem for you. **Soluzione:** Go to *Control Panel\System\Performance\File System\Hard Disk* and select *Network Server* as *Typical role of this machine*.

**Tip T1806** - if you have little memory installed, changing the typical role to *mobile computer* will decrease memory usage, and thus improving overall performance.

**Soluzione:** Go to *Control Panel\System\Performance\File System\Hard Disk* and select *Mobile Computer* as *Typical role of this machine*.

**Tip T1807** - the size of the read-ahead buffer is too small for the size of the memory installed. You should set it to maximum to improve disk performance.

**Soluzione:** Go to *Control Panel\System\Performance\File System\Hard Disk* and move *the Read-ahead optimisation* slider to *Full*.

**Warning W1808** - large cluster sizes (e.g. 16KB or larger) greatly increase the amount of slack (disk space wasted). You should re-partition the drive into smaller parts or use a 32-bit FAT like FAT32 (Windows 9X/Me) or NTFS (Windows NT/2000/XP/2003).

**Soluzione:** You should re-partition the drive into smaller parts or use a 32-bit FAT like FAT32 or NTFS. If you have Partition Magic then you can do that in Windows or the FAT Converter in Windows 98/Me or Drive Manager in NT/2000/XP/2003.

**Tip T1809** - the CD-ROM cache size is too large compared to the amount of physical memory installed. You should reduce it to improve overall system performance at the expense of a slight drop in CD-ROM performance.

**Soluzione:** Go to *Control Panel\System\Performance\File System\CD-ROM* and move the *Supplemental cache size* slider towards *Small*.

**Tip T1810** - using a 32/64-bit disk driver is recommend. If you are using a legacy 16-bit driver there must be a conflict between Windows and such a driver.

**Soluzione:** Remove old device drivers from *config.sys* and let Windows use a native driver. If Windows does not have such a driver, contact the computer manufacturer for an updated driver.

**Tip T1811** - turning on the troubleshooting options may result in incompatibilities. Generally you should not change them.

**Soluzione:** Go to *Control Panel\System\Performance\File System\Troubleshooting* and uncheck all the boxes there.

**Tip T1812** - the Recycle Bin size is rather large compared to the free disk space on this drive. Soluzione: Consider emptying it - but check whether you are likely to need any of the deleted files: you won't be able to get the back! Right-click on it, choose *Properties\Global* and move the slider to reduce the percentage of space allocated to the Recycle Bin.

**Tip T1813** - you should scan you drive for errors at least weekly to prevent data loss or other problems. Set-up an automatic scan at pre-defined times.

**Soluzione:** Right-click on the drive in *My Computer*, select *Properties\Tools* and click *Check Now*.

**Tip T1814** - you should optimise the drive at least monthly to keep it in shape. **Soluzione:** Right-click on the drive in *My Computer*, select *Properties\Tools* and click *Defragment Now*.

**Tip T1815** - if you have moderate memory installed, changing the typical role to *desktop computer* may yield the best performance.

**Soluzione:** Go to *Control Panel\System\Performance\File System\Hard Disk* and select *Desktop Computer* as *Typical role of this machine*.

**Tip T1816** - the CD-ROM optimise pattern may be set up incorrectly. Generally it should match the speed of the CD-ROM drive.

**Soluzione:** Go to *Control Panel\System\Performance\File System\CD-ROM* and select the correct speed for your drive from the *Optimise access pattern for* combo-box.

**Tip T1817** - you should back-up the drive at least weekly to prevent data loss. You should schedule backups at regular intervals to tape, CD-ROM, DAT, etc. **Soluzione:** Right-click on the drive in *My Computer*, select *Properties\Tools* and click *Backup Now*.

**Tip T1818** - you should scan the drive for viruses at least weekly, even if you have a virus monitor program. You never know how viruses manage to sneak in downloaded files and other similar ways. **Soluzione:** If you have an anti-virus program installed (e.g. *Norton Anti-Virus*), right-click on the drive in *My Computer* and select *Scan*.

**Tip T1819** - you should image the drive at least weekly to improve the chances of error detection and correction should any problems arise.

**Soluzione:** Right-click on the drive in *My Computer*, select *Properties\Norton* and click *Image Now*.

**Tip T1820** - your virus definition files seem old. You should update them at least quarterly, preferably monthly.

**Soluzione:** Use the *Norton On-Line Update Wizard* to download the new virus definition files.

**Tip T1821** - generally, all drives should have names. **Soluzione:** Label/name the drive.

**Tip T1822** - DMA transfers are not enabled for this drive. Check whether your drive supports DMA transfers and enable it in Control Panel - System. DMA is faster as the processor is not involved in the data transfer and can do other processing in the meantime.

**Soluzione:** Go to *Control Panel\System\Device Manager*, click *Disk Drives* and double click the drive. Click *Settings* and check the *DMA* check-box.

**Tip T1823** - while ATA drives are cheap and fast, SCSI drives and controllers are recommended for their performance as well as upgradability. You should use SCSI devices if you can. **Soluzione:** You cannot fix this - but keep it in mind when you buy your next device. Make it SCSI.

**Warning W1824** - lo spazio libero disponibile sull'unità è in esaurimento. **Soluzione:** Liberate spazio aggiuntivo svuotando il contenuto del Cestino di Windows.

**Warning W1825** - lo spazio libero disponibile sull'unità è in esaurimento. **Soluzione:** Liberate spazio aggiuntivo utilizzando software per la compressione dell'unità.

**Warning W1826** – lo spazio libero disponibile sull'unità è in esaurimento. **Soluzione:** Liberate spazio aggiuntivo cancellando file o cartelle non più necessarie.

**Warning W1827** - the BIOS drive settings do not seem to be correct. **Soluzione:** Go to BIOS Set-up and check them to see if they are set up properly.

**Tip T1828** - the CD-ROM cache size is too small for the physical amount of memory installed. You should increase this to increase the CD-ROM performance.

**Soluzione:** Go to *Control Panel\System\Performance\File System\CD-ROM* and move the *Supplemental cache size* slider towards *Large*.

**Tip T1900** - the free base memory is very low. You may be unable to run larger DOS programs. **Soluzione:** As Windows provides 32/64-bit device drivers you can remove DOS TSR (Terminate and Stay Resident) programs and any device drivers that Windows does not need from *config.sys* and *autoexec.bat*.

**Warning W1901** - the EMS memory manager is disabled. This is fine if you don't use any DOS programs that require EMS (only quite old programs do), but should you need to run such a program you will need to enable the EMS memory driver.

**Soluzione:** Right-click on the DOS program's PIF, choose *Properties\Memory* and select the appropriate size of memory required in the *EMS memory* combo-box.

**Warning W1902** – Il gestore della memoria DPMI è disattivato. This should not happen generally as most modern DOS programs and games use DPMI memory.

**Soluzione:** Remove the *emm386* driver from *config.sys* and let Windows allocate EMS memory as needed for legacy DOS programs.

**Tip T1903** - the DPMI memory that Windows provides to DOS programs is too small to be useful. Most programs require at least 2MB.

**Soluzione:** Right-click on the DOS program's PIF, choose *Properties\Memory* and select the appropriate size of memory required in the *XMS memory* combo-box.
**Warning W1904** - DOS programs using EMS version 3.2 need a page frame to work unlike EMS version 4.0 programs. You need to set-up a EMS page frame in order to use them. You will lose 64K worth of UMB.

**Soluzione:** Remove the *emm386* driver from *config.sys* and let Windows allocate EMS memory, as needed for legacy DOS programs.

**Tip T1905** - DOS is usually loaded into HMA by default since it generally makes the best use of it. Only in special circumstances should you load another program into HMA instead of DOS. Remember that only one program can use the HMA. Any memory left cannot be used. **Soluzione:** Modify *config.sys* so that a line **DOS=HIGH** is present in it.

**Tip T2000** – E' necessario espandere la memoria installata per sfruttare al massimo Windows. **Soluzione:** Aggiungere memoria al sistema. Controllate sul manuale della scheda madre tipo e velocità supportate dei moduli installabili nonchè il quantitativo massimo supportato. Considerate che per Windows 98/Me sono consigliati almeno 64MB di memoria mentre per Windows 2000/XP/2003 256MB sono un buon punto di partenza.

**Warning W2001** – Le risorse di sistema disponibili sono basse. La memora disponibile potrebbe non essere sufficiente per mantenere in esecuzinone le applicazioni attive. In aggiunta, se alcune applicazioni hanno cause crash o Windows è in esecuzione da molto tempo, potrebbero essersi determinata frammentazione della memoria/heap.

**Soluzione:** Chiudete le applicazioni attive e riavviate Windows se il sistema continua ad essere lento.

**Warning W2002** – La memoria è occupata al 95%. Windows sta utilizzando un quantitativo di memoria superiore a quella fisicamente installata e non è ottimale per le prestazioni. Il sistema, infatti, potrebbe rallentarsi al punto da diventare inutilizzabile.

**Soluzione:** Chiudete le applicazioni in esecuzione o installate memoria aggiuntiva se necessitate di eseguire più applicazioni contemporaneamente.

**Warning W2003** – Il file di swap è quasi totalmente utilizzato.

**Soluzione:** E' necessario aumentare la dimensione del *file di swap (Pannello di Controllo\Sistema\ Prestazioni\Memoria Virtuale*) se si è scelto di utilizzare un file di swap non dinamico (gestito da Windows). Nota comunque che la dimensionen del file di swap è uguale o superiore a quella della fisica installata e quindi che sarebbe preferibile installare un maggiore quantitativo di memoria fisica anzichè intervenire sul file di swap stesso.

**Warning W2004** - The swap file is too large compared to the amount of physical memory installed. There is no point in making the swap file bigger than 2-2.5 the size of physical memory as the system will become unusable long before this limit is reached. You may be wasting disk space unnecessarily. **Soluzione:** Go to *Control Panel\System\Performance\Virtual Memory*, select *Let me specify my own virtual memory settings* and reduce the *Maximum* number to at most 2.5 times your physical memory.

**Tip T2005** - While letting Windows manage the swap file is safer, performance may suffer as the swap file needs to grow/shrink depending on memory requirements. Also, it may become fragmented or allocated in a different part of the disk, which further reduces performance.

**Soluzione:** Defragment your drive first. Go to *Control Panel\System\Performance\Virtual Memory*, select *Let me specify my own virtual memory settings*, select the fastest and roomiest drive. Calculate 2 times your physical memory and enter this number in both *Maximum* and *Minimum* boxes.

**NB.** If you want more safety, leave the *Maximum* blank so that Windows can grow the swap file should you run out of virtual memory; the *Minimum* will ensure the swap file is generally not fragmented. **NB.** On systems with 128MB or more you may consider creating a swap file equal to the memory size unless you're running a server that needs large amounts of memory. Systems with 256MB or more could run with no swap file at all.

**Warning W2006** – La memoria libera disponibile per Windows è bassa. Tipicamente questa situazione si verifica quando in esecuzione TSR e device driver DOS che non necessiterebbero di essere attivi in ambiente Windows (con device driver plug & play a 32/64-bit). **Soluzione:** Rimuovete tutti i TSR e i device driver DOS non necessari.

**Warning W2007** – Il driver per la gestione del file di swap è a 16-bit (utilizza una modalità di funzionamento compatibile).

**Soluzione:** Aprite il *Pannello di Controllo\Sistema* e correggete il problema. In genere si tratta di device driver DOS caricati all'interno del *config.sys* che interferiscono con gli strumenti di gestione di Windows.

**Warning W2008** - The drive that holds the swap file is almost full. The swap file will be unable to grow and you may run out of memory.

**Soluzione:** Free some disk space or move the swap file to a roomier drive.

**T2009** - Memory doublers/compressors rarely do what it is stated on the box and are more trouble than they are worth. Since physical memory prices are rather low it is better to buy more physical memory than use software memory compressors.

**Soluzione:** You should remove the memory doubler.

**Warning W2010** – Il gestore di memoria utilizzato non è un gestore fornito con Windows e sembra essere obsoleto. Potrebbero riscontrarsi problemi di compatibilità ed un generale degrado delle prestazioni. Soluzione: Disinstallate il gestore di memoria in uso e lasciate che sia Windows a gestire l'utilizzo della memoria.

**Tip T2100** – Con Windows non è più necessario caricare il gestore delle memoria espansa EMM386 perfino nei casi in cui utilizziate programmi DOS che necessitino di memoria EMM: sarà il sistema operativo stesso ad inizialiazzare e gestire il driver di memoria EMM.

**Soluzione:** Rimuovete il driver di gestione della memoria espansa dal *config.sys* per risparmiare preziosa memoria di sistema.

**Warning W2101** - while Quarterdeck's QEMM is a great memory manager, some of its advanced functions may cause incompatibilities and other problems. In the days of DOS and Windows 3.1 QEMM was great but in Windows 32 it is not needed. **Soluzione:** You should un-install it.

**Tip T2102** - you only need SETVER if you use old DOS programs, which do not want to run with DOS 7, included in Windows 9X or DOS 8 in Me. Otherwise it is not useful. **Soluzione:** You should remove (delete it from *Windows\Command*) it to save memory.

**Warning W2103** - using compression (e.g. DriveSpace) may increase your disk space but performance may decrease and some incompatibilities may appear. Also, you computer becomes harder to repair when disaster strikes.

**Soluzione:** You need to use a utility like Winhacker 9X, Tweaki or MoreControl to change this setting.

**Warning W2104** - you do not need to use double buffering unless you use DOS DMA SCSI disk drivers. However this may cause conflicts with Windows's own drivers. Check whether double buffering is really needed.

**Soluzione:** You need to use a utility like Winhacker 9X, Tweaki or MoreControl to change this setting.

**Tip T2105** - you only need the DOS SoundBlaster drivers if you play games in straight DOS. Windows games or DOS games in a Windows shell do not need them. **Soluzione:** You should remove them from *config.sys*.

**Tip T2106** – I driver SCSI DOS non sono più necessari in Windows. Ad eccezione di un utilizzo diretto dell'ambiente DOS, è fortemente consigliato rimuoverli. **Soluzione:** Rimuovete i driver SCSI caricati all'interno del file *config.sys*.

**Tip T2120** - you do not need DISPLAY device driver for anything unless you want to change the properties of the DOS shell. **Soluzione:** You should remove it from *config.sys*.

**Tip T2121** - ANSI was a great device driver in DOS days but it is not used unless you use DOS and want some fancy stuff.

**Soluzione:** You should remove it from *config.sys*.

**Tip T2122** - Windows does not need DOS CD-ROM drivers. Unless you are using straight DOS (not shells) you should remove them to save memory and reduce incompatibilities. **Soluzione:** Remove it from *config.sys* and also remove *MSCDEX* from *autoexec.bat*.

**Tip T2130** - Service may be disabled on Personal/Professional version of the OS.

**Soluzione:** In you want to conserve resources, you may disable this service if you're using the OS for personal use if you're not using it. Go to Control Panel\Services and set the start-up to *Demand* instead of *Auto* so that the service will still be started if required but not by default.

**Tip T2200** - DirectX non è installato sul computer. I videogiochi e le applicazioni multimediali più recenti sono generalmente sviluppate con queste librerie. In aggiunta, anche i driver video includono componenti DirectX.

**Soluzione:** Installate la versione più recente delle librerie DirectX.

Per informazioni dettagliate, eseguite Diagnostica DirectX.

**Tip T2201** - DirectDraw non è presente sul sistema. Probabilmente i driver video non sono stati installati correttamente o potrebbe essersi verificato qualche conflitto. **Soluzione:** Installate la versione più recente delle librerie DirectX.

Per informazioni dettagliate, eseguite Diagnostica DirectX.

**Tip T2202** - Direct3D non è presente sul sistema. Le schede grafiche più recenti dispongono di driver con annessi componenti Direct3D perfino se la scheda non ha funzioni di accelerazione 3D. **Soluzione:** Installate la versione più recente delle librerie DirectX.

Per informazioni dettagliate, eseguite Diagnostica DirectX.

**Tip T2203** - DirectSound non è presente sul sistema. This probably means that your sound card drivers are very old. are not installed properly or there is some conflict. **Soluzione:** Installate la versione più recente delle librerie DirectX.

Per informazioni dettagliate, eseguite Diagnostica DirectX.

**Tip T2204** - DirectPlay non è presente sul sistema. **Soluzione:** Installate la versione più recente delle librerie DirectX.

Per informazioni dettagliate, eseguite Diagnostica DirectX.

**Tip T2205** - The DirectX version installed is old. **Soluzione:** Installate la versione più recente delle librerie DirectX.

Per informazioni dettagliate, eseguite Diagnostica DirectX.

**Tip T2206** - The video driver does not support Direct3D. **Soluzione:** Verificate la disponibilità di aggiornamenti sul sito Web del produttore.

Per informazioni dettagliate, eseguite Diagnostica DirectX.

**Tip T2207** - Your video card does not support any hardware 3D functions or they are not implemented in this version of the video driver.

**Soluzione:** If you do have the latest video driver, consider upgrading the video card if you play 3D games.

Per informazioni dettagliate, eseguite Diagnostica DirectX.

**Tip T2208** - Your video card uses bank switching which is much slower than LFB (Linear Frame Buffer). **Soluzione:** You should consider upgrading your video card.

**Tip T2209** - The free video memory available for Direct3D is very small.

**Soluzione:** Consider upgrading the video memory on your video adapter or reducing the resolution/colour depth of the display.

Per informazioni dettagliate, eseguite Diagnostica DirectX.

**Warning W2210** - DirectInput non è presente sul sistema. **Soluzione:** Installate la versione più recente delle librerie DirectX.

Per informazioni dettagliate, eseguite Diagnostica DirectX.

**Warning W2211** - L'hardware video installato non supporta la conversione spazio-colore. Questa funzione potrebbe essere richiesta dai videogiochi o dai player video (MPEG, DVD).

**NB:** Not applicable to 3D only cards like the 3Dfx VooDoo o VooDoo II.

**Soluzione:** Verificate la disponibilità di versioni aggiornate dei driver video che supportino questa funzionalità o contattare il produttore della scheda per ulteriori dettagli sull'eventuale implementazione.
**Tip T2212** - L'hardware video installato non supporta stretching in hardware. Full-screen performance for games and video will be reduced.

**NB:** Not applicable to 3D only cards like the 3Dfx VooDoo o VooDoo II.

**Soluzione:** Verificate la disponibilità di versioni aggiornate dei driver video che supportino questa funzionalità o contattare il produttore della scheda per ulteriori dettagli sull'eventuale implementazione.

**Tip T2213** - L'hardware video installato non supporta overlay in hardware. Overlay video applications like TV and video capture may be affected.

**NB:** Not applicable to 3D only cards like the 3Dfx VooDoo or VooDoo II.

**Soluzione:** Verificate la disponibilità di versioni aggiornate dei driver video che supportino questa funzionalità o contattare il produttore della scheda per ulteriori dettagli sull'eventuale implementazione.

**Tip T2214** – La scheda video non supporta il mip-mapping. I videogiochi di ultima generazione utilizzano questa feature per migliorare la qualità complessiva degli scenari renderizzati. **Soluzione:** Verificate la disponibilità di versioni aggiornate dei driver video che supportino questa

funzionalità o contattare il produttore della scheda per ulteriori dettagli sull'eventuale implementazione.

**Tip T2215** - L'hardware video installato non supporta texture mapping. This is a major function that all 3D hardware should support.

**Soluzione:** Verificate la disponibilità di versioni aggiornate dei driver video che supportino questa funzionalità o contattare il produttore della scheda per ulteriori dettagli sull'eventuale implementazione.

**Tip T2216** - L'hardware video installato non supporta Z-buffering (profondità). Si tratta di una delle funzioni più importanti che un modello acceleratore grafico 3D dovrebbe supportare. **Soluzione:** Verificate la disponibilità di versioni aggiornate dei driver video che supportino questa funzionalità o contattare il produttore della scheda per ulteriori dettagli sull'eventuale implementazione.

**Tip T2217** - L'hardware video installato non supporta dithering. Questa funzione è utilizzata per migliorare la qualità dell'immagine in particolare utilizzando modalità di colore a 16-bit, 24-bit, 32-bit. **Soluzione:** Verificate la disponibilità di versioni aggiornate dei driver video che supportino questa funzionalità o contattare il produttore della scheda per ulteriori dettagli sull'eventuale implementazione.

**Tip T2218** - L'hardware video installato non supporta alpha-blending.

**Soluzione:** Verificate la disponibilità di versioni aggiornate dei driver video che supportino questa funzionalità o contattare il produttore della scheda per ulteriori dettagli sull'eventuale implementazione.

**Tip T2219** - L'hardware video installato non supporta perspective-correction. This is a major function that all modern 3D hardware should support.

**Soluzione:** Verificate la disponibilità di versioni aggiornate dei driver video che supportino questa funzionalità o contattare il produttore della scheda per ulteriori dettagli sull'eventuale implementazione.

**Tip T2220** – L'hardware video corrente non supporta la trasparenza.

**Soluzione:** Verificate la disponibilità di versioni aggiornate dei driver video che supportino questa funzionalità o contattare il produttore della scheda per ulteriori dettagli sull'eventuale implementazione.

**Tip T2221** – Il driver non è stato certificato da Microsoft.

Soluzione: This is not a problem since most drivers are not certified (takes time) but it's good to have a certified driver to check whether the bugs are in the driver or in the application.

**Tip T2222** – L'hardware video non supporta l'effetto nebbia.

**Soluzione:** Verificate la disponibilità di versioni aggiornate dei driver video che supportino questa funzionalità o contattare il produttore della scheda per ulteriori dettagli sull'eventuale implementazione.

**Warning W2223** – La versione DirectX installata è obsoleta; l'interfaccia DirectDraw supportata è obsoleta.

**Soluzione:** Aggiornate DirectX.

Come alternativa, eseguite **DirectX Diagnostics**.

**Warning W2224** - La versione DirectX installata è obsoleta; l'interfaccia Direct3D supportata è obsoleta. **Soluzione:** Aggiornate DirectX.

Come alternativa, eseguite DirectX Diagnostics.

**Warning W2300** - The modem does not seem to be Plug & Play. Modern modems are PnP to allow Windows to detect them automatically and set them up to the optimum performance. **Soluzione:** You cannot fix this but bear it in mind when you upgrade your modem.

**Tip W2500** - Windows considers this PC to be rather slow. This is usually due to insufficient memory (less than 16MB) but a faster CPU would also help.

**Soluzione:** Upgrade the memory. Check the mainboard manual first to make sure which type and speed of memory is needed. As a rough guide Windows 98/Me needs around 64MB, 2000/XP/2003 needs 256MB or more.

**Tip T2501** - External or L2 cache greatly increases system performance. Without it you generally have a 15-30% slower PC especially in memory intensive applications.

**Soluzione:** Get some external cache. Check the mainboard manual first to make sure the type and size of cache supported. Also check whether the mainboard has a COAST socket where you can install this cache. Pipeline burst cache is preferred, go for 512KB or 1MB. If the cache is soldered on the mainboard you cannot change it.

**Tip T2502** - While the *asynchronous* cache was the original type of cache used on 386, 486 & 5x86 CPUs, new chipsets work best with *pipeline*-*burst* cache. If the chipset supports it you can get 5-15% improvement just by changing the cache.

**Soluzione:** Get some pipeline burst cache. Check the mainboard manual first to make sure this type is supported. Also check whether the mainboard has a COAST socket where you can install this cache. If the cache is soldered on the mainboard you cannot change it.

**Tip T2503** - If you have 64MB or more you should have 512KB L2 cache installed for optimum performance. Also check whether the chipset can cache more than 32/64MB of memory. With some mainboards you need to increase the cache when you increase memory.

**Soluzione:** If the mainboard has a COAST socket and supports more than 256KB of cache then get 512KB or more cache - preferably *pipeline*-*burst*.

**Tip T2504** - If you have a lot of memory (256+) you may need as much as 1MB L2 cache. Remember that some 486 systems had 8M RAM and 256KB cache, so 1MB is little if you have 128MB RAM or more. **Soluzione:** If you have a 586 class mainboard with a COAST socket which supports more than 256KB of cache then get 512KB or more. If you have a CPU with integrated cache, you will have to upgrade to a processor with more L2 cache.

**Warning W2505** - If the system does not support memory error detection, any memory malfunction will not be detected resulting in corrupt data or crashes. All systems should support error detection. However most memory is non-parity these days.

**Soluzione:** Use parity (1-bit error detection) or ECC (2-bit error detection) memory. Make sure the chipset supports this kind memory. Some chipsets support ECC up to a certain memory bus speed or FSB.

Warning W2506 - If the system does not support memory error correction (e.g. using ECC) if an error is detected the system will stop. A system that supports correction will attempt to correct the error and continue. A server should use error-correcting memory always.

**Soluzione:** Use ECC (1-bit error correction) memory. Make sure the chipset supports ECC memory. Some chipsets support ECC up to a certain memory bus speed or FSB.

**Warning W2507** - There are very few memory slots. If some are already filled, to upgrade the memory will mean to discard some of the existing modules that will prove expensive. Try not to buy a mainboard with less than 6 SIMM sockets or 2 DIMM or RIMM sockets.

**Soluzione:** You cannot fix this - but keep it in mind when you buy your next mainboard. Buy one with more memory slots and use higher capacity memory modules.

**Warning W2508** - All the memory slots are full. To upgrade the memory you will need to discard some or even all the existing modules that may prove expensive.

**Soluzione:** You cannot fix this - but keep it in mind when you buy your next mainboard. Buy one with more memory slots and use higher capacity memory modules.

**Tip T2509** - Memory bus speed seems low. Check that you are running it at the correct speed. **Soluzione:** Most modern (585 class or later) computers use bus speeds of 66MHz or higher. If yours is lower you may be able to increase it, depending on processor.

**Warning W2510** - The chipset may not have the capability to cache all the installed memory (e.g. Intel Triton chipsets cannot cache more than 64MB). While the overall performance may be higher if you're using all the installed memory, you may get higher performance if the additional memory is not used. Alternatively upgrade the mainboard with one using a more advanced chipset.

**Soluzione:** You cannot fix this - but keep it in mind when you buy your next mainboard. Buy one with a good chipset.

**Tip T2511** - You still have some free memory slots so you can upgrade the memory easily when the time comes.

**Soluzione:** Nothing to fix.

**Warning W2512** – Il controller host USB è obsoleto. Potrebbero verificarsi gravi problemi di compatibilità collegando periferiche USB di nuova generazione. **Soluzione:** You cannot fix this. Windows 98/Me/2000/XP/2003 have it built in. Windows NT does not

support USB.

USB2 requires special drivers in Windows 2000/XP; Windows 98/Me do not support USB2. Windows 2003 has it built in.

**Warning W2513** – Il bus AGP è disattivato.

**Soluzione:** If you have an AGP mainboard, you should get a AGP video adapter to take advantage of it. An AGP adapter would greatly improve 3D performance. However, it should still have at least 8-16MB of local memory.

**Tip T2514** - The read timing for the memory seems low. Some OEMs don't optimise the BIOS timings before shipping the computer resulting in inferior performance.

**Soluzione:** Go to **BIOS set-up** then **Advanced BIOS Settings** or **Chipset Set-up** and select **60ns** timing if you have 60ns or faster FPM/EDO memory or decrease the memory timing from x444 to x333 or even **x222.** Also decrease the leadoff as much as you can (e.g. **7** or lower). If SDRAM is used, decrease the SDRAM timings (e.g. CAS2 from CAS3).

**Tip T2515** - The write timing for the memory seems low. Some companies don't optimise the BIOS timings before shipping the computer resulting in inferior performance.

**Soluzione:** Go to your **BIOS set-up** then **Advanced BIOS Settings** or **Chipset Set-up** and select **60ns** timing if you have 60ns or faster FPM/EDO memory or decrease the memory timing from x444 to **x333** and also decrease the leadoff as much as you can (e.g. **5** or lower). If SDRAM is used, decrease the SDRAM timings (e.g. CAS2 from CAS3).

**Tip T2516** - Modern computers use RDRAM or SDRAM memory to improve performance. **Soluzione:** Buy RDRAM, SDRAM or even BEDO or EDO especially if you need to add more memory. Check whether the chipset supports this kind of memory before trying this option.

**Tip T2517** - Modern computers can use 60ns or even faster memory to improve performance. **Soluzione:** If you already have EDO it's not worth fixing. But if you have older memory, buy SDRAM or EDO especially if you need to add more memory. Check whether the chipset supports this kind of memory.

**Warning W2518** - Mainboard temperature is too high (i.e. over 50ºC). This should appear only if the mainboard has a temperature-monitoring sensor installed.

**Soluzione:** Power down the system immediately. Open the case and check that all the fans are working and check whether components are unusually hot inside. Make sure the components have good all-round ventilation. Use more fans if required.

**Warning W2519** - One of the mainboard fans has failed or is spinning too slowly. This should appear only if the mainboard has a temperature-monitoring sensor installed and the fans have tachometers. If the fan is speed controlled, this may be normal.

**Soluzione:** If the fan is not speed controller, power down the system immediately. Open the case and check that all the fans are working and check whether components are unusually hot inside. Make sure the components have good all-round ventilation.

**Warning W2520** - The PCI bus speed is too high. The PCI bus speed should not be increased over **36MHz**. While most PCI cards may work, some hard drives, CD-ROMs, network cards and other cards may not and you could get data corruption without knowing.

**Soluzione:** Make sure the FSB is not higher than 68MHz. While 75, 83 or 90MHz give you higher performance the data loss may not be worth it. If the chipset supports asynchronous PCI, enable this option to keep the speed at 33MHz, independent of FSB.

**Warning W2521** - The AGP bus speed is too high. The AGP bus speed should not be increased over **75MHz** (base clock). Most AGP cards won't work or will default to 1x mode.

**Soluzione:** Make sure the AGP/CLK selector (if present in the BIOS) is 2x for 133MHz or 2/3 for 100MHz FSB. FSB speeds higher than the standard may result in AGP bus speeds way outside the specification.
**Tip T2522** - SDRAM, HSDRAM or RDRAM is recommended for systems with high memory bus speeds, e.g. 100, 133MHz or faster. If you have older memory that you want to use, check whether the system allows you to run it at AGP bus speed (66MHz). However, there will be a drop in performance. **Soluzione:** Replace the memory with PC800 RDRAM, PC100 SDRAM, PC133 HSDRAM memory or faster. You may wish to consider CAS2 memory for faster performance. If data integrity is a priority, specify ECC memory.

**Warning W2523** - The memory bus speed exceeds the module speed rating. While most memory will operate at slightly higher speeds, this is not recommended. Consider buying higher rated memory. **Soluzione:** If the memory bus speed always equals FSB for your system, reduce FSB speed. If the system allows you to run the memory bus speed at AGP bus speed or a lower speed, set it to use the lower speed. Alternatively, if you happen to have CAS2 memory, you can set it for CAS3 if the other parameters are within range.

**Tip T2524** - The AGP aperture size may not be set properly. Generally the AGP aperture size should be at most equal to system memory and generally lower. While the GART driver will allocate memory to be used for AGP dynamically it is good to set an upper bound in order to maximise memory utilisation. In any case, it should not be disabled.

**Soluzione:** Go into *BIOS Setup* and change it to match system memory size or set it lower, e.g. 64MB. Note that some adapters may work better if you set it to the maximum value 256MB, or at least 64MB. Consult the video board manual for more details.

**Tip T2525** - Current AGP data rate not optimal, i.e. less than chipset's maximum AGP data rate. E.g. current AGP data rate is 1x while the chipset and the AGP card both support 2x. You should get better performance with a higher data rate but this depends on the application.

**Soluzione:** First, use the PCI & AGP Information module to confirm that the AGP card also supports the maximum chipset data rate. If it does not, don't worry about it. For non-Intel chipsets, make sure you install the latest version of their AGP mini-drivers. You should update the video card drivers as well. Some non-Intel chipsets can only work in 1x mode with some video cards.

**Warning W2526** - Current ISA/DMA bus speed is too high. Generally the ISA bus speed should not exceed 10MHz (8MHz rated speed) and the DMA bus speed should not exceed 5MHz (4MHz rating). **Soluzione:** Increase PCI/ISA multiplier (e.g. from 1/2 to 1/3) from the BIOS or reduce PCI bus speed.

**Notice N2527** - A compensation value (calibration constant) was added to external temperature sensors. Depending on the CPU type, a compensating value must be added if the temperature sensor does not actually touch the CPU. This correction is not defined for all CPUs and there are exceptions to the rule. Don't compare the BIOS that is tuned for your board with Sandra which must work on ALL boards! **Soluzione:** Right-click module, select *Opzioni* and *uncheck Usa compensazione temperatura per sensori esterni*. See the System Monitor topic in the FAQ for more information.

**Warning W2528** - System monitor device implementation is known to vary. System monitoring devices can be used in different ways on different mainboards (e.g. sensor 1 measures CPU temperature instead of board temperature or Vin1 measures +5V instead of +12V) rather than using the manufacturer's implementation guidelines that we're using. The software will show incorrect data in this case as it cannot know the specific implementation details.

**Soluzione:** Let us know so we can attempt to support your board. As always, assume the BIOS is right as it is tuned specifically for your board rather than being generic like Sandra which supports thousands of different boards.

**Warning W2529** – La velocità di bus APIC è alta. In genere la velocità APIC è da 1/4 a 1/1 della velocità del bus PCI (solitamente 1/2) fino a 33MHz.

**Soluzione:** Controllate e riducete opportunamente la velocità del PCI alla frequenza standard di 33MHz e/o riducete il moltiplicatore PCI/APIC tramite BIOS.

**Tip T2530** - The MP BIOS in this machine is not MPS 1.04 or later compatible. This specification contains many improvements and is recommended for MP systems.

**Soluzione:** Check BIOS settings and set to MPS 1.04 or higher; otherwise consider a BIOS upgrade if there is no later BIOS upgrade available.

**Warning W2531** - The MP BIOS configuration table seems inaccurate. **Soluzione:** Update the BIOS and/or check BIOS settings and return to defaults.

**Tip T2532** - The MP system supports more CPUs than installed. Generally in order to use such a board to its full potential all CPUs should be installed.

**Soluzione:** Add more CPUs up to the maximum. You may need to upgrade the BIOS, the OS kernel, device drivers and various settings to take advantage of the new CPUs. Make sure they are all utilised by the system after installation.

**Warning W2533** - The system has host controllers that have not been enabled by the BIOS/OS. It may be possible to obtain information by querying devices (if any) attached to these host controllers if they were to be enabled.

**Soluzione:** Check BIOS settings and enable the host controllers. Or change Sandra options to enable them.

**Warning W2534** - Enabling the disabled host controllers using Sandra is risky and should only be attempted as a last resort as it may not be registered correctly with the OS. **Soluzione:** Either do not do it if you are unsure or keep a lookout for any problems.

**Notice N2535** - The disabled host controllers have been enabled. **Soluzione:** Nothing to fix - keep a lookout for any problems.

**Notice N2536** - The system has no enabled SMBus/i2c/BMB controller or Sandra does not support it. Most modern systems have at least one.

**Soluzione:** If Warning W2533 is also issued, see its topic. If not check the manual to check whether such a controller is present; if it is please contact us.

**Warning W2537** - Enabling the disabled hardware monitors using Sandra is risky and may not yield the expected results. This is because Sandra is generic and not customised for your respective mainboard. **Soluzione:** Nothing to fix - keep a lookout for any problems.

**Warning W2538** - The system has hardware monitors that have not been enabled by the BIOS/OS. It may be possible to obtain information by querying them if they were to be enabled. **Soluzione:** Check BIOS settings and enable the hardware monitors. Or change Sandra options to enable them.

**Notice N2539** - The disable hardware monitors have been enabled. **Soluzione:** Nothing to fix - keep a lookout for any problems.

**Warning W2540** - No APIC (advanced PIC) has been detected for this MP system. All modern MP systems should contain an APIC; some advanced single-CPU systems may also contain one. **Soluzione:** Check BIOS settings and enable the APIC.

**Warning W2541** - FSB exceeds chipset rated FSB. If you're over clocking the system just be aware that it may not be as stable as you may think. **Soluzione:** Reduce the FSB in the BIOS settings/jumpers to the rated FSB.

**Warning W2542** - Memory bus speed exceeds chipset rated memory bus speed. . If you're over clocking the system just be aware that it may not be as stable as you may think. Also you may be over clocking the memory modules themselves.

**Soluzione:** Reduce the FSB or reduce the FSB/Memory multiplier.

**Warning W2543** - Memory hole detected may not be required. For legacy reasons (with 16-bit device drivers/hardware), most chipsets allow you to set memory holes in the legacy memory space (either in the 1st MB or between 0 to 16MB) to be used for data transfers. If you do not have such legacy devices, make sure the hole is off.

**Soluzione:** Check BIOS settings and disable the hole.

**Warning W2544** - The chipset appears to have a built-in chip that uses system memory as video memory. Be aware that this reduces available system memory bandwidth quite a bit, especially when using high resolutions/colour depths/refresh rates or 3D applications. This reduces system performance appreciably.

**Soluzione:** If possible, use an external graphics adapter.

**Tip T2545** - Large memory modules (256MB or greater) should be Registered/Buffered, especially if more than 2 are installed on the same channel. This improves signal quality by reducing the load on the chipset channel. While these modules add an extra clock delay due to the on-board buffers (thus CL2 effectively becomes CL3), the stability will be worth it. Server chipsets with many memory slots generally **require** Registered memory.

**Soluzione:** If you plan on adding more memory, consider replacing the modules with Registered/Buffered modules. Do note that you cannot mix Unbuffered and Registered/Buffered modules on the same channel, but you may be able to if the chipset has multiple memory channels.

**Tip T2546** - Large memory modules (512 or greater) should be ECC/Parity. Since the probability that a bit will be corrupt is the same or increases with module density, the bigger the module, the bigger the overall probability that you will get one or more corrupted bits. While these modules add an extra delay on partial writes (e.g. less than data width) as parity for the whole line must be re-calculated, the stability will be worth it.

**Soluzione:** If you plan on adding more memory, consider replacing the modules with ECC/Parity modules. Do note that running plain and ECC/Parity modules will turn off ECC/Parity for the whole memory array.

**Tip T2547** - Speed set by jumpers/switch. For flexibility, consider by BIOS/software. **Soluzione:** Set BIOS to ignore switches/jumpers or set switches to BIOS speed. Then set the speeds via the BIOS. This will also allow Sandra to read-back the speed settings.

**Tip T2548** – Velocità controllata via software. For reliability, consider by jumpers/switch. **Soluzione:** Set BIOS to use switches/jumper settings. Set the speeds via the switches/jumpers.

**Tip T2549** - Spread spectrum is off. Consider turning it on to minimise EMI. This feature of the PLL IC (clock generator) varies the base frequency area within a certain field range to reduce strong EMI peaks that could cause interference in electronic devices.

**Soluzione:** Turn spread spectrum on in the BIOS. You may also need to use speed by BIOS instead of jumpers/switches in order to turn this on.

**Warning W2600** - The SCSI device does not adhere to any of the ANSI standards (SCSI-1, SCSI-2, etc.) **Soluzione:** Generally ATA/ATAPI emulated by Windows generates this warning - this is normal - ATA/ATAPI devices do not adhere to SCSI. If it's a SCSI device it must be rather old. All modern SCSI devices should support (at least) SCSI-2.

**Tip T2700** - The number of fonts installed in this system is very high. Memory may be at a premium. Typically office suites, DTP and graphics programs may install 100's of fonts you don't use and don't need.

**Soluzione:** Go to *Control Panel\Fonts* and go through them. Go to the *View* menu and select *List fonts by similarity*. Remove the fonts you do not use - especially if there is another one that looks very much like it already.

**Warning W2900** – Numero di telefono non specificato. Generalmente questo errore indica l'inserimento di un numero non valido.

**Fix** – verificate la correttezza del codice internazionale nonchè la validitàà del numero telefonico locale. Recatevi su *Risorse del Computer\Accesso Remoto*, cliccate con il tasto destro del mouse sulla connessione scelta quindi su *Proprietà* ed inserire l'informazione corretta.

**Tip T2901** – La Compressione dell'Intestazione IP non è stata selezionata. La maggior parte degli host supporta la compressione dell'intestazione dell'IP per la riduzione della dimensione finale del pacchetto e reduce l'overhead per la trasmissione dello stesso sulla rete. L'opzione dovrebbe essere sempre attivata ad eccezione di problemi a voi noti.

**Fix** – Recatevi su *Risorse del Computer\Accesso Remoto*, cliccate con il tasto destro del mouse sulla connessione scelta quindi *Proprietà\Tipi di Server*,cliccate ora su *Impostazioni TCP/IP* e selezionate la voce corrispondente (Compressione Intestazione IP).

**Tip T2902** - Software compression is not used. Software compression will only work if both computers support it, but you should keep it enabled as most computers do. This will compress data exchanges resulting in higher throughput.

**Fix** - Go to *My Computer\Dial-Up Networking*, right-click the connection and choose *Properties\Server Types* and check the corresponding check-box.

**Tip T2903** - PPP non è usato. Currently PPP is the preferred framing protocol. UNIX machines use SLIP, Netware uses NRN, etc. Make sure that you need to use other protocol instead of PPP - if not switch to PPP.

**Fix** - Fix - Go to *My Computer\Dial-Up Networking*, right-click the connection and choose *Properties\ Server Types* and select *PPP* from the combo-box.

**Tip T2904** – Nessun file di script utilizzato. Se vi connettete giornalmente, potrebbe essere una buona idea creare un file di script che esegua il log-in automaticamente per voi. In questo modo potrete connettervi con un semplice clic!

**Fix** – Se state utilizzando la prima versione di Windows 95, avrete bisogno di installare gli strumenti di Scripting (Scripting Tool) dal CD o installare MS-Plus! Windows 98/Me/2000/XP/2003 hanno tali strumenti già installati. Leggete la documentazione fornita per capire come impostare e scrivere un file di scripting quindi recatevi su *Risorse del Computer\Accesso Remoto*, cliccate con il tasto destro del mouse sulla connessione scelta quindi *Proprietà\Scripting* ed inserite il percorso e nome del file creato nell'apposito campo.

**Warning W3000** – Il data layer ODBS installato è obsoleto. Per le applicazioni più recenti è richiesto ODBC versione 3.5x o successiva.

**Soluzione:** Scaricate ed installate MDAC 2.6 o una versione successiva dal sito Web di Microsoft.
**Warning W3001** – Il driver ODBC installato è obsoleto. Per le applicazioni più recenti è consigliato un driver ODBC versione 3.5x o successiva.

**Soluzione:** Scaricate ed installate MDAC 2.6 o una versione successiva dal sito Web di Microsoft: al suo interno troverete numerosi driver. Se il driver del database non fosse incluso in MDAC scaricate ed installate la versione più recente del driver disponibile sul sito Web del fornitore.

**Tip T3100** - SMART is not enabled. For safety/reliability it is best for it to be enabled. SMART monitors critical drive parameters and is able to warn you if the drive is about to fail so that you can back up the data and replace the drive. It has minimal performance impact that is offset by the security. **Soluzione:** Look in the BIOS settings and enable SMART monitoring for all drives.

**Warning W3101** - Power management is enabled. For desktops this is best to be disabled. If it is enabled, it may cause the drive to go into a low power/performance state or turn off. **Soluzione:** If this is a desktop, look in the BIOS settings and disable power management/sleep for drives. If this is a laptop that is usually used on battery power, leave it as it is.

**Warning W3102** - Read Cache (look-ahead buffer) or Write Cache (write-back) are disabled. For performance both should be enabled. The look-ahead buffer should only be disabled in specialised applications where the majority of I/O is random and look ahead would not be beneficial. The write-back cache should only be disabled if data is paramount or the system is prone to power loss that would prevent the cache to flush.

**Soluzione:** You may need to use a specific utility for the drive downloadable from the manufacturer's website to enable or disable these settings. Some advanced controllers allow you to set such settings also.

**Warning W3103** - Acoustic Management enabled. While this reduces the noise the drive generates, the performance is almost always impaired. Most of the time fans generate more noise than the drive itself. If the drive does generate a lot of noise, it may be faulty. You could also consider swapping the drive for another model that generates less noise.

**Soluzione:** You may need to use a specific utility for the drive downloadable from the manufacturer's website to enable or disable these settings.

**Warning W3104** - Current transfer mode not optimal, i.e. not highest supported. This affects drive performance. If the controller is also capable of the highest supported transfer mode, there is no reason not to use it.

**Soluzione:** First check controller supported transfer modes. Then check the mode the driver for the controller/BIOS is set to use and modify; some default to a lower mode for compatibility. You may need to install newer drivers if the current drivers do not natively support the controller (especially for RAID). You may need to update the controller BIOS or drive firmware if the mode does not stick. If data corruption occurs consider verify cable and consider switching (if any) drives on the same channel on other channels.

If the built-in controller does not support the mode, consider using the on-board/RAID controller or even disable the built-in controller and install a new controller.

Warning W3105 - Current block size not optimal, i.e. not highest supported. This affects transfer performance.

**Soluzione:** Check BIOS settings and set block size to *maximum*. Some advanced controllers allow you to set such settings also.

**Errore E3106** - SMART has detected a possible problem with the drive. It is best to close all programs and back up all the data on the disk. The disk may fail.

**Soluzione:** Contact the drive manufacturer's technical support. Usually they will replace the drive or at least test it and return it if it is a false alarm.

**Warning W3107** - Drive temperature is too high (>60C). Check system fans status. **Soluzione:** Check that all fans work and check case temperature. If the fans are OK and case temperature is high (>40C) review cooling system arrangements (i.e. check air flow and either replace fans with better versions or install more) or device installation (i.e. leave some space between drives).

**Warning W3108** - Drive is using PIO instead of DMA. This seriously limits performance of modern drives. **Soluzione:** Check controller and driver settings and make sure you enable DMA. If the current driver does not support the controller natively install an updated driver.

**Tip T5000** – la percentuale di utilizzo del processore è troppo elevata. Alcune applicazioni potrebbero essere in esecuzione in background.

**Soluzione:** E' necessario chiudere tutte le applicazioni attive prima di eseguire i benchmark poichè potrebbero influenzare il risultato finale.

**Tip T5001** – Il punteggio Dhrystone sembra essere troppo basso per questo tipo di processore/classe. **Soluzione:** Verificate che le impostazioni del sistema siano state correttamente configurate.

**Tip T5002** - the Whetstone score seems low for this type of processor/class. **Soluzione:** Check whether the settings are correct.

**Warning W5003** - the benchmark has tested the primary CPU only. This may not reflect the total power of the system

**Soluzione:** Turn on the multi-processor option. You need to use Windows NT/2000/XP/2003 and the multi-processor kernel to use the other processors.

**Notice N5004** - The benchmark is synthetic and measures one aspect of system performance. It is **not** meant to indicate *real-life* performance, whatever the latter means for you. This depends on what specific applications you run, amount of data manipulated, etc. There are other benchmarks (BapCo, WinStone, WinBench) that attempt to measure general application performance.

**Soluzione:** As long as you keep this in mind, all should be OK. To find out more about just what the benchmarks measure, refer to Help, the on-line documentation and FAQ. Do not try to infer more than can be inferred from the results.

**Warning W5005** - Use the dynamic load balance option in special cases only. This is meant for AMP (asynchronous multi-processor) systems or SMP systems running with different speed CPUs. The calibration routine is run for each CPU in turn and the work is divided according to initial CPU performance. While this works OK on SMP systems as well, the algorithm incurs higher overheads that may result in slightly different results.

**Soluzione:** If you do not have such a system, disable dynamic load balancing.

Notice N5006 - We make changes to the benchmark code from version to version and generally overhaul them completely when the major version changes (e.g. 9.0 from 8.x). This is unavoidable if we are to keep the benchmarks up-to-date with new technology and optimise the results following feedback from previous releases.

**Soluzione:** As long as you keep this in mind, all should be OK.

**Warning W5007** – Questo sistema MP non ha un kernel MP installato quindi sarà utilizzata una sola CPU per il benchmark. L'indice delle prestazioni rifletterà le reali performance del sistema con la configurazione corrente ma non le prestazioni ottenibili utilizzando il kernel adatto (ottimale). **Soluzione:** Aggiornare il supporto MP dell'OS e/o installare il corretto kernel MP.

**Tip T5008** – Se desiderate eseguire un benchmark specifico anzichè il benchmark ottimale per il sistema, cliccate sul pulsante Opzioni ed attivate/disattivate i benchmark secondo le vostre preferenze. **Soluzione:** Nulla da rilevare.

**Warning W5009** - Mobile processors may yield lower indexes in power management modes. Unlike desktop/standard processors that run at the maximum speed all the time (except some sleep modes) modern mobile processors are capable of multiple performance modes that vary the frequency and core voltage based on utilisation and power.

**Soluzione:** If the index is lower than expected, check the manual to see how to force the processor to run at the highest rated speed or highest performance mode.

**Warning W5100** – Indice prestazioni video molto basso. **Soluzione:** Provate a chiudere tutti i programmi in esecuzione quindi eseguite nuovamente il test.

**Warning W5200** – Lo spazio libero sull'unità corrente è in esaurimento. **Soluzione:** Increase free space before running the benchmark.

**Tip T5201** – Indice prestazioni disco basso per questo tipo di unità. **Soluzione:** Verificate le impostazioni del controller e dei driver di supporto.

**Tip T5202** - If *use cache* option is disabled in the benchmark the Windows disk cache is bypassed by the test. Generally programs do not do this as this improves disk performance significantly. **Soluzione:** If you want to measure Windows disk performance set the benchmark to use the Windows disk cache from module *options*.

**Tip T5203** - If *use cache* option is enabled in the benchmark the Windows disk cache is not bypassed by the test. The results may not tally with the results expected for the drive or controller. Soluzione: If you want to measure the raw disk controller/drive performance set the benchmark to bypass the Windows disk cache from module *options*.

**Warning W5204** - CPU utilisation is high. Modern ATA and SCSI disk controllers use DMA bus-mastering which frees the CPU from transferring data from/to the disk and increase system peformance. Such systems typically use maximum 10% of CPU time while other systems use 90-99% of CPU time during transfers.

**Soluzione:** Check if the disk controller and drives support bus-mastering. If yes, check for updated drivers for the disk controller from the manufacturer. Refer to the manual for information on how to turn DMA bus-mastering on. If you're using the Windows bus-mastering drivers, check the *DMA* box in *Control Panel\System\Device Manager\Disk Drives\Disk* click *Properties* and open the *Settings* tab.

**Warning W5205** - The write index/performance seems low. While (generally) the sustained read performance will be higher than the write performance, the write performance (on uncompressed drives) should be comparable, e.g. not ½ or less than read performance.

**Soluzione:** Some SCSI hard drives/controllers may have *write verify* on; this feature checks that the data written matches the data on the disk by reading and comparing it. While this function is very important for data integrity, the performance hit is large.

More commonly the write cache may be off (i.e. write through mode). This is done to protect the data in case of power/system failure by making sure it is always written to disk synchronously. Again, this feature causes a performance hit so enable only if necessary.

**NB.** If your drive is compressed (e.g. by setting "*Compress drive to safe disk space*") this warning is generally issued unless the system is very fast and able to compress the data very quickly; generally the hit is enough to cause the write speed low as decompression is much faster. This is by design.

**Warning W5206** - The drive index seems low.

**Soluzione:** While this is a generic warning - i.e. it does not specify the nature of the problem - generally, the problem would be the lack of DMA bus-mastering which forces the drive to work in PIO mode which not only hurts performance but also increases CPU utilisation. Check that the controller drivers are installed and that DMA is enabled for the channel and the drive itself.

**Tip T5300** - a full VideoCD or DVD movie disk is recommended for thorough testing. Otherwise the results may have a higher degree of inaccuracy. **Soluzione:** Use a full VideoCD or DVD with a 300MB file or larger.

**Tip T5301** - a data CD-ROM which a huge file is recommended for thorough testing. Otherwise the results may have a higher degree of inaccuracy. **Soluzione:** Use a data CD with a file of 300MB or larger.

**Tip T5302** - se desiderate valutare le prestazioni video delle unità CD-ROM/DVD installate, usate un VideoCD o DVD. **Soluzione:** Inserite un VideoCD o DVD nell'unità da testare.

**Tip T5303** - se desiderate valutare le prestazioni delle unità CD-ROM installate, usate un CD dati contenente file di grande dimensione. **Soluzione:** Inserite un CD dati nell'unità da testare.

**Tip T5304** - the drive index seems low for this type of CD-ROM. **Soluzione:** Check controller settings and cache settings.

**Warning W5400** - Low memory bandwidth efficiency (advanced test). Generally this means a setting is incorrect or set too "safe" resulting in too low performance. **Soluzione:** Check memory timings (reduce them) or check other chipset or memory speed settings.

**Warning W5401** - Low memory bandwidth efficiency (legacy test). Generally this means a setting is incorrect or set too "safe" resulting in too low performance. **Soluzione:** Check memory timings (reduce them) or check other chipset or memory speed settings.

**Warning W5402** - Low L2 cache memory index. The throughput for the cache seems low. **Soluzione:** If the system has L2 cache, make sure it is enabled. Some systems disable the L2 cache if the memory installed is larger supported by the cache controller.
**Warning W5403** - The tests using multi-media instructions MMX/SSE(2) are not standard as STREAM was defined. While they follow the same algorithm, the data is processed in blocks rather than one at a time. This may yield different results from the tests using the standard instructions. **Soluzione:** Disable multi-media tests from module *options* or keep this in mind when comparing with other results.

**Notice N5404** - You may need to run the benchmark a few times to obtain a stable result. While in general the benchmark is stable (as it averages the results internally) and one run is enough, in certain circumstances (e.g. program activity, SMP operation) the results may vary by a certain amount from run to run.

Soluzione: Run the benchmark until the score does not change from run to run.

**Notice N5405** - System bandwidth appears to be FSB limited. Generally this means that FSB bandwidth is < 50% total memory interface bandwidth, thus memory bandwidth is wasted. Some systems use the additional bandwidth for built-in video (if applicable) if video memory is shared with system memory. **Soluzione:** Attempt to increase FSB (keep memory bus speed constant) to increase FSB bandwidth and thus improve overall bandwidth performance.

**Notice N5406** - System bandwidth appears to be memory limited. Generally this means that memory bandwidth is < 50% FSB bandwidth, thus CPU is starved. This generally indicates a mismatch between memory and system. Note that this does not indicate that memory timings are wrong, but the memory itself is slow.

**Soluzione:** Use higher performance memory (e.g. DDR or RDRAM) or use any additional memory channels (if present) to increase memory bandwidth performance.

**Warning T5500** - The CPU does not support MMX/SSE(2) instructions, the ALU is used instead. While the code is optimised for greater performance on modern CPUs, the performance will be much lower than on a MMX/SSE(2) processor.

**Soluzione:** Upgrade to a MMX or SSE(2) processor.

**Warning T5501** - The CPU does not support SSE(2) or 3DNow! instructions, the FPU is used instead. While on processors with pipelined FPUs (e.g. Pentium II) the optimised FPU code runs quite fast, performance will be lower than when using a SSE(2) or 3DNow! capable processor. **Soluzione:** Upgrade to a SSE(2) or 3DNow! processor.

## **ERRORI & AVVERTIMENTI**

**Errore E1:** Esecuzione del modulo fallita. L'errore è riportato nel messaggio. **Soluzione:** Questo messaggio di errore dovrebbe fornirvi alcune informazioni su come risalire alla causa del problema. Ogni modulo necessita di requisiti specifici, consultate il

**Warning W2:** Benchmarking per stress componenti. Alcuni componenti potrebbero non portare a termine il test se non totalmente affidabili.

Soluzione: Prima di continuare, ricordatevi che alcuni componenti potrebbero venire danneggiati.

**Errore E3:** Nessun modulo selezionato.

Soluzione: Per la procedura guidata è necessario selezionare almeno un modulo dall'elenco. Avviate nuovamente la procedura guidata quindi selezionate almeno uno dei moduli prima di continuare.

**Errore E4:** This hardware device has a problem. The problem is in the message itself.

**Soluzione:** The error message should give you some pointers as to what has gone wrong. You can also use the *Help and Support Windows* help for more information about this specific device problem. Use the *Troubleshooters* to attempt to diagnose the problem.

**Errore E300:** Failed to initialise OpenGL.

**Soluzione:** Check that the OpenGL drivers are correctly installed. It is possible the OpenGL driver does not support the current video mode, you may need to reduce resolution, colour depth or refresh rate. Try the OpenGL screen-savers to see if they work correctly.

**Errore E301:** Failed to create OpenGL test window.

**Soluzione:** The OpenGL driver may not support the current video mode, you may need to reduce resolution, colour depth or refresh rate. Try the OpenGL screen-savers to see if they work correctly. This may also denote a low-memory condition.

**Errore E400:** Failed to open/connect to printer.

**Soluzione:** Check that the printer is correctly installed and the printer is on-line. You can try deleting and reinstalling the printer. If it is a network printer make sure the print server is on-line and that your current credentials allow you to connect to and query the printer.

**Errore E401:** Failed to allocate buffer for the printer information.

**Soluzione:** Check that the printer is correctly installed and the printer is on-line. You can try deleting and reinstalling the printer. If it is a network printer make sure the print server is on-line and that your current credentials allow you to connect to and query the printer.

**Errore E402:** Impossibile ottenere informazioni sulla stampante.

Soluzione: Check that the printer is correctly installed and the printer is on-line. You can try deleting and reinstalling the printer. If it is a network printer make sure the print server is on-line and that your current credentials allow you to connect to and query the printer.

**Errore E500:** Errore durante l'inizializzazione della libreria Winsock.

Soluzione: Check the network adapter configuration, the protocols (i.e. TCP/IP) and bindings. If you have updated it make sure it has been updated correctly.

**Errore E501:** Nessun host rilevato sulla rete.

**Soluzione:** Se sulla rete fossero presenti altri host (Dominio/Workgroup/IP) accertatevi che siano in funzione e visibili nelle Risorse di Rete. Alcuni host potrebbero richiedere l'autenticazione o particolari credenziali per essere interrogati sulla loro presenza/stato, altri invece potrebbero essere stati volutamente nascosti.

**Errore E1000:** Controller di gioco non presenti.

**Soluzione:** Se sul sistema sono presenti controller di gioco (joystick, game-pad, etc.) verificate che siano stati correttamente connessi alla porta. Alcuni dispositivi di gioco potrebbero richiedere driver dedicate quindi controllate che siano stati installati e che la versione installata sia adatta al sistema operativo in uso.

**Errore E1001:** Failed while querying game controller. The error code is in the message. **Soluzione:** Depending on the error code displayed attempt to resolve the issue. You may need to use the device manual for more information.

## **Errore E1200:** Inizializzazione PCI/AGP non riuscita.

**Soluzione:** Controllate che il programma abbia inizializzato il driver di periferica correttamente; se correttamente installato, accertatevi di possedere i diritti necessari, in genere di amministratore, per la registrazione/esecuzione dei driver. In alternativa, contattate l'amministratore del sistema per il caricamento del driver all'avvio (boot).

On old systems it is possible the PCI interface is not working correctly or it has not been enabled.

**Errore E1400:** Errore durante l'apertura della porta.

Soluzione: If you are using a device (e.g. modem, direct-cable networking) that currently uses the port this is normal. Otherwise please close as many applications as you can, especially communication programs.

**Errore E1500:** No MCI devices seem to be present or are responding.

**Soluzione:** All systems generally contain some MCI devices (multi-media device control interface). Unless you have explicitly deleted them make sure the registry is valid. Check the MCI panel within Control Panel for more details.

**Errore E1600:** Cannot find the process, process no longer exists.

**Soluzione:** The process may have disappeared between the time the list of processes has been created and the time the process was queried.

**Errore E1601:** Impossibile ottenere la lista dei processi.

Soluzione: Generalmente questo errore si verifica con situazioni di scarsa memoria di sistema. In alternativa potrebbero non disporsi dei privilegi necessari per ottenere la lista dei processi in esecuzione.

**Errore E1800:** Drive access error – not present.

**Soluzione:** If the drive is removable make sure there is formatted media into it. If the drive is fixed make sure the drive is on-line – it may be in power-save mode.

**Errore E2100:** DOS interface has failed.

**Soluzione:** Check that the program is correctly installed. Check that the 16-bit support interface is executing correctly.

**Errore E2200:** DirectInput error. The error string is included in the message.

**Soluzione:** This depends on the error string shown and should give you a good idea as to what has gone wrong.

Per informazioni dettagliate, eseguite Diagnostica DirectX.

**Errore E2201:** DirectPlay error. The error string is included in the message.

**Soluzione:** This depends on the error string shown and should give you a good idea as to what has gone wrong.

Per informazioni dettagliate, eseguite Diagnostica DirectX.

**Error 2202:** Memory allocation for buffer(s) has failed.

**Soluzione:** Generally this denotes a low-memory condition. Please close as many of open applications as you can. If this does not help and the system has been running for many days, consider rebooting.

**Errore E2203:** DirectSound error. The error string is included in the message. **Soluzione:** This depends on the error string shown and should give you a good idea as to what has gone wrong.

Per informazioni dettagliate, eseguite Diagnostica DirectX.

**Errore E2204:** DirectDraw error. The error string is included in the message. **Soluzione:** This depends on the error string shown and should give you a good idea as to what has gone wrong.

Per informazioni dettagliate, eseguite DirectX Diagnostics.

**Errore E2205:** Errore Direct3D. La stringa di errore generata è inclusa nel messaggio. **Soluzione:** This depends on the error string shown and should give you a good idea as to what has gone wrong.

Per informazioni dettagliate, eseguite Diagnostica DirectX.

**Errore E2300:** Impossibile determinare la porta a cui è connesso il modem.

Soluzione: Generally all modems use a port (either physical or virtual) to interface with the system. The only exception are advanced modems (ISDN/DSL) that emulate network adapters – but they should not appear in this category. Check that the drivers are correctly installed and configured.

**Errore E2301:** Porta in uso.

**Soluzione:** Generalmente il messaggio indica che un'applicazione differente utilizza al momento la porta. Se siete attualmente connessi utilizzando un modem la porta/modem è in uso e, di conseguenza, non può essere interrogata. Provate nuovamente, al termine della connessione.

**Errore E2302:** Impossibile inizializzare i buffer dei dati per la porta.

Soluzione: Check that the port is correctly configured in the BIOS and in Windows. You may need to delete the port and allow Windows to re-detect it if you've made modifications to its configuration in the BIOS. In a few cases this may also denote a low-memory condition – close some open applications
**Errore E2303:** Could not set port state and timeouts.

Soluzione: Check that the port is correctly configured in the BIOS and in Windows. You may need to delete the port and allow Windows to re-detect it if you've made modifications to its configuration in the BIOS. Some older ports may not support this functionality.

**Errore E2304:** Modem/terminal adapter did not reply.

**Soluzione:** Check that the modem/terminal adapter is turned on and connected correctly. If has multiple connections, check that there are no active connections. You could reboot it if it still does not reply after these checks.

**Errore E2600:** Interrogazione all'interfaccia SCSI non riuscita.

**Soluzione:** Verificate che i driver ASPI siano correttamente installati, specialmente in ambiente Windows 9X/Me. Per Windows NT/2000/XP/2003 **non** è necessario, **non dovrebbe essere richiesta** l'installazione di driver ASPI.

**Errore E2601:** Periferica SCSI non trovata sul canale SCSI.

**Soluzione:** Se non sono presenti periferiche SCSI sul canale funziona tutto correttamente. Nel caso in cui, invece, fossero connesse periferiche sul canale, verificate che siano on-line e correttamente configurate per funzionare sul canale.

**Errore E2700:** Font non più esistente.

**Soluzione:** Generalmente questo messaggio di errore indica che il carattere enumerato non è più presente nel sistema. Potrebbe non essere installato perfino se correttamente installato. Se avete rimosso manualmente in carattere, la completa disinstallazione potrebbe non essere possibile fino al riavvio del sistema.

**Errore E2701:** Could not create device DC to render font.

**Soluzione:** Check that there is plenty of free system and video memory; Windows 9X/Me systems may also run out of GDI heap space and you may need to close other open applications or reboot.

**Errore E2900:** Cannot enumerate dial-up (RAS) connections.

**Soluzione:** Check that there are RAS connections defined and that the database is valid. It is also possible that your credentials do not allow you to enumerate the RAS connections.

**Errore E2901:** Cannot allocate buffer for RAS connection query data. **Soluzione:** Check that the program supports the operating system you are using. You may have to update the program.

**Errore E2902:** Failed to query RAS connection.

**Soluzione:** Check that the RAS connection defined is valid. It is also possible that your credentials do not allow you to enumerate the RAS connection.

**Errore E3000:** Impossibile stabile una connessione con il server del database.

**Soluzione:** Verificate che la stringa per la connessione al database sia corretta. Accertatevi che il server sia on-line (in funzione) e raggiungibile utilizzando gli strumenti di diagnostica forniti. Controllate le credenziali di accesso disponibili e la possibilità di connessione remota.

**Errore E3001:** Functionality not supported (list types, tables, procedures, etc.)

**Soluzione:** Make sure the credentials allow you to list/query the specified functionality (e.g. can view tables, procedures, etc.). It is also possible there are no tables, procedures, etc. defined yet. You can double-check by connecting with the database test utilities supplied.

**Errore E3100:** This hardware device has a problem. The problem is in the message itself. **Soluzione:** The error message should give you some pointers as to what has gone wrong. You can also use the *Help and Support Windows* help for more information about this specific device problem. Use the *Troubleshooters* to attempt to diagnose the problem.

**Errore E3200:** Failed to open event log.

**Soluzione:** Check that the event log is not corrupted and that your credentials allow you to open logs on the system

**Errore E5200:** Cannot create/write to drive. Check permissions. **Soluzione:** Check that the drive can be written to so that it can be benchmarked.

**Errore E5201:** Impossibile allocare la memoria per il buffer dei dati.

**Soluzione:** I benchmark necessitano di numerose risorse di sistema per essere eseguiti. Chiudete le applicazioni attive per liberare il maggior quantitative di memoria possibile.

**Errore E5202:** Spazio su disco non sufficiente. La dimensione necessaria è riportata nel messaggio di errore.

**Soluzione:** Il benchmark per essere eseguito necessita di spazio libero, dedicato alla creazione del file temporaneo di test. Liberate spazio aggiuntivo quindi lanciate nuovamente il benchmark.

**Errore E5203:** File di test mancante.

**Soluzione:** Si tratta di un messaggio di errore non previsto. Potrebbe dipendere dall'unità o dal file system utilizzato.

**Errore E5204:** Errore di Lettura.

**Soluzione:** Eseguite un programma per la scansione dell'integrità del disco con uno specifico test di superficie.

**Errore E5205:** Errore di Ricerca. **Soluzione:** Verificate che l'unità sia correttamente configurata nel BIOS.

**Errore E5206:** Errore di Scrittura. **Soluzione:** Run a disk-check on the drive and specify surface scan.

**Errore E5300:** The test files on the disk are too small. The size is specified in the message. **Soluzione:** Please use a disk with larger files as instructed in the message itself.

**Errore E5600:** Cannot get IP address of the host.

Soluzione: Check that TCP/IP protocol is correctly installed and bound to the network interface. Also check that WINS or DNS servers are available on the network. Check that you can ping the host by name from a command prompt.

**Errore E5601:** No reply from host.

**Soluzione:** Check that the host is on-line and connected to the network. Check that the host is configured to reply to ICMP packets – especially if a firewall is installed on the host.

**Errore E5602:** Transfer packet too large for host/network.

**Soluzione:** Generally this is a driver issue. Modern network cards and driver support fragmentation of ICMP packets but some older devices and drivers do not. If you are using the built-in drivers try installing updated drivers from the manufacturer's website.

**Errore E5700:** Cannot initiate Internet connection.

Soluzione: Make sure you are connected to the Internet; if using dial-up either manually initiate a connection or set it up so that the system automatically dials-up when a connection is required.

**Errore E5701:** Cannot connect to the server.

**Soluzione:** Make sure the server name is correct (check spelling). If it is, try pinging it from a commandline prompt. If look-up fails, try using its IP address. If it is a web server, try to connect to it using your browser. If it is a FTP server, try to connect to it using an FTP program.

**Errore E5702:** The path/folder or file specified was not found.

**Fix (path/folder):** Make sure the path/folder entered is correct (check spelling) and that it exists on the server. If you want to create it make sure you have permissions to create folders on the server. Some systems do not allow you to create more than one level in one go.

**Fix (file):** Make sure the file entered is correct (check spelling) and that it exists on the server. If you want to create it make sure you have permissions to create files in the path/folder specified on the server.

**Errore E5703:** The request to the server failed. The error code of the failure is in the message. Soluzione: This depends on the error code returned by the server. Generally either your credentials do not allow you to execute the request (check login) or the request made is incorrect (check request) or not supported by the server (check server config).

**Errore E5704:** Failed to create local file.

**Soluzione:** Check whether you have permissions to create files in the path/folder specified and that the name is valid. If a file with the same name already exists in the path/folder specified check that it can be overwritten.

**Errore E5705:** Download has failed. The error code of the failure is in the message.

Soluzione: Generally other errors displayed previously tell you what has gone wrong with the download. If there are no other errors displayed, use the error code to diagnose what is amiss. Generally the transfer itself has failed (timeout/corruption); try again.

**Errore E5706:** Failed to create remote file.

**Soluzione:** Check whether you have permissions to create files in the path/folder specified and that the name is valid on the server. If a file with the same name already exists in the path/folder specified on the server check that it can be overwritten.

**Errore E5707:** Upload has failed. The error code of the failure is in the message.

**Soluzione:** Generally other errors displayed previously tell you what has gone wrong with the upload. If there are no other errors displayed, use the error code to diagnose what is amiss. Generally the transfer itself has failed (timeout/corruption); try again.

**Errore E8000:** Temporary folder not set; cannot create temporary file.

**Soluzione:** Make sure a temporary folder is set (check TMP and TEMP environment variables) and that there is plenty of space on the drive it points to.

**Errore E8100:** Cannot create printer device context.

**Soluzione:** Make sure the printer selected is correctly installed and it is on-line. You can try deleting and re-installing the printer.

**Errore E8101:** Printer object creation has failed. **Soluzione:** Generally this is a program error; check that the program is valid.

**Errore E8102:** ADO error; the error code is in the message itself.

Soluzione: Depending on the error code and message displayed take appropriate action to correct the problem. Generally it is a connection problem. Also make sure the latest version of **MDAC** (2.5 or later) is installed.
**Errore E8103:** Cannot initialise ODBC interface.

**Soluzione:** Check that ODBC is correctly installed. You may need to re-install **MDAC** or a later version of it to correct the problem.

**Errore E8104:** Failed to connect to database.

Soluzione: Make sure the database connection settings are correct (check spelling). Check server is online and reachable by using the database test utilities supplied. Check that the credentials specified are correct and allow remote connection.

**Errore E8105:** Report creation failed. The error code is in the message. **Soluzione:** Depending on the error code and message displayed you can get a good idea as to what went wrong.

If you have aborted the operation yourself this message is normal.

**Errore E8106:** Failed to send e-mail by MAPI.

Soluzione: Check that a MAPI client is installed and configured as the default MAPI provider. Generally this would be your e-mail client. Make sure an account is set-up and correctly configured.

**Errore E8107:** Failed to send e-mail by SMTP.

**Soluzione:** Check that the details of SMTP server entered are correct and that the server is on-line. Try pinging it from a command prompt or try sending an e-mail through it using your normal e-mail client. It is also possible that your credentials do not allow e-mail relaying or that the message does not satisfy the relay criteria defined by the administrator.

**Errore E8108:** Failed to post message by NNTP.

**Soluzione:** Check that the details of NNTP server entered are correct and that the server is on-line. Try pinging it from a command prompt or try sending a message through it using your normal news client. It is also possible that your credentials do not allow news posting or that the message does not satisfy the post criteria defined by the administrator.

**Errore E8109:** Failed to post message to the queue.

**Soluzione:** Check that the details of MSMQ server entered are correct and that the server is on-line. Try pinging it from a command prompt and check that the queue exists. It is also possible that your credentials do not allow posting to that queue or that server.

**Errore E8110:** File upload failed.

Soluzione: Generally other errors displayed previously tell you what has gone wrong with the upload. If there are no other errors displayed, use the error code to diagnose what is amiss. Generally the transfer itself has failed (timeout/corruption); try again.

**Errore E8111:** Unknown or undocumented error. **Soluzione:** This is an unexpected error thus no further information is available.

**Errore E8112:** Errore Generico.

**Soluzione:** Si tratta di un errore no previsto per il quale non sono disponibili ulteriori informazioni.

**Errore E8113:** Spazio su disco insufficiente.

**Soluzione:** Eseguire l'utilità di pulizia del disco per liberare ulteriore spazio. In alternativa, create il file su una partizione o un'unità differente.

**Errore E8114:** Memoria di sistema insufficiente.

**Soluzione:** Chiudete le applicazioni non necessarie per liberare memoria da allocare al programma. In alternativa, incrementate la dimensione del file di swap o installate un maggior quantitativo di memoria fisica.

**Errore E8115:** Operazione annullata.

**Soluzione:** L'operazione è stata annullata dall'utente: non saranno apportate modifiche allo stato corrente.

**Errore E8116:** Operazione annullata.

**Soluzione:** L'operazione è stata annullata dall'utente: non saranno apportate modifiche allo stato corrente.

# **INFORMAZIONI & DEFINIZIONI**

### **Informazioni CPU/Processore**

The processor (also called CPU – Central Processing Unit) is the heart or brain of the system, executing the software running on your PC.

**Performance Rating** - How fast a Pentium Classic processor must run to be as fast as your processor. This is useful when comparing different processors. Generally it is the score obtained by running WinStone (a system benchmark using real applications) on a test machine.

### Informazioni Co-Processore/FPU

The co-processor (also called FPU – Floating Point Unit) is a special processor that does floating-point calculations directly, much faster than the processor would have done. While today this is integrated in the processor, in the past it was a separate chip that you had to buy if you used mathematical intensive programs/computations.

### Moltiplicatore di Clock CPU

This is the internal processor multiplier that governs the speed of the processor w.r.t. to FSB speed. The speed of the processor is simply the multiplier \* FSB speed (MHz).

To overclock, you can just increase the multiplier thus increasing the CPU's speed. However, most modern processors have locked/fixed multipliers; thus only increasing the FSB is the only option.

#### Memoria Cache

Fast but small memory used by the CPU or Chipset to hold recently accessed data and greatly speed up the system. Size varies between 1KB to 8MB, the more you have the better. Very important especially if a lot of system memory is installed.

**Codice/Dati Cache Interna** - Very fast but rather small memory built-in the processor that holds recently accessed data. Also called L1 cache. Some processors have separate code & data caches, others have a unified cache. The size varies between 1kB to 64kB. The bigger the better but depends on processor type so you can't add more. The L1 cache runs at processor speed.

**Cache L2/L3** - Some processors have a second/third levels of cache, larger than the L1 cache (64kB to 2MB) but slower. The caches can either be built-in (thus running at processor speed) or on-board (thus running at a fraction of processor speed or even FSB speed).

### **Supporto Feature per CPU**

I processori moderni supportano feature avanzate che consentono di ottenere migliori prestazioni nelle applicazioni sviluppate per trarne beneficio. Alcune tra le più importanti sono:

**MMX** è un'estensione del set di istruzioni base x86 che consente a più bytes di dati di essere raccolti insieme all'interno di un singolo registro e, quindi, essere elaborati contemporaneamente. MMX è caratterizzato da 57 nuovi istruzioni dedicate al miglioramento delle prestazioni in ambito multimediale. Il trucco utilizzato da queste nuove istruzioni è l'operare contemporaneamente su differenti elementi di dati, il che aumenta considerevolmente il carico di lavoro possibile per il processore. I possibili campi applicativi spaziano, ad esempio, dall'operare su più pixel contemporaneamente su un'immagine bitmap all'elaborazione di un flusso audio con multicanale. E' limitante, tuttavia, pensare che MMX sia una tecnologia dedicata all'accelerazione di contenuti grafici e multimediali poiché posso trarre vantaggio da queste estensioni tutte le applicazioni sviluppate ad-hoc. MMX offre un incremento sostanziale della velocità di esecuzione delle prestazioni soprattutto se quest'ultime sono state ideate per il supporto MMX (per la maggiore si tratta di applicazioni dedicate al mercato consumer anziché applicazioni per l'ufficio).

**3DNow! Technology** – Si tratta di un set di istruzioni ideate da AMD per migliorare le prestazioni dei propri processori nel campo delle applicazioni multimediali 3D. Dissimilmente da MMX, lavorano su valori in virgola mobile (floating point data). Il supporto ufficiale per questa tecnologia è disponibile a partire dalle DirectX 6 e versioni successive.

**Enhanced 3DNow! Technology** - Si tratta di un set di istruzioni ideate da AMD per migliorare le prestazioni dei propri processori nel campo delle applicazioni multimediali 3D. Estende con nuove istruzioni il set originario 3DNow! Il supporto nelle DirectX è stato a partire da DirectX 7.

**SSE** è un'estensione del set di istruzioni originarie MMX designato per accelerare le prestazioni software nelle applicazioni che fanno uso di grafica 3D, geometria 3D, elaborazione dei segnali, simulazione, renderizzazione per software video e 3D, encoding/decoding video (per MPEG, MPEG2 ad esempio).

**SSE2** è un superset del set di istruzioni SSE proposto da Intel per incrementare la velocità delle applicazioni in campo multimediale utilizzando la modalità SIMD (Single Instruction Multiple Data) con operazioni tipiche come gli array multi-processore. Mentre SSE funziona con dati di tipo single float, SSE2 lavora con dati di tipo double float.

Ventole/Dissipatori/Kit di Raffreddamento

### **Informazioni Chipset**

The ancillary chips on the mainboard that complete the computer by connecting the processor(s), memory and the devices through various buses. Modern systems have integrated chipsets of only one or two (North-bridge and South-bridge) that supply all the required functionality; older designs may contain a multitude of chips to supply all the required functionality. The two are connected through the hub interface or by a PCI bus.

The **North-bridge** communicates with the processor(s) through the FSB and usually contains the memory controller(s), AGP controller and other high-speed bus interfaces (PCI-X, PCI-66).

The **South-bridge** usually contains the controllers, e.g. ATA/ATAPI, USB, FireWire/1394, SMBus, Network, etc.

### **Informazioni Mainboard**

Si tratta della scheda principale del sistema a cui sono connesse tutte le periferiche ed i dispositivi del computer (CPU, FPU, memorie, schede, ecc...) nonchè Chipset, Controller ed eventuali periferiche integrate (on-board).

# **Informazioni Controller Memoria**

The memory controller is the part of the chipset that manages the system memory. The cache controller interfaces between it and the CPU in order to speed-up the process.

#### **Informazioni Banchi di Memoria**

Lists the memory installed, size and read/write speed in each logical banks on the mainboard. There are various RAM technologies, with RDRAM (Rambus DRAM) the fastest, SDRAM (Synchronous Dynamic RAM), BEDO (Burst EDO), EDO (Extended Data Out), FPM (Fast Page Mode) being the classic type.

Your chipset must specifically support that type of memory so check before you buy.

## **Informazioni Moduli di Memoria**

This information is displayed together with the settings for the logical/chipset memory settings. It identifies the critical parameters of new RIMM/DIMM/SIMMs that have a SPD (Serial Presence Detect) chip built-in. There are many conventions:

## · **PC66/100 SDRAM Specifiche Intel - Versione da 1.0 a 1.2:**

## PC**x**-**abc**-**defm** (e.g. **PC100-322-622R**) where:

- **x** Speed rating (MHz). Memory bus speed should be equal/lower.
- **a** CAS latency (CL cycles). Lower the better (faster), but more expensive.
- **b** RAS to CAS delay (tRCD cycles). Lower the better.
- **c** Row precharge (tRP cycles). Lower the better.
- **d** Read data access time (tAC ns). Lower the better.
- **e**  SPD chip revision. 2 corresponds to SPD 1.2.
- **f** Design revision. 2 corresponds to Rev 1.2.

**m** - R per DIMM registrate. 256MB and bigger modules need to be registered.

### · **PC100/133+ SDRAM Specifiche Intel Avanzate - Versione 1.2b+:**

### PC**x**-**abc**-**ddeefm** (e.g. **PC100-322-54122R**) where:

- **x** Speed rating (MHz). Memory bus speed should be equal/lower.
- **a** CAS latency (CL cycles). Lower the better (faster), but more expensive.
- **b** RAS to CAS delay (tRCD cycles). Lower the better.
- **c** Row precharge (tRP cycles). Lower the better.
- **dd** Read data access time (tAC ns). 54 corresponds to 5.4ns. Lower the better.
- **ee** SPD chip revision. 12 corresponds to SPD 1.2.
- **f** Design revision. The current is 2 corresponding to Rev 1.2.
- **m**  R per DIMM registrate. 256MB and bigger modules need to be registered.

# · **PC133+ H/E/VC/SDRAM Specifiche IBM/VIA/Micron/NEC - Versione 2.0:**

### PC**xm**-**abc**-**dde** (e.g. **PC133U-222-452, PC133R-333-542**)

**x** - Speed rating (MHz). Memory bus speed should be equal/lower.

- **m** Module Type (R = Registered, U = Unbuffered, B = Buffered).
- **a** CAS latency (CL cycles). Lower the better (faster), but more expensive.
- **b** RAS to CAS delay (tRCD cycles). Lower the better.
- **c** Row precharge (tRP cycles). Lower the better.
- **dd** Read data access time (tAC ns). 54 corresponds to 5.4ns. Lower the better.
- **e**  SPD chip revision. 2 corresponds to SPD 2.0.

# · **PC1600+ DDR SDRAM Specifiche Micron/Samsung/Hyundai - Versione 1.0:**

### PC**xm-aabc-dde** (e.g. **PC1600R-2533-750**)

**x** - Memory bandwidth (MB/s). Memory bus speed should be 1/16 or lower.

- **m** Module Type (R = Registered, U = Unbuffered, B = Buffered).
- **aa** CAS latency (CL cycles). Lower the better (faster), but more expensive.
- **b** RAS to CAS delay (tRCD cycles). Lower the better.
- **c** Row precharge (tRP cycles). Lower the better.
- **dd** Read data access time (tAC ns). 54 corresponds to 5.4ns. Lower the better.
- **e**  SPD chip revision. 0 corresponds to SPD 1.0.

# · **PC600+ RDRAM Specifiche Rambus - Versione 1.0:**

### **x**MB/**a b c** PC**d-e** (e.g. **256MB/16 ECC PC800-45**)

- **x** Module size in Mbytes on the module.
- **a** Number of RDRAM devices on the module.
- **b** Error correcting support (e.g. ECC)
- **c** Reserved.
- **d** Speed (Mega data transfers per second, Mt/s). Memory bus speed should be 1/2 or lower.
- **e** Response Time (ns).

### · **SDRAM/DDR Specifiche latenza lettura/scrittura/CL:**

#### **a-b-b-b**R **c-d-d-d**W **e-f-g-h**CL

- **a**  read page hit clocks for first item
- **b**  read page hit clocks for follow-up items
- **c**  write page hit clocks for first item
- **d**  write page hit clocks for follow-up items
- **e**  CL (CAS latency)
- **f -** SDRAM tRCD (RAS to CAS delay)
- **g**  SDRAM tRP (RAS precharge)
- **h**  SDRAM tRAS (Active-to-Precharge Delay)

### · **RDRAM Specifiche latenza lettura/scrittura/CL:**

### **a-b-b-b**R **c-d-d-d**W **e/f**CL

- **a**  read page hit clocks for first item
- **b**  read page hit clocks for follow-up items
- **c**  write page hit clocks for first item
- **d**  write page hit clocks for follow-up items
- **e**  RDRAM tRCD (Row to Column delay)
- **f -** RDRAM tCAC (Channel to Channel delay)

### **Interfaccia Hub**

Also known as the I/O controller hub, this is the interface between modern North Bridge and the South Bridge that provides I/O access to the rest of the system. While older designs used the standard PCI bridge to connect the two, the hub interface ensures that the I/O sub-system, both PCI and integrated controllers receive adequate bandwidth for peak performance.

### **Informazioni su Monitor Ambientale/Hardware**

This is a chip designed to help manage the system by monitoring critical system parameters, diagnose the system, report errors and signal other devices to recover from critical states.

Usually such a chip monitors the temperatures, fan speeds, voltages and electrical drawn currents in the system and alerts the user/etc. of out-of-range errors and thus preventing system/data damage.

### **Informazioni su System Clock Generator (PLL IC)**

Also known as the timing generator, this chip provides the base timing (aka frequency clock) as well as customised timing for all the on-board devices, including CPU, Chipset, Controllers, etc. Modern versions can be programmed to change the timing and thus change the frequency the devices run at.

#### **Informazioni su APIC**

This device provides multi-processor interrupt management as well as interrupt distribution across processors. In a uni-processor system, the APIC's dedicated bus reduces latencies compared with the standard PIC. The APIC communicates with the CPU's local APIC through a dedicated APIC or IMB bus.

### **Informazioni su Controller SMBus, BMBus, i2c**

The SMBus, BMBus and i2c controllers provide a simple, slow, serial bus (10-100kHz) for devices on the mainboard to communicate with each other as well as with the system itself. Generally environment monitor chips, memory modules EEPROM and other EEPROM devices use this bus.

#### **Informazioni su Controller PC Card/CardBus/PCMCIA**

The PCMCIA (16-bit) or CardBus (32-bit) controllers provide an automatically configurable high-speed bus for connecting high-speed devices to laptops including network adapters, modems and other controllers like USB or FireWire.

#### **Informazioni su Controller Firewire/1394**

The Firewire/1394 controller provides a fast serial bus (400MHz) that allows a fast, automatically configurable, data link between your system and other high-speed devices like digital camcorders, storage devices and even other systems.

While most controllers offer a limited number of ports (2 or 3) by using a hub, many more devices can be connected, although the bandwidth is be shared by all the devices on a port.

#### **Informazioni su Controller USB**

The USB controller provides a medium (USB 1.x – 24/48MHz) or fast (USB 2.x – 480MHz), automatically configurable, data link between your system and most type of peripherals like keyboards, mice, printers, scanners, digital cameras, etc.

This bus has eliminated the need for different buses (serial, parallel, X-bus, SCSI) and connectors (serial, parallel, PS/2, external SCSI) that plagued legacy systems.

While most controllers offer a limited number of ports (2 or 3) by using a hub, many more devices can be connected, although the bandwidth is be shared by all the devices on a port. Modern computers generally include multiple USB controllers as well thus offering many ports.

## **Informazioni su Controller Legacy LPC**

ISA (Industry Standard Architecture) is the original bus used in the 1st PC. It started with 8-bits at 8MHz, moving to 16-bit at 8-9MHz with the 286 processor. Even today it is still present in PCs to cater for modems, sound cards, I/O boards, etc. PC99 specification calls for the ISA bus to be absent from systems.
#### **Informazioni su Controller Hub LPC**

Also known as the Super I/O controller, this provides a higher performance ISA/X-Bus that is compatible with existing devices. It usually includes all the legacy interfaces, e.g. keyboard controller, floppy disk controller, serial/parallel ports controllers, power management controller and possibly a built-in environment monitor.

## VESA Bus Information

VESA (Video Electronics Standards Association) was an extension to ISA using 32-bits and variable speed - same as the processor speed - closely coupled to the 486 architecture. While it was very fast, only 2-3 cards could be plugged-in at lower speeds. Superseded by PCI.

**VESA Speed** - the actual speed of the VESA bus. The standard is the same as FSB.

# MCA Bus Information

MCA (Micro Channel Architecture) was supposed to be the successor to ISA as designed by IBM and used in the PS/2 range of PCs. 32-bit, with arbitration and burst mode like EISA but not compatible with ISA at all. However it did not catch on with other PC manufacturers and was superseded by PCI.

# **Informazioni su Bus PCI**

PCI (Peripheral Component Interconnect) is a local bus capable of self-arbitration. Current versions (2.XX) are 32-bit at 33MHz with 64-bit 66MHz and faster available.

#### **Informazioni su Bus AGP**

AGP (Advanced Graphics Port) is an extension to PCI (though not slot compatible) allowing graphic adapters to use system memory, as well as being faster at 66MHz and above. Using 2x, 4x or 8x data rates, even more throughput is possible (133 & 266 data transfer rate respectively). With DIME, graphics cards can texture from AGP memory using textures much larger than would fit in local video memory.

### **Informazioni Bus**

A bus is a set of wires (lines on boards, etc.) that allow devices to communicate. Generally this is done in parallel fashion to make the exchange of bytes faster. Modern systems have many buses that connect the various chips and devices together as well as providing data links to peripherals.

# FSB (Front-Side Bus)

The FSB is the connection between the processor(s) and the chipset. The data rate (i.e. the amount of data transferred) may be higher than the actual speed.

To overclock, the FSB can be increased, thus increasing the CPU speed; however, increasing FSB speed may result in increased speed of other devices that may not work at the increased speed.

# **Informazioni Bus PCI-X**

PCI-X is a new, faster version of the PCI Bus with 64-bit data width running at 133MHz for much faster data transfer.

## BIOS Information

The BIOS (Basic Input Output System) contains the start-up code that initialises and starts your PC. It also serves as an interface between hardware and software.

# Plug & Play Information

Plug & Play is a resource management interface that allows automatic configuration of add-in cards to avoid resource conflicts. Some buses like PCI, PCMCIA, EISA take care of this themselves so Plug & Play must act as a liaison between them.

# SMBIOS / DMI

SM (System Management) or Desktop Management Interface (DMI) is an interface through which software can obtain very detailed asset/system information either from local or remote workstations.

# **LISTA DEI MODULI**

### **Informazioni sul Sistema**

Mostra un descrizione riassuntiva delle caratteristiche e lo stato del sistema. E' molto utile per avere rapidamente un quadro generale del sistema. Per informazioni dettagliate sulle singole componenti, interrogate i moduli dedicati.

- · Tipo e Descrizione del Computer
- · CPU
- · BIOS
- · Bus di Sistema
- · Memoria Installata
- · Monitor & Adattatori Video Installati
- · Scheda Sonora Installata
- · Periferiche di Comunicazione Installate
- · Floppy Disk, Hard Disk, CD-ROM/DVD & Altre Unità
- · Porte (seriali/parallele/USB)
- · Periferiche di Input Tastiera, Mouse, Controller di Gioco
- · Windows & legacy DOS
- · Supporto di Rete
- · **Da Riga di Comando:** SummaryInfo
- · **Requisiti:** Consultate altrove...
- · **Supporto OS (Win32):** Windows 9X, Me, 2000, XP, 2003
- · **Supporto OS (Win32 CE):** PocketPC 200X
- · **Supporto OS (Win64):** Windows XP/2003

### **Informazioni Dettagliate...**

Consultate gli argomenti seguenti per ulteriori dettagli:

- · Informazioni Periferiche di Comunicazione
- · Informazioni Computer (CPU/Bus/BIOS/Chipset)
- · Informazioni Unità
- · Informazioni Joystick
- · Informazioni Tastiera
- · Informazioni Mainboard (Scheda Madre)
- · Informazioni Mouse
- · Informazioni Rete
- · Informazioni Periferiche su Bus PCI & AGP
- · Informazioni Porte (Seriali/Parallele)
- · Informazioni Stampanti
- · Informazioni Periferiche Audio (Scheda Sonora)
- · Informazioni Sistema Video
- · Informazioni OS Windows & DOS
- · Informazioni Memoria Windows
- · Lista degli Acronimi

## **Opzioni**

**Includi informazioni su DMI/SMBIOS** - query the DMI/SMBIOS hive of the system. **Includi informazioni su Bus di Sistema** - query the buses on the system. **Includi informazioni su Periferiche** - query the attached peripherals. **Includi informazioni su Unità** - query the attached drives and controllers.

**Includi informazioni su Sistema Operativo** - query the operating systems installed.

**Includi informazioni su Rete** - query the attached networks.

**Includi informazioni su BIOS** - query the BIOS of the system.

**Includi informazioni su Chipset** - query the system chipset.

**Includi informazioni su MSR CPU** - query the CPU by accessing its MSRs.

**Includi informazioni su EEPROM CPU** - query the CPU by accessing its EEPROMs.

**Ignora Host Disattivati** - if disabled, attempt to enable the controllers.

**Rilevamento Bus Multiplexor** - if enabled, attempt to detect and enable any bus multiplexors.

**Includi informazioni su IRQ APIC** - query the system APIC if present (SMP generally).

**Includi informazioni su X-Bus** - detect legacy X-Bus through LPC.

**Usa bus dalla configurazione bridge PCI-to-PCI** - get no/type of busses through bridges; otherwise get through OS.

**Includi Suggerimenti per l'Ottimizzazione del Sistema -** if disabled, do not display any tips.

### **Suggerimenti**

### **Informazioni Maiboard**

Shows detailed information about the following devices and general characteristics:

- · Informazioni sul sistema
- · Informazioni su chassis
- · Informazioni su scheda madre (mainboard)
- · Informazioni su sistema multi-processore (se presente)
- · Informazioni su chipset
- · Informazioni su controller e banchi di memoria
- · Informazioni su moduli di memoria
- · Informazioni su bus
- · Informazioni su slot e porte di espansione
- · Informazioni su monitoraggio & stato del sistema
- · Informazioni su orologio di sistema
- · **Da Riga di Comando:** MBInfo
- · **Requisiti:** Modern BIOS (SMBIOS/DMI 2.0+)
- · **Supporto OS (Win32):** Windows 9X, Me, 2000, XP, 2003
- · **Supporto OS (Win64):** Windows XP/2003

### **In dettaglio...**

Please see individual tips for explanations.

See List of Acronyms for more information.

## **Opzioni**

**Includi Informazioni su Sistema** - show information about the whole system.

**Includi Informazioni su Chassis** - show information about the system's chassis.

**Includi Informazioni su Mainboard** - show information about the installed main board.

**Includi Informazioni su Controller Memoria** - query the memory controller of the system.

**Includi Informazioni su Chipset** - query the system chipset.

**Includi Informazioni su Slot Memoria** - query the memory slots and show what's installed in them.

**Includi Informazioni su Bus di Sistema** - query the buses on the system.

**Includi Informazioni su DMI/SMBIOS** - query the DMI/SMBIOS hive of the system.

**Includi Informazioni su Slot di Espansione** - query the expansion slots and show what's installed in them.

**Includi Informazioni su Porte di Connessione** - query what ports the main board has.

**Includi Informazioni su Periferiche On-Board** - query what on-board devices are installed.

**Includi Informazioni su Temperature, Ventole e Voltaggi** - query the environment monitor for temperature, cooling and voltage sensors.

**Includi Informazioni su MSR CPU** - query the CPU by accessing its MSRs.

**Includi Informazioni su SPD Moduli di Memoria** - query the memory modules by accessing their EEPROM SPD.

**Includi Informazioni EEPROM CPU** - query the CPU by accessing its EEPROMs.

**Usa compensazione temperatura per sensori esterni** - add temperature compensation for the external temperature sensors.

**Includi Informazioni PLL IC** - query the Programmable Clock Generator of the main board.

**Ignora PLL IC Sconosciuti** - do not query PLL IC if it is not supported.

**Rileva Automaticamente PLL IC** - attempt to detect what PLL IC is installed.

**Attiva Monitoraggio HW Disattivato** - enable the environment monitors if they are not enabled.

**Ignora Host Disattivati** - if disabled, attempt to enable the controllers.

**Rileva Moltiplicatori Bus** - if enabled, attempt to detect and enable any bus multiplexors.

**Includi Informazioni IRQ APIC** - query the system APIC if enabled.

**Includi Informazioni X-Bus LPC** - detect the legacy X-Bus and legacy LPC.

**Includi Informazioni (S)MP** - show MP system information (MP systems).

**Usa bus dalla configurazione bridge PCI-to-PCI** - get no/type of busses through bridges; otherwise get through OS.

**Includi Suggerimenti per l'Ottimizzazione del Sistema -** if disabled, do not display any tips.

### **Suggerimenti**

# **Informazioni su CPU, FPU, Cache e BIOS**

Shows detailed information about the following devices and general characteristics:

- · Informazioni sul BIOS di sistema
- · Proprietà BIOS
- · Informazioni & Performance Rating di CPU/FPU
- · Informazioni sull'Aggiornabilità della CPU
- · Impostazioni della CPU
- · Monitoraggio Stato CPU
- · **Da Riga di Comando:** CPUInfo
- · **Requisiti:** Modern BIOS, CPU, Bus
- · **Supporto OS (Win32):** Windows 9X, Me, 2000, XP, 2003
- · **Supporto OS (Win32 CE):** PocketPC 200X
- · **Supporto OS (Win64):** Windows XP/2003

### **In dettaglio...**

Please see individual tips for explanations.

See List of Acronyms for more information.

### **Opzioni**

**Include DMI/SMBIOS Information** - query the DMI/SMBIOS hive of the system. **Include System BIOS Information** - query the BIOS of the system. **Include System BIOS Properties Information** - show the characteristics of the BIOS. **Include CPU Information** - show information about the CPU model. **Include CPU Socket Information** - show upgrading information, i.e. about the CPU Socket. **Include CPU Feature Flags Information** - show the features supported by the CPU. **Include Temps, Fans and Voltages Information** - query the environment monitor for temperature, cooling and voltage sensors. **Include CPU(s) MSR(s) Information** - query the CPU by accessing its MSRs. **Include Advanced CPU Information** - show specific CPU status/settings. **Include CPU(s) EEPROM(s) Information** - query the CPU by accessing its EEPROMs. **Usa compensazione temperatura per sensori esterni** - add temperature compensation for the external temperature sensors. **Include CPU Serial Number Information** - show the CPU's serial numbers. **Include System Bus(es) Information** - query the buses on the system. **Include CPU Micro-Code Information** - show CPU micro-code properties. **Enable Disabled HW Monitors** - enable the environment monitors if they are not enabled. **Ignora Host Disattivati** - if disabled, attempt to enable the controllers. **Detect Bus Multiplexors** - if enabled, attempt to detect and enable any bus multiplexors. **Include CPU MTRR Information** - show memory type range registers settings. **Include CPU PAT Information** - show page attribute table settings. **Usa bus dalla configurazione bridge PCI-to-PCI** - get no/type of busses through bridges; otherwise get through OS. **Includi Suggerimenti per l'Ottimizzazione del Sistema -** if disabled, do not display any tips. **Suggerimenti**

### **Informazioni Sistema Video**

Shows detailed information about the monitor/LCD, video adapter(s) and video drivers installed in the system:

- · Monitor/LCD Information, Characteristics
- · Monitor/LCD established/programmed Timings
- · Video Adapter Characteristics
- · Video Driver Information
- · Video BIOS Information
- · VESA Video BIOS & VESA Extensions Information
- · Video Device Characteristics
- · **Da Riga di Comando:** VideoInfo
- · **Supporto OS (Win32):** Windows 9X, Me, 2000, XP, 2003
- · **Supporto OS (Win32 CE):** PocketPC 200X
- · **Supporto OS (Win64):** Windows XP/2003

#### **In dettaglio...**

**Nome Monitor -** the type and make of your monitor if known.

**Massima Risoluzione Supportata** - the maximum resolution supported by your monitor. Usually you use a lower resolution since the very top one has low refresh rate.

**Intervallo Scansione Orizzontale** - the horizontal scan range in kHz. It is dependent on horizontal scan range and resolution.

**Intervallo Aggiornamento Verticale** - or the refresh in Hz is the range of the number of times the screen can be repainted in one second - typically stated at a low resolution, not the top one. Higher numbers are better.

**Supporto DPMS Energy Star -** indicates whether your monitor can go to sleep mode, i.e. reduce its power. VESA DPMS (Display Power Management Signalling) is an interface through which the video adapter can power down the monitor.

**Energy Star** - is a programme administered by U. S. EPA (Environmental Protection Agency) to reduce the power consumed by computers and peripherals.

**Adattatore Video -** the name and make of the video adapter if known.

**Memoria Totale** - the amount of memory installed on the video adapter.

**Memoria Video** - the amount of local (on the card) memory installed.

**Memoria AGP** - if the adapter supports AGP, the amount of system memory allocated to AGP. This depends on the size of the system memory.

**Supporto DIME -** DIME (Direct Memory Execution) AGP cards can texture directly from AGP memory. Otherwise textures must either be stored in local memory or copied using DMA or PIO from system memory to local memory when texturing is to be done.

**Revisione Hardware** - the silicon revision of the chipset on the video adapter.

**Supporto VESA/DDC -** indicates whether the video driver/adapter supports VESA DDC (Display Data Channel) which is an interface through which the video adapter can communicate with the monitor to optimise video parameters.

**Modalità Video Corrente** - the current resolution and colour depth of the display.

**Frequenza di Aggiornamento Verticale** - the number of times the screen is painted every second. This number should be over 70Hz if you don't want to see flickering or over 85Hz if you're using a high resolution.

If you're using a flat-panel (LCD) display, the refresh rate is not relevant anymore and 60Hz is good enough, although high-performance LCDs support 75Hz or more.

**Frequenze di Aggiornamento Supportate** - the list of supported refresh rates at this resolution. Flat-

panel (LCD) displays may support only one refresh rate.

**ID Driver Video -** the file name of the video driver.

**Versione Driver Video -** the version of the video driver.

**Versione di Windows non supportata -** the version of Windows the driver was designed for. For Windows 9X/Me/NT4 this should be **4.0**. For Windows 2000, XP, 2003 this should be **5.0**.

**Driver Video Plug & Play** - indicates whether the driver is plug & play compliant. Nowadays all drivers should support plug & play.

**Accelerazione Video** - indicates the amount of acceleration you want out of the video adapter. Full acceleration is the fastest and recommended for most computers. If you're having trouble with the video and you suspect the video driver/adapter reduce the acceleration until the problems disappear. **Attivazione Screen-saver** - indicates whether the screen saver is set-up.

**Attesa Attivazione Screen-saver** - indicates the amount of idle time after which the screen saver will become active.

**Modalità Video Supportate** - list of all video modes, colour depths and refresh rates supported by your adapter. High performance display adapters support many video modes. Flat-panel (LCD) displays may support only one native video mode - although lower resolutions may still be used.

**BIOS Video** - the BIOS (Basic Input Output System) contains the start-up code that initialises and starts your video adapter. It also serves as an interface between hardware and software.

**Produttore BIOS Video -** company that wrote the BIOS code.

**Data BIOS Video** - the date the BIOS was released.

**Versione BIOS Video-** the software version of the BIOS.

**VESA BIOS** - is a generic interface through which software can communicate with the video adapter. Most modern cards have this capability, which was very important in DOS days of high-resolution games, but it is not required in Windows. Sandra cannot detect VESA versions released **after** this release of Sandra. Update your copy of Sandra if this happens.

**Versione -** the version of the standard the interface supports. Most cards should support version 2.00 although new cards come with the latest 3.00.

**Produttore -** company that wrote the VESA BIOS code.

**Adattatore Video** - the name of the video adapter.

**Versione Adattatore -** the version of the video adapter.

**VESA OEM BIOS** - the company that wrote the original VESA BIOS code.

**Versione OEM VESA -** the version of the BIOS code.

**Memoria Video Totale** - the video memory available for VESA use in MB.

**Modalità Video** - the current hardware video mode in hexadecimal.

**Indirizzo Frame Buffer Lineare** - the linear frame buffer is the address at which the video adapter's memory is mapped in the processor's 32/64-bit address space. Cards that support LFB (Linear Frame Buffer) are much faster since the memory is accessed in 32/64-bit.

**Modalità DAC 8-bit** - the DAC (Digital to Analogue Converter) supports 8-bit modes. VGA Compatible - indicates whether the card is hardware VGA compatible. Since the boot-up modes, DOS modes, etc. are VGA all cards should be compatible.

**Modalità Video VESA** - list of all VESA video modes (in hexadecimal), resolutions, colour depths and memory needed supported by the video adapter through the VESA BIOS interface.

**DirectX** - DirectX is a video support library from Microsoft that caters especially for multi-media applications and games, including 3D, sound, music, input and multi-player capability.

**Supporto DirectX- DirectDraw -** indicates the version of DirectDraw display driver interface. DirectDraw is a Windows software interface that allows programs to take control of the display directly, bypassing the GUI. This is important for multi-media games and full-motion video.

**Supporto DirectX Direct3D -** indicates the version of the Direct3D display drivers interface. Direct3D is a set of libraries that handle 3D rendering for games and other multi-media applications. **Supporto OpenGL -** indicates the version of the OpenGL libraries. OpenGL is a set of standard multiplatform software libraries offering sophisticated 3D rendering. Can be used on a SGI, PC, MAC, etc. unlike DirectX.

**Effetti di Animazione** - indicates whether window animation is on.

**Ridimensionamento/Trascinamento Finestre** - indicates whether while moving/resizing a window the contents of the window is updated in real-time.

**Smussamento Caratteri** - indicates whether screen fonts will be anti-aliased. This method reduces font *jaggies* and makes the display look better but reduces performance.

**Modalità Video Periferica** - various characteristics of the video mode that are self-explanatory.

**Funzionalità Video** - lists the various functions the video adapter/driver support natively. Windows will emulate functions not supported. Very fast video adapters implement most of the listed capabilities and, generally, this is why there can be a large difference between two adapters even if the same chipset is used. The video driver can be more important then the chipset itself!

**Funzionalità Video Clipping** - lists the clipping capabilities of the video adapter.

**Funzionalità Video Rasterizzazione** - lists the drawing capabilities of the video adapter.

**Funzionalità Video Curve** - lists the curve drawing capabilities of the video adapter.

**Funzionalità Video Linee** - lists the line drawing capabilities of the video adapter.

**Funzionalità Video Poligoni** - lists the polygon/triangle capabilities of the video adapter.

**Funzionalità Video Testo** - lists the text drawing capabilities of the video adapter.

See List of Acronyms for more information.

#### **Opzioni**

**Includi Informazioni su Monitor** - show information about the monitors.

**Includi Informazioni su Adattatori Video** - show information about the video adapters.

**Includi Informazioni su Driver Video** - query the video driver.

**Includi Informazioni su Modalità Video Supportate** - list the modes supported.

**Includi Informazioni su BIOS Adattatore** - query the video BIOS of the adapter.

**Includi Informazioni su BIOS VESA** - query the VESA interface of the BIOS.

**Includi Informazioni su Funzionalità Speciali** - show the advanced capabilities of the driver.

**Includi Informazioni su Periferica Video** - query the video device.

**Includi Informazioni su Funzionalità Video Periferica** - show the capabilities of the device.

**Includi Informazioni su DirectX** - query the DirectX video interface.

**Includi Informazioni su Temperatura, Stato Ventole e Voltaggi** - query the video environment monitor for temperature, cooling and voltage sensors.

**Usa Compensazione Temperatura per Sensori Esterni** - add temperature compensation for the external temperature sensors.

**Attiva/Disattiva il Supporto di Monitoraggio Hardware** - enable the environment monitors if they are not enabled.

**Ignora Host Disattivati** - if disabled, attempt to enable the controllers.

**Usa bus dalla configurazione bridge PCI-to-PCI** - get no/type of busses through bridges; otherwise get through OS.

**Includi Suggerimenti per l'Ottimizzazione del Sistema -** if disabled, do not display any tips.

## **Suggerimenti**

### **Informazioni Stampante & Fax**

Shows detailed information about the printer(s) and fax device(s) available to this system either local or remote:

- · Informazioni Stampante
- · Impostazioni Stampante
- · Driver Supporto Stampante
- · Impostazioni Driver Stampante
- · Funzionalità Periferica di Stampa
- · **Da Riga di Comando:** PrinterInfo
- · **Requisiti:** Printer or Fax & drivers installed
- · **Supporto OS (Win32):** Windows 9X, Me, 2000, XP, 2003
- · **Supporto OS (Win64):** Windows XP/2003

### **In dettaglio...**

**Nome Stampante** - the type and make of the printer. **Stato della Stampante** - the status of the printer. The printer can be **idle**, **printing** documents or in an **error** mode. The error type is specified if known. **Tipo Stampante** - the printer can be either local or remote (i.e. on a network). **Nome Risorsa Condivisa** - the name of the shared resource that represents this printer.

**Porte** - the port the printer is connected to.

**Commenti -** user defined comments for this printer.

**Processore di Stampa** - the print engine that the printer driver uses. Generally it is Windows but there are other specialised print processors, especially on a network.

**Tipo di Dati** - the format in which printing information is stored on your disk. Generally **EMF** (Enhanced Metafile Format) is faster as it is smaller and is printer independent. **RAW** format is printer specific and takes more space but some printers (e.g. faxes) cannot use EMF.

**Stampante Predefinita** - indicates whether this is the default printer.

**Stampante Condivisa** - indicates whether this printer can be shared with other users on a network. **Priorità Coda di Stampa** - the process priority of the print spooler. **Maximum** prints faster but the machine becomes very slow since most time is spent printing. The default is **minimum**.

**Versione Driver** - the version of the printer driver.

**Versione di Windows Supportata** - the version of Windows the driver was designed for. For Windows 9X/Me/NT4 this should be **4.0** and **5.0** for Windows 2000, XP, 2003.

**ID Driver Stampante -** the filename of the print driver.

**Versione del Driver di Stampa** - the file version of the print driver.

**Tecnologia di Stampa** - the technology used by the printer. Most printers are **raster** printers (i.e. deal with dots) - only plotters use **vector**-printing technology.

**Modalità di Stampa** - the resolution in dpi (dots per inch) and monochrome/colour depth.

**Qualità di Stampa** - the print quality either as a term (e.g. Draft, Proof) or specified in dpi.

**Formato Carta** - the paper type used and its dimensions.

**Orientamento Carta** - can either be portrait or landscape.

**Origine Carta** - the bin used for printing.

**Corrispondenza Colore ICM** - the system used to optimise the printing of colours or grey scales.

**Supporto Font True Type -** specifies whether the printer can download the fonts (i.e. the printer does the rendering) or print them as graphics (i.e. rendered by the computer).

**Cassetti Carta** - the list of paper bins supported by the printer.

**Tipi di Carta** - the list of paper types and dimensions supported by the printer. **Modalità di Stampa** - the list of supported printer resolutions and monochrome/colour depths. **Modalità Periferica di Stampa** - various characteristics of the video mode that are self-explanatory.

**Funzionalità di Stampa** - lists the various functions the printer supports natively. Windows will emulate functions not supported. Very fast printers implement most of the listed capabilities and, generally, this is why there can be a large difference between two printers even if the same hardware is used. The printer driver can be more important then the hardware itself!

**Funzionalità di Stampa Clipping** - lists the clipping capabilities of the printer.

**Funzionalità di Stampa Raster** - lists the drawing capabilities of the printer.

**Funzionalità di Stampa Curve** - lists the curve drawing capabilities of the printer.

**Funzionalità di Stampa Linee** - lists the line drawing capabilities of the printer.

**Funzionalità di Stampa Poligoni** - lists the polygon/triangle capabilities of the printer.

**Funzionalità di Stampa Testo** - lists the text drawing capabilities of the printer.

**Caratteri di Escape Stampante** - lists the specialised functions the printer driver supports.

See List of Acronyms for more information.

### **Opzioni**

**Includi Informazioni Generali su Stampante/Fax** - show the basic device information. **Includi Informazioni su Driver Stampante/Fax** - query the driver for information. **Includi Informazioni su Periferica di Stampa/Fax** - query the device for information. **Includi Informazioni su Funzionalità Periferica di Stampa/Fax** - show the device capabilities. **Includi Informazioni su Cassetti Carta** - show the installed paper bins. **Includi Informazioni su Tipi di Carta** - show the supported paper types. **Includi Informazioni su Modalità di Stampa** - list the modes supported. **Includi Suggerimenti per l'Ottimizzazione del Sistema -** if disabled, do not display any tips.

## **Suggerimenti**

### **Informazioni WinSock (Internet)**

La finestra raccoglie informazioni dettagliate sull'interfaccia socket di Windows necessaira per la connessione del computer ad Internet con differenti protocolli:

- · Informazioni Libreria WinSock
- · Informazioni Host Locale
- · Informazioni Servizi di Rete
- · **Da Riga di Comando:** WinSockInfo
- · **Requisiti:** Internet connection, WinSock v2
- · **Supporto OS (Win32):** Windows 98, Me, 2000, XP, 2003
- · **Supporto OS (Win32 CE):** PocketPC 200X
- · **Supporto OS (Win64):** Windows XP/2003

#### **In dettaglio...**

**Libreria WinSock 32/64-bit** - Windows 32/64 programs use a 32/64-bit version of the library that is faster and offers more functions.

**Libreria WinSock 16-bit** - the 16-bit version is used by legacy programs, e.g. Windows 3.1x programs.

**Versione Richiesta** - the version required by most popular Internet programs. Your library should support at least version 2.0.

**Versione più Recente** - the highest version supported by the library. The latest version is 2.02 that adds various new functions and improvements.

**Descrizione -** the name and version of the WinSock library.

**Stato Sistema -** the current status of the library.

**Socket Massimi** - the maximum number of sockets a process can use. This is roughly the number of connections that can be made at any one time.

**Dimensione Massima Datagram UDP** - the maximum size (in KB) of a packet that can be sent by UDP. UDP is a connectionless protocol (resembling the postal service) through which applications can transmit messages.

**Nome Host -** the fully qualified name (including domain) of your computer. **Indirizzi IP** - list of IP addresses used by your computer. **Indirizzi IPX** - list of the hardware (MAC) addresses of your computer.

**Informazioni Servizi -** list of services, including name, port and protocol used. Services include FTP, TELNET, HTTP (web) and many others. You can find a complete list and descriptions in any TCP/IP book.

See List of Acronyms for more information.

#### **Opzioni**

**Includi Informazioni Libreria WinSock 32/64-bit** - query the 32/64-bit WinSock library. **Includi Informazioni Libreria WinSock 16-bit** - query the 16-bit WinSock library. **Includi Informazioni Host Locale** - query the local host. **Includi Informazioni Servizi di Rete -** query the active IP services running. **Includi Informazioni SNMP** - attempt to query information by SNMP. **Includi Informazioni Adattatori di Rete** - list network adapters details. **Includi Suggerimenti per l'Ottimizzazione del Sistema** - if disabled, do not display any tips.

#### **Suggerimenti**

### **Informazioni Periferiche di Gioco**

Shows detailed information about the game controllers(s) connected to the system and the driver software:

- · Caratteristiche Driver Periferica di Gioco
- · Caratteristiche Generali Periferica di Gioco
- · Informazioni Stato Corrente Periferica di Gioco
- · Impostazioni di Calibrazione Periferica di Gioco
- · **Da Riga di Comando:** JoystickInfo
- · **Requisiti:** driver per Joystick, game-pad e game port
- · **Supporto OS (Win32):** Windows 9X, Me, 2000, XP, 2003
- · **Supporto OS (Win64):** Windows XP/2003

### **In dettaglio...**

**Nome** - the name and make of the game controller. **Produttore -** the manufacturer of the game controller driver. **ID Driver -** the filename of the joystick driver. **Supporto - the maximum number of game controllers supported by the driver.** 

**Pulsanti -** the number of buttons on the game controller. **Coordinata Z** - the game controller supports depth. **Pedaliera** - the game controller supports rudder style use. **Coordinata U** - the game controller supports U-axis. **Coordinata V** - the game controller supports V-axis. **Point-Of-View** - the game controller supports point-of-view hat or mode. **Continuous Degree Bearings** - the game controller supports rotation. **Stato** - specifies whether the device is plugged-in or not.

**Posizione Min/Max X** - the range of values possible for X-axis. **Posizione Min/Max Y** - the range of values possible for Y-axis. **Intervallo Interrogazione Min/Max** - the range of time intervals the device can be polled at. This determines the responsiveness of the controller.

#### **Opzioni**

**Includi Informazioni su Driver Periferica di Gioco** - query the controller driver. **Includi Informazioni sulla Periferica di Gioco** - query the game device. **Includi Informazioni sullo Stato della Periferica di Gioco** - query for the status of the device. **Includi Informazioni sulla Calibrazione** - show the calibration device settings. **Includi Suggerimenti per l'Ottimizzazione del Sistema** - if disabled, do not display any tips.

#### **Suggerimenti**

### **Informazioni Scheda Sonora**

Shows detailed information about the sound card installed, and the various sound drivers installed:

- · Periferiche Wave Registrazione e Riproduzione
- · Periferiche MIDI Controllo (input/output) e Riproduzione
- · Periferiche Mixer
- · Periferiche Auxiliary
- · **Da Riga di Comando:** SoundInfo
- · **Requisiti:** Scheda sonora, driver di supporto (base ed avanzato) installati
- · **Supporto OS (Win32):** Windows 9X, Me, 2000, XP, 2003
- · **Supporto OS (Win32 CE):** PocketPC 200X
- · **Supporto OS (Win64):** Windows XP/2003

#### **In dettaglio...**

**Periferiche Wave** - are the digital audio devices present in your system. They are used for voice playback and special effects in games.

**Periferiche MIDI** - are the music devices present in your system. MIDI is an interface allowing the connection of various musical devices for playback or recording purposes.

**Periferiche Mixer/Auxiliary** - are mixer channels that handle the mixing of the audio, MIDI, Video, line-in, line-out, CD, microphone, etc. devices.

**Nome -** the name of the device. Sandra cannot (sometimes) detect devices released **after** this release of Sandra! Update your copy of Sandra.

**Produttore -** the name of the company that wrote the driver for the device.

**Versione -** the version of the device driver.

**ID Prodotto** - the unique ID number assigned to this device.

**Bit di Campionamento** - the maximum number of sampling bits used for playback or recording. Current devices use 16-bits which convey higher quality music than older 8-bit devices.

**Frequenza di Campionamento** - the maximum sampling rate supported by the device in kHz. This is the number of times the sound is sampled in one second. Latest devices can sample at 44.1kHz. **Channels** - the number of supported channels.

**Tipo Periferica MIDI** - the type of MIDI device the device implements, generally the type of synthesiser implemented.

**Tipo Periferica Auxiliary** - the type of input/output device this mixer channel deals with.

**Polifonia** - the maximum number of voices that can play at any one time.

**Note** - the maximum number of notes that can play at any one time.

**Funzionalità Periferica** - lists the various functions the device supports. This depends on the type of device. A device does not need to support all the functions, some are not required. The performance has nothing to do with the number of functions supported - only usability is affected.

See List of Acronyms for more information.

# **Opzioni**

**Includi Informazioni su Funzionalità Specifiche Periferica** - show the capabilities of the sound device. **Includi Suggerimenti per l'Ottimizzazione del Sistema -** if disabled, do not display any tips.

#### **Suggerimenti**

### **Informazioni Mouse**

Shows detailed information about the mouse input device and drivers installed:

- · Informazioni Mouse
- · Informazioni Driver Mouse
- · Impostazioni di Configurazione
- · Supporto Windows per Dispositivi di Puntamento
- · Funzionalità di Accesso Facilitato
- · **Da Riga di Comando:** MouseInfo
- · **Requisiti:** Mouse o dispositivo di puntamento non presente
- · **Supporto OS (Win32):** Windows 9X, Me, 2000, XP, 2003
- · **Supporto OS (Win64):** Windows XP/2003

#### **In dettaglio...**

**Nome -** the type and make of the mouse.

**Pulsanti -** the number of buttons the mouse has and is supported by the mouse driver.

**Tipo** - the way the mouse is connected to the PC. Most mice today are PS/2 type, but there are also USB, Serial and Bus mice.

**Porta** - the port the mouse is connected to.

**Interrupt -** if the mouse requires a specific interrupt, the number of the hardware interrupt used by the mouse.

**Indirizzo Porta COM** - if the mouse is connected through a serial (COM) port, the hardware address of the I/O ports used by the serial port.

**Versione Plug & Play** - the version of plug & play the mouse supports.

**ID Driver -** the filename of the mouse driver.

**Versione -** the version of the mouse driver.

**Versione DOS -** if a DOS (real-mode) mouse driver is installed, the version of the DOS mouse driver. **Dispositivo di Puntamento Windows** - specifies whether the mouse driver supports pen input.

**Configurazione Pulsante** - specifies whether the user uses the mouse with the right or the left hand. **Traccia Puntatore**- specifies whether the pointer trails are active. Pointer trails improve mouse pointer visibility on laptop displays.

**Velocità Puntatore** - the index of tracking speed.

Limiti X/Y - the X/Y-axis movement threshold, i.e. no of units of movement that the mouse must be moved in order to register a movement.

**Velocità Doppio Clic** - the maximum time between 2 mouse clicks that are taken to represent a doubleclick instead of 2 separate clicks.

**Funzionalità di Accesso** - various settings used to make Windows more accessible for disabled users. Must be installed and configured specifically.

See List of Acronyms for more information.

### **Opzioni**

**Includi Informazioni su Funzionalità di Accesso** - query the accessibility features driver. **Includi Suggerimenti per l'Ottimizzazione del Sistema -** if disabled, do not display any tips.

#### **Suggerimenti**

### **Informazioni Tastiera**

Shows detailed information about the keyboard input device and drivers installed:

- · Informazioni Tastiera
- · Informazioni Driver Tastiera
- · Impostazioni di Configurazione
- · Funzionalità di Accesso
- · **Da Riga di Comando:** KeyboardInfo
- · **Requisiti:** Tastiera Presente
- · **Supporto OS (Win32):** Windows 9X, Me, 2000, XP, 2003
- · **Supporto OS (Win64):** Windows XP/2003

#### **In dettaglio...**

**Tipo** - the name and type of the keyboard.

**Tipo/SottoTipo** - the hardware type and sub-type assigned to this type of keyboard.

**Tasti Funzione** - the number of function keys available on the keyboard. Modern keyboards have 12 function keys, F1 to F12.

**Supporto per Intercettazione -** whether the keyboard controller supports a special function used to change various settings.

**Rilevazione/Impostazione Velocità di Ripetizione** - an enhanced functionality of some keyboards. This enables you to modify the Repeat Speed and Repeat Delay. These two variables can be changed usually from the BIOS.

**Controller Tastiera** - the controller built-in your keyboard. Usually this is an Intel 8042 or compatible. However, some keyboards may have different controllers that support different functions.

**ID Layout** - the ID number assigned to this keyboard layout.

**Tipo di Layout** - the country this keyboard was designed for.

**ID Driver -** the filename of the keyboard driver.

**Versione** - the version of the keyboard driver.

**Versione DOS -** if a DOS (real-mode) keyboard driver is installed, the version of the DOS keyboard driver.

**Codice di Pagina** - the code page the keyboard uses. Code pages specify characters used by different countries.

**Ritarto per Ripetizione** - shows how long the computers waits after you press and hold down a key. For example 2 is a medium repeat delay (nearly the default) while 0 is fast, i.e. the computer will not wait at all.

**Velocità di Ripetizione** - shows how fast a key repeats when you press and hold it down. Roughly it means characters/second. For example 16 is a medium repeat speed; 22 is fast where 9 is slow

**Funzionalità di Accesso Facilitato** - various settings used to make Windows more accessible for disabled users. Must be installed and configured specifically.

See List of Acronyms for more information.

#### **Opzioni**

**Includi Informazioni per le Funzionalità di Accesso Facilitato** - query the accessibility features driver. **Includi Suggerimenti per l'Ottimizzazione del Sistema -** if disabled, do not display any tips.

#### **Suggerimenti**

### **Informazioni su Periferiche MCI (Multimedia)**

Shows detailed information about the Media Control Devices installed in your system:

- · AVI, MPEG, VideoCD, Motion Video
- · Animazione
- · Videoregistratore (VCR)
- · Laser Disc
- · Wave Audio
- · Sequencer MIDI
- · CD Audio (CD-DA)
- · **Da Riga di Comando:** MCInfo
- · **Requisiti:** Multimedia drivers installed
- · **Supporto OS (Win32):** Windows 9X, Me, 2000, XP, 2003
- · **Supporto OS (Win64):** Windows XP/2003

#### **In dettaglio...**

**MCI** - Media Control Devices are device drivers that handle various aspects of the Windows system by providing a simple generic interface that lets you play multimedia files (audio, video, animation, MIDI, etc.). Sandra cannot (sometimes) detect devices released **after** this release of Sandra! Update your copy of Sandra if this happens.

**Nome -** the name and make of the device. **Type** - the type of device. **Alias** - the shortened name that uniquely identifies this device. **Nome Completo -** the complete name and interface type of this device.

**ID Driver -** the file name of the device driver. **Versione -** the version of the device driver.

**Funzionalità Periferica** - lists the various generic functions the device supports. This depends on the type of device. A device does not need to support all the functions, some are not required. The performance has nothing to do with the number of functions supported - only usability is affected.

**Funzionalità Specifiche della Periferica** - lists the various specific functions the device supports. This depends on the type of device. A device does not need to support all the functions, some are not required. The performance has nothing to do with the number of functions supported - only usability is affected.

See List of Acronyms for more information.

#### **Opzioni**

**Includi Informazioni su Funzionalità Specifiche Periferica** - show the capabilities of the MCI device. **Includi Suggerimenti per l'Ottimizzazione del Sistema -** if disabled, do not display any tips.

#### **Suggerimenti**

### **Informazioni su Risparmio energia (ACPI & APM)**

Shows detailed information about the ACPI & APM interfaces and drivers installed:

- · Informazioni Interfaccia ACPI
- · Informazioni Interfaccia APM
- · Stato Alimentazione
- · Stato Batteria
- · Stato Sistema
- · **Da Riga di Comando:** APMInfo
- · **Requisiti:** APM/ACPI BIOS, APM/ACPI support enabled
- · **Supporto OS (Win32):** Windows 9X, Me, 2000, XP, 2003
- · **Supporto OS (Win32 CE):** PocketPC 200X
- · **Supporto OS (Win64):** Windows XP/2003

#### **In dettaglio...**

**ACPI** - The Advanced Configuration and Power Interface (ACPI) specification is the key element in Operating System Directed Power Management (OSPM). OSPM and ACPI both apply to all classes of computers, explicitly including desktop, mobile, home, and server machines. ACPI evolves the existing motherboard configuration interfaces to support these advanced architectures in a more robust, and potentially more efficient manner.

Generally if ACPI enabled, APM should be disabled as it may interfere with normal ACPI operation.

**Versione ACPI** - the version of the ACPI BIOS interface. Latest version is 1.00. **Produttore ACPI -** the company that wrote the ACPI BIOS interface.

**APM** - Advanced Power Management is a system which manages the power of your PC. Usually this means the power of batteries for notebooks although it is also used in desktop computers. By turning off some devices (e.g. power down monitor, stop hard disk rotation, reduce CPU frequency, etc.) the power consumption is reduced thus increasing the life of the batteries. Also, in the case of monitors the life of the tube is also increased.

**Versione APM** - the version of the APM BIOS interface. Latest version is 1.02.

**Supporto Programma -** whether the APM interface supports 16-bit and/or 32/64-bit protected mode software or just real mode.

**Stato APM** - whether the APM is currently operational or it has been disabled.

**Stato Linea AC** - the status of the power connection to your PC. It can be On-line, i.e. powered by the mains or Off-line, i.e. powered by batteries.

**Stato Batteria** - whether a battery is currently plugged-in and if so whether it is charging.

**Carica Batteria** - the percentage of the full capacity that is still available.

**Tempo Restante Batteria** - an estimation of the time left before no more power is left based on the current rate of consumption or based on recent history.

**Riduzione Clock** - whether APM can reduce the CPU frequency in order to conserve power. **Stand-by Globale** - whether the computer can enter stand-by mode.

**Risveglio a Orario** - whether the computer can wake-up at a certain time automatically

**Risveglio a Squillo** - whether a telephone ring can wake up the computer using a modem.

**Risveglio a Squillo da PCMCIA** - whether a telephone ring can wake up the computer using a PCMCIA modem.

See List of Acronyms for more information.

# **Opzioni**

**Includi Informazioni DMI/SMBIOS** - query the DMI/SMBIOS hive of the system. **Includi Informazioni ACPI** - query the ACPI system. **Includi Informazioni BIOS APM** - query the APM BIOS of the system. **Includi Informazioni Sistema APM** - query the system APM interface. **Includi Informazioni Risparmio Enegertico Unità** - query the drives for PM settings. **Includi Informazioni BIOS SMBus** - query the BIOS SMBus interface. **Includi Suggerimenti per l'Ottimizzazione del Sistema -** if disabled, do not display any tips.

### **Suggerimenti**

### **Informazioni su periferica PCI, AGP, CardBus bus**

Shows detailed information about the PCI, AGP, CardBus, PCMCIA buses and the devices (cards) connected to them:

- · PCI, AGP, CardBus, PCMCIA Bus Interface Information
- · Device Information & Capabilities
- · **Da Riga di Comando:** PCInfo
- · **Requisiti:** PCI, AGP, sistema CardBus, versione 2.00 o successiva
- · **Supporto OS (Win32):** Windows 9X, Me, 2000, XP, 2003
- · **Supporto OS (Win64):** Windows XP/2003

### **In dettaglio...**

**Versione Interfaccia -** the version of the PCI standard this implementation complies with. However, while the 2.20 specifications include 66MHz support this does not mean that 2.20 compliant buses and adapters will actually run at 66MHz. Similar for other features. Also, note that ALL adapters must support a feature for it to be enabled, so don't use very old cards.

**Nome Periferica in Windows -** the name of the device Windows thinks this device is. This is the name of the product and not the name of the actual chipset/device. Same device sold by multiple vendors may use different names and different drivers.

**Nome Periferica OEM -** the real name of the chipset/device. This includes the name of the real manufacturer (OEM) and not that of the re-seller. This determines the driver used for this device by Windows. Sandra cannot detect devices released **after** this release of Sandra! Update your copy of Sandra if this happens.

**ID Hardware** - the unique PCI identifier for this device. No two different devices have the same id. Every new PCI device/chipset must be registered with the PCI Standards Organisation and assigned a unique id.

**Nome Periferica -** the name of the product and that of the product manufacturer. This should tally with the Windows Device Name unless you're using different drivers. This was introduced to differentiate between products using the same chipset. Sandra cannot detect devices released **after** this release of Sandra! Update your copy of Sandra if this happens.

**ID Hardware Prodotto** - the unique PCI identifier for this device. No two different devices have the same id. Every new PCI device/chipset must be registered with the PCI Standards Organisation and assigned a unique id.

**Revisione** - the revision of the device (silicon mask version). 0 means the very first version. Usually, later versions contain bug fixes and maybe performance enhancements.

**Versione AGP -** the version of the AGP standard the device complies with. The latest is 2.00.

**Profondità Coda Comandi** - the length of the command queue determines the number of outstanding requests that can be buffered. The more commands buffered the more time the CPU has to do other work - while the AGP device is busy.

**Supporto per Indirizzamento Side Band -** whether the device supports side banding. It allows the overlapping of commands and data and thus improving performance.

**Supporto Trasferimento Dati -** all AGP devices must support 1x. This mode is similar to the PCI data mode. Advanced AGP devices support 2x or 4x.

**Supporto Stati Alimentazione D1-D2 -** which power management modes (if any) the device supports. In these modes part of the device's systems are shut-down thus reducing power consumption.

**Proprietà Periferica** - lists the various generic characteristics of the device. This depends of the type of device. A device does not need to support all the functions but sometimes the more it supports the better.
Also the performance may vary to the actual setting of some of these variables.

**Dimensione Cache Lineare** - the size of the buffer-cache in bytes. A small cache can speed-up some transactions, and some devices have a 8-byte (2 32-bit words) cache.

**Latenza Timer** - specifies the maximum length of a bus transfer in cycles set-up for this device. Higher numbers means this device can use more of the bus bandwidth but this can slow-down other devices. You can set modify this value from the BIOS, higher numbers (up to a point) are better. The range is between 32-255.

**Indirizzo di I/O** - specifies whether this device uses I/O ports.

**Accesso alla Memoria** - specifies whether this device uses system memory.

**Funzionalità Bus-Master** - specifies whether this device can take control of the bus and transfer data without outside support - which is generally faster.

**Riconoscimento Cicli Speciali -** the device recognises and can transmit messages to all the other devices on the bus using special broadcast cycles.

**Scrittura & Invalidazione Memoria** - whether this device supports a caching algorithm similar to writeback caching used by system caches.

**VGA Palette Snoop** - whether the device allows access to its palette registers by other cards. Typically PCI video cards must allow snooping by ISA overlay cards for the ISA card to use the correct palette. **Risultato Errore di Parità** - whether the device supports parity generation and detection.

**Cicli di Attesa (Wait)** - whether this device uses wait cycles in order to operate correctly. If all signals can become active simultaneously, wait cycles are not used, resulting in higher performance.

**Errore Linea di Sistema** - whether the system error line is active. This line must be active if the system is to detect parity errors reported by the devices.

**Transazioni Fast back-to-back** - specifies whether this device can coalesce transactions and execute them in less time, one after another, in less time than if done normally. This compression can result in higher performance if many transactions need to be done.

**Supporto Bus a 66MHz -** whether this device can run at 66MHz. A PCI bus runs at 66MHz only if all devices can run at this speed.

**Supporto Funzioni Definite da Utente -** whether this device supports user defined features. **Selezione Timing Periferica** - specifies the timing used for this device. This does not specify the actual speed of the device, but rather what timing is used to identify this device on the bus.

**Interrupt Line** -the actual hardware IRQ used by this device, if any. If the device uses a PCI interrupt line, this must be mapped to a hardware interrupt (e.g. ISA). However, modern chipsets and the newest Windows 98/Me and 2000/XP/2003 uses PCI IRQ Steering to use only one hardware interrupt (shared) for all the PCI cards. Otherwise, there would not be enough hardware interrupts.

**Interrupt Pin** - the PCI interrupt line used by this device. There are 4 interrupt pins for PCI (A to D) assigned to each PCI adapter. If the device requires an interrupt, generally INT A is assigned; the other 3 are used for the other functions in a multi-function device.

See List of Acronyms for more information.

# **Opzioni**

**Includi Informazioni su Funzionalità Bus** - query the bus for capabilities.

**Includi Informazioni su Funzionalità Specifiche Periferica** - query the device for capabilities. **Includi Informazioni su Funzionalità Specifiche Speciali Periferica** - show the specific capabilities of device.

**Includi Informazioni su Risorse Hardware** - show the hardware resources allocated to each device. **Usa bus per Configurazione Bridge PCI-to-PCI** - build bus schema by querying the PCI-to-PCI bridges on the main bus. Disable if some busses do not show.

**Includi Informazioni su Bus/Periferiche CardBus** - show CardBus busses and devices attached to them.

**Includi Informazioni su Bus/Periferiche PCMCIA** - show PCMCIA busses and devices attached to them.

**Includi Suggerimenti per l'Ottimizzazione del Sistema -** if disabled, do not display any tips.

**Suggerimenti**

# **Informazioni su Origine Dati (ODBC)**

Shows detailed information about the DSNs (data source names) set-up on the system:

- · Impostazioni ODBC
- · Funzioni ODBC Supportate
- · Tipi di Dati ODBC Supportati
- · Tabelle & Viste nel Database (descrizione completa)
- · Procedure & Funzioni nel Database (descrizione completa)
- · **Da Riga di Comando:** ODBCInfo
- · **Requisiti:** ODBC versione 3.50 o successive
- · **Supporto OS (Win32):** Windows 9X, Me, 2000, XP, 2003
- · **Supporto OS (Win64):** Windows XP/2003

## **In dettaglio...**

**Impostazioni** - complete list of ODBC parameters and their current settings. Please refer to ODBC v3 documentation for more information on the parameters and the values; a list and explanation is beyond the scope of this document.

**Conformità Funzione** - the current status of the function in v3 ODBC.

**Supporto Funzione -** whether the data source supports the function in question.

**Tipo di Dato** - name, type, precision, characteristics of each supported data type.

**Tabelle/Viste** - type, permission, list of fields and their name, type, comments.

**Procedure/Funzioni** - type, permission, list of parameters and their name, type, comments.

# **Opzioni**

**Includi Informazioni su Dati di Sistema** - list system data sources.

**Includi Informazioni su Origine Dati Utente** - list user specific data sources.

**Includi Informazioni su ODBC** - list ODBC parameters and their values.

**Includi Informazioni su Funzioni ODBC Supportate** - show list of supported functions.

**Includi Informazioni su Tipi ODBC Supportati** - show list of supported data types.

**Includi Informazioni su Tabelle/Viste** - show list of tables & views.

**Includi Informazioni su Procedure/Funzioni** - show list of procedures & functions.

**Richiedi Autenticazione per la Connessione in Modalità Finestra** - ask user to login if cannot connect using current/default credentials.

**Includi Suggerimenti per l'Ottimizzazione del Sistema -** if disabled, do not display any tips.

# **Suggerimenti**

## **Informazioni sul Sistema Operativo Windows**

Shows detailed information about Windows and its subsystems:

- · Windows Operating System Information
- · DOS Sub-System Information
- · OS Properties
- · OS Folders
- · Regional Settings
- · **Da Riga di Comando:** WinInfo
- · **Supporto OS (Win32):** Windows 9X, Me, 2000, XP, 2003
- · **Supporto OS (Win32 CE):** PocketPC 200X
- · **Supporto OS (Win64):** Windows XP/2003

## **In dettaglio...**

**Nome -** the name and version of the operating system as reported.

**Nome Completo -** the true name, version, revision and other information about the operating system. **ID Windows** - the product ID of the operating system.

**Proprietario** - the name of the licensee.

**Organizzazione** - the name of the organisation the licensee's organisation.

**Versione Plus! -** the name and version of the Plus! Pack if installed.

**ID Plus!** - the product ID of the Plus! Pack if installed.

**Sistema Operativo DOS** - the name, version and revision of the DOS operating system your current operating system runs on or emulates.

**Nome Computer -** the name assigned to this computer. **Nome Utente -** the log-in name of the current user (i.e. you). **Tema Schermo** - the name of the display scheme used. **Tempo di Accensione** - the time this system has been running for.

**Versione Debug -** whether this version is the special version used by developers. **Protezione Disponibile** - whether this version implements tough security precautions (e.g. NT). **Compatibilità Double-byte** - whether this version supports double-byte characters as used in the middleeast or oriental languages.

**Compatibilità Middle-East** - whether this version supports the middle-east specific additions and modifications.

**Tipo di Boot** - whether the boot was the normal type of booting or safe-mode, safe-mode with network, safe-mode with logging, etc. The other types are used only when a problem appears.

**Configurazione Boot** - if boot configurations are used, the name of the configuration used at boot-up time.

**Boot in Windows** - whether Windows is loaded automatically or the booting stops when the command prompt is reached (i.e. like DOS). To start Windows, type **win**.

**Multi-boot Attivato** - whether this system can boot into different operating systems at start-up, e.g. DOS, Windows 9X/Me, 2000, XP, etc.

**Boot Windows (predefinita)** - whether Windows is chosen as the default operating system at boot-up if the system is configured for multi-boot.

**Attesa all'Avvio** - how long Windows will wait after starting the boot-up process to check whether any function keys are pressed.

**Mostra Menu di Boot** - whether a boot menu is shown every time Windows is booted. Usually this menu is shown only when a problem has been detected or you have modified the boot process by pressing the function keys.

**Tasti al Boot Attivati** - whether the boot function modifier keys can be used.

Default Menu Item - the name of the menu item used as the default for boot-up.

**Attesa per Menu di Avvio** - how long Windows waits if you have not chosen a boot-up menu item before it automatically selects the default one.

**Mostra il Logo di Windows** - whether the animated splash screen is shown during booting. **Carica Automaticamente il Double Buffering** - whether double-buffering is enabled. This is automatically enabled if DOS DMA drivers are used (e.g. SCSI drivers).

**Carica Automaticamente il DoubleSpace** - whether DoubleSpace is enabled. If you're not using compression, this should be disabled to save more memory for other programs.

**Carica Automaticamente il DriveSpace** - whether DriveSpace is enabled. If you're not using compression, this should be disabled to save more memory for other programs.

**Esegui l'Interprete dei Comandi in Modalità ALTA** - whether the command interpreter can be loaded into HMA (High Memory Area) or HMB (High Memory Blocks) to free base memory for other programs. This should be set unless you're using old versions of the Novell NetWare Shell.

**I Driver di Rete Sono Stati Attivati** - whether the network drivers are enabled or not. These should be disabled when you suspect there may be a problem caused by the network.

**Segnalazione Avvio in Modalità Provvisoria** - whether the system will inform you of a previous system crash and whether it will boot into Safe Mode by default.

**Logging Disattivato** - whether the boot-up logging is enabled or disabled. This is useful to check whether the problem occurs.

**Cartella d Windows** - the location of the main Windows folder. **Cartella di Sistema** - the location of the System folder. **Percorso Programmi** - the path used by the system. **Cartella Temporanea** - the location of the folder used for temporary files.

**Nazione** - the country the computer is in. **Tabella Codici ANSI** - the code page used for the ANSI character set.

**Tabella Codici OEM** - the code page used for the OEM character set.

See List of Acronyms for more information.

### **Opzioni**

**Includi Informazioni di Login** - query system for logins information. **Includi Informazioni Proprietà OS** - show operating system properties. **Includi Informazioni su Cartelle OS** - show the location of system folders. **Includi Impostazioni Regionali OS** - show the regional settings. **Includi Informazioni Lds Prodotto** - show the serial numbers and product Ids. **Includi Suggerimenti per l'Ottimizzazione del Sistema -** if disabled, do not display any tips.

# **Suggerimenti**

# **Informazioni su Memoria DOS**

Shows information about the DOS memory available to a process in a DOS virtual machine:

- · Base Memory (Low) Information
- · UMB Memory Information
- · EMS Memory Information
- · XMS Memory Information
- · HMA Memory Information
- · DPMI, VCPI Memory Information
- · **Da Riga di Comando:** DosMemInfo
- · **Supporto OS (Win32):** Windows 9X

#### **In dettaglio...**

**Memoria Base** - (DOS or real mode memory) this is the memory used by DOS and its programs to run in (below 1MB). No matter how much memory you actually have, you still cannot use more/bigger DOS programs unless they use EMS or XMS memory.

**Totale** - the total amount of base memory. This should always be **640KB** unless you use some special hardware or your computer is very old.

**Disponibile** - the total amount of currently available base memory.

**UMB** - (Upper Memory Blocks) are blocks of memory found between memory locations B000-EFFF (or C800-EFFF), the area normally reserved for various BIOS ROMs. But, these do not occupy all the space, so we can use these holes to load programs and free base memory. UMBs are provided by an EMS driver like EMM386, QEMM386 or Windows. Depending on configuration you may have around 160KB of UMB space. If you use EMS memory with a page frame then you lose 64KB. The more cards you have the less UMB space remains free. You can load TSR programs in the UMBs left using DOS commands manually or using MemMaker.

**Total Memory** - the sum of all UMBs provided by the memory manager.

**Free Memory** - the sum of all available UMB blocks. Note that due to fragmentation some of those blocks may be too small to be used.

**Memoria EMS** - As Base Memory is restricted to about 640KB, a Lotus / Intel / Microsoft (LIM) collaboration developed a technique for making more memory available to programs. The EMS (Expanded Memory Specification) bypasses these limits by supporting memory cards (386+ computers usually emulate it with emm386 or compatible memory manager) that contain 16KB memory pages (banks) that are mapped into the address space by the processor. Applications must be specially written to uses EMS, so most old DOS heavyweight programs use it. You will need to specify a generous amount of it in the program properties if you work with large data.

**Versione LIM -** the EMS specification supported by the EMS memory manager. The latest is **4.0** - and is compatible with older versions.

**EMS Page Frame** - the real mode address of the memory buffer used to transfer data between programs and the EMS memory pool.

**Memoria Totale** - the default amount of memory Windows provides to DOS programs.

**Memoria Disponibile** - the amount of currently available EMS memory. This is always **100%** as Windows does not use any.

**Memoria XMS** - Windows uses XMS (eXtended Memory Specification) memory itself provided by HIMEM (or compatible memory manager) accessing it directly. Windows also caches XMS through the memory manager, taking advantage of the attributes of Windows applications memory segments. Also, Protected Mode DOS applications can use DPMI and VCPI to access XMS.

**Versione Interfaccia -** the XMS specification supported by the XMS memory manager. The latest is **3.0** -

and is compatible with older versions.

**Versione Driver -** the version of the XMS driver itself which is in addition to the version of XMS memory it provides.

**XMS Totale** - the total amount of XMS memory available to Windows. This should be equal to the physical memory installed in your computer.

**XMS Disponibile** - the default amount of XMS memory currently available to DOS applications.

**Memoria HMA** - HMA (High Memory Area) is a 64K block of memory above 1MB that can be accessed by real mode programs due to a quirk in the x86 processor architecture. This can be used to increase the available DOS memory. A XMS driver is required.

HMA in use - whether the HMA is used or it is free.

**HMA Totale** - the total size of the HMA block. This should be **64K** except in special circumstances. **HMA Disponibile** - the amount of free memory in the HMA left unused.

**DPMI** - DPMI (DOS Protected-Mode Interface) is a memory interface that enables DOS programs to run in protected mode using a DOS extender. These DOS programs can be 32-bit (like Windows 9X/Me) and use all the installed memory directly, without the need of cumbersome memory managers like EMS or XMS. The Base Memory limitation does not matter any more. Most modern games requiring megabytes of memory uses this interface.

**Interface Versione -** the specification of the DPMI standard supported by the driver. The latest is **1.0**. **Provider Type** - whether 32-bit programs are supported or not.

**Total Physical Memory** - the size of the memory installed in your computer.

**Swap File Size** - the size of the virtual memory that is available for use.

**Free Memory** - the amount of system memory (physical & virtual) that is currently available for use. **Page Size** - the size of the memory block the memory is partitioned in. Memory is managed in blocks of this size, not in bytes which would make allocation and management much more difficult. Currently this is **4KB**.

See List of Acronyms for more information.

### **Opzioni**

**Include Base Memory Information** - show base memory data. **Include UMB Information** - show upper memory blocks data. **Include HMA Information** - show high memory area data. **Include EMS Information** - show EMS provider & settings. **Include XMS Information** - show XMS provider & settings. **Include DPMI/VCPI Information** - show DMPI/VCPI provider & information. **Includi Suggerimenti per l'Ottimizzazione del Sistema -** if disabled, do not display any tips.

### **Suggerimenti**

### **Informazioni su Memoria Windows**

Shows information about the system's memory, resources, heaps and drivers:

- · Physical and Virtual (Swap File) Information
- · Heaps Information
- · Resources Information (16-bit as well)
- · Windows Base Memory Information
- · **Da Riga di Comando:** WinMemInfo
- · **Supporto OS (Win32):** Windows 9X, Me; 2000, XP, 2003
- · **Supporto OS (Win32 CE):** PocketPC 200X
- · **Supporto OS (Win64):** Windows XP/2003

### **In dettaglio...**

**Total System Memory** - the total amount of memory (physical & virtual) that is available to Windows. **Free System Memory** - the total amount of memory (physical & virtual) that is currently unused.

**Total Physical Memory** - the amount of physical memory installed in your computer.

**Free Physical Memory** - the amount of unused physical memory. This can be zero most of the time as Windows tries to use all available physical memory to improve performance.

**Maximum Swap File** - the maximum size that the swap file (virtual memory) can grow to. Generally this is somewhat less than the free space on the drive that contains the swap file.

**Current Swap File** - the current size of the swap file. This should be as low as possible, since virtual memory is very slow compared to physical memory.

**Free Page File** - the current size of unused space in the swap file. Too high a number may mean that the swap file is too large; too low a number may mean that you need to add more physical memory or increase the size of the swap file.

**Page File Drive** - the drive that contains the swap file.

**NB** - Unless you know what you are doing you should let Windows manage the swap file.

**True Allocated Memory Load** - the percentage of allocated memory with respect to the installed physical memory. This is almost always over 100% since Windows utilities all physical memory as well as a bit of the swap file even when it does not need any.

**Total Windows Base Memory** - the total size of DOS memory available to Windows programs. This should always be 640K unless special memory managers are used or special cards.

**Free Windows Base Memory** - the total size of DOS memory that is available to use by Windows programs. While Windows programs don't use base memory, some need it to communicate with DOS programs, device drivers or legacy hardware.

**Largest Free Base Memory Block** - the size of the largest contiguous block of free base memory available. Due to fragmentation this is less than the free base memory.

**System Resources** - the percentage of free system resources in the 16-bit Windows sub-system. While Windows 9X/Me provide much better resource management than Windows 3.1, 16-bit code is still present. This is the percentage of free 16-bit heaps and you should keep it above 20%.

**GDI Heap Free** - the GDI Heap is memory used to store the graphical elements in Windows, e.g. icons, pens and bitmaps. If you run programs that use a lot of bitmaps, icons, etc., you could run out of GDI Heap. In Windows 3.1 this was only 64KB no matter how much memory you had. You should keep it above 20%, otherwise crashes can occur.

**User Heap Free** - the User Heap is memory used to hold information on active windows and other related information. In Windows 3.0 the Menu and String Heaps are included in the User heap. In Windows 3.1 this heap was only 64KB. Running many large applications may result in a crash if the free percentage becomes lower than 20%.

See List of Acronyms for more information.

# **Opzioni**

**Include System Memory Extra Information** - show extended memory status. **Include 16-bit SubSystem Information** - query (16-bit 9X/Me) sub-system. **Include Statistics Information** - show memory statistics. **Includi Suggerimenti per l'Ottimizzazione del Sistema -** if disabled, do not display any tips.

## **Suggerimenti**

## **Informazioni su Porte**

Shows detailed information about the parallel (LPT), serial (COM), USB and FireWire (1394) ports available to your system:

- · Port Device Information
- · Port Driver Information & Settings
- · Device(s) Connected to Port
- · Port Configuration
- · Provider Capabilities
- · **Da Riga di Comando:** PortsInfo
- · **Supporto OS (Win32):** Windows 9X, Me, 2000, XP, 2003
- · **Supporto OS (Win32 CE):** PocketPC 200X
- · **Supporto OS (Win64):** Windows XP/2003

#### **In dettaglio...**

**Port ID** - the port name.

**Port Type** - the port type, e.g. serial or parallel.

**Port UART -** serial ports use an UART (Universal Asynchronous Transmitter) chip that is a converter that transforms data from parallel 8-bit to the required standard and vice-versa. It also manages the COM port and the connections. This is very important for communications throughput and all modern computers use at least a **16550A** or better.

**ID Driver -** the port driver file name. **Driver Versione -** the port driver file version.

**Devices Connected to Port** - the list of devices connected to this port.

**Packet Versione -** the version of the send/receive packets. **Packet Size** - the maximum size of a data packet. **Provider Type** - the type of port hardware. **Receive Buffer** - the size of the receive buffer in bytes. **Transmit Buffer** - the size of the transmit buffer in bytes.

**Provider Capabilities** - the list of supported functions provided by the port driver. Not all functions need to be supported although most usually are. The performance of the port does depend on the supported functions although this depends on port type, usage, etc.

**Default Port Configuration** - the settings used as default for the port. Do note that modems and other hardware using the port re-configure these settings when they become active, so this list if just a guideline.

See List of Acronyms for more information.

### **Opzioni**

**Includi Informazioni su Porta** - query the port itself. **Includi Informazioni su Driver Porta** - query port driver. **Includi Informazioni su Periferiche Connesse alla Porta** - query for devices connected to the port. **Includi Informazioni su Proprietà Porta** - show the port capabilities. **Includi Informazioni su Funzionalità Provider** - show the provider capabilities. **Includi Informazioni su Porte di Configurazione** - show current port settings.

**Includi Informazioni su Porte USB** - query USB controller/hubs if present.

**Includi Informazioni su Periferiche USB Connesse** - query for devices connected to the USB port. **Includi Informazioni su Porte FireWire/1394** - query FireWire/1394 controller/hubs if present. **Includi Informazioni su Periferiche FireWire/1394 Connesse** - query for devices connected to the FireWire/1394 port.

**Includi Suggerimenti per l'Ottimizzazione del Sistema -** if disabled, do not display any tips.

## **Suggerimenti**

# **Informazioni su Server OLE**

Shows detailed information about the OLE object types installed in your system and the servers that provide them:

- · OLE Object Information
- · OLE Server Information
- · **Da Riga di Comando:** OLEInfo
- · **Requisiti:** OLE servers installed
- · **Supporto OS (Win32):** Windows 9X, Me, 2000, XP, 2003
- · **Supporto OS (Win32 CE):** PocketPC 200X
- · **Supporto OS (Win64):** Windows XP/2003

### **In dettaglio...**

**OLE** - or Object Linking & Embedding is a method of exchanging information between running applications. You can create a document that includes information such as charts, graphics, and spreadsheet data created by other applications. You can embed objects created by applications that support Windows and object embedding. You must have enough memory to run all of the applications you are using at once. All the information used to create the object is kept with the document that contains it. To edit the object, you simply select it. The server is started so you make the editing or formatting changes you want. When you switch back, the object is updated with the changes you made.

**Class ID** - the ID number that identifies this OLE server.

**Object ID -** the ID name (or nickname) that identifies this OLE server.

**DDE Suport** - DDE or Dynamic Data Exchange is a set of procedures that are used by applications to communicate with one another using defined protocols that may not be application specific. Information contained in a document created by another application, for example, can be updated automatically when it changes - ensuring information synchronisation. Here, it means that the server has defined the DDE commands that can be used to communicate with it. The available commands vary from application to application, but there is a set of main functions.

**Insertable** - specifies whether the object can be inserted (as a container) in an OLE client. OLE 2 Object - specifies whether the server supports the OLE 2.0 standard which enables in-situ editing of objects, i.e. the server application takes over the client application - which makes easier editing. All new Software Suites support this for better integration

**Server Application Information** - the server file name, properties and information.

See List of Acronyms for more information.

### **Opzioni**

**Include Legacy Objects Information** - query legacy (OLE1) objects. **Include Server File Information** - query file of the object server. **Include Server Application Information** - show OLE server details. **Includi Suggerimenti per l'Ottimizzazione del Sistema -** if disabled, do not display any tips.

### **Suggerimenti**

### **Informazioni su Processi**

Shows detailed information about the processes, i.e. jobs running in your system. A process can create many threads and tasks:

- · Process Information
- · Module Information
- · Threads Owned Information
- · Modules Used Information
- · Memory Footprint Information
- · **Da Riga di Comando:** ProcessInfo
- · **Supporto OS (Win32):** Windows 9X, Me, 2000, XP, 2003
- · **Supporto OS (Win32 CE):** PocketPC 200X
- · **Supporto OS (Win64):** Windows XP/2003

### **In dettaglio...**

**Window Class** - the name of the class the window of this process belongs to. Each window belongs to a class that holds the windows attributes, settings, etc.

**Module Nome -** the name of the module in the system.

**File Nome -** the file name of the module in the file system.

**Process Type** - the type of process, e.g. 16/32/64-bit.

**Process Priority** - the priority of the process. All processes, except special system processes should run at the normal priority. VIP processes run at higher priorities and idle processes run at lower priorities. **Expected Windows Versione -** the version of Windows this process was designed for. For Windows 9X/Me/NT4 this number should be **4.0**. For Windows 2000, XP, 2003 this number should be **5.0**. **Total Threads** - the number of threads that belong to this process.

**Usage Count** - the number of processes that use this process.

**Process / Glocal Count** - the number of instances of this process.

**Started By** - the name of the process that started this process.

**Memory Used** - the amount of memory used by this process (excluding libraries).

**Modules Used** - the list of libraries used by this process, including their name, type (16/32/64-bit), number of processes that use that library and amount of memory used by the library.

**Threads** - the list of threads created by this process and their priorities.

**Heaps** - the list of heaps used by this process (dynamic data allocation), their size and the total amount of memory used by all the heaps.

**Total Process Memory Used** - the total amount of memory used by this process, including libraries, threads, heaps, stacks and other memory.

**File Information** - the process file name, properties and information.

See List of Acronyms for more information.

### **Opzioni**

**Include Process Window Information** - query the process's window. **Include Process Information** - query the process itself. **Include Module Usage Information** - show module usage by this process.

**Include Threads Information** - show process's threads. **Include Heaps Information** - show process's heaps. **Include File Information** - query file of the process. **Includi Suggerimenti per l'Ottimizzazione del Sistema -** if disabled, do not display any tips.

## **Suggerimenti**

## **Informazioni su Moduli**

Shows detailed information about the modules loaded in your system. Tasks, processes, drivers, libraries, etc. are modules themselves:

- · Libraries (DLL, OCX, etc.)
- · Processes (EXE)
- · Device Drivers (DRV)
- · **Da Riga di Comando:** ModuleInfo
- · **Supporto OS (Win32):** Windows 9X, Me, 2000, XP, 2003
- · **Supporto OS (Win32 CE):** PocketPC 200X
- · **Supporto OS (Win64):** Windows XP/2003

### **In dettaglio...**

**File Nome -** the module file name. **Module Usage** - the number of processes and modules that use this module. **Expected Windows Versione -** the version of Windows this process was designed for. For Windows 9X/Me/NT4 this number should be **4.0**. For Windows 2000, XP, 2003 this number should be **5.0**.

**Module is a Library** - whether the module is a library or not. **Module Type** - whether this module is 64, 32 or 16-bit. **Self-Loading Module** - whether this module is loaded by Windows by default. **Implicit-Loading Module** - whether this module is implicitly loaded by Windows. **Module Has Shared Data** - whether this module uses shared data. **Module Has Auto Data** - whether this module uses automatic data.

**File Information** - the module file name, properties and information.

See List of Acronyms for more information.

### **Opzioni**

**Include Module Information** - query the module itself. **Include Module Usage Information** - show module usage by this module. **Include Heaps Information** - show module's heaps. **Include File Information** - query file of the module. **Includi Suggerimenti per l'Ottimizzazione del Sistema -** if disabled, do not display any tips.

### **Suggerimenti**

# **Informazioni su Unità**

Shows detailed information about the drivers connected to your system removable, fixed or remote.

- · Drive & Controller Information
- · Volume Information & Properties
- · Logical Drive Information
- · Disk Cache Information
- · Physical Drive Information
- · Extended Information
- · Partition Information
- · Drive Statistics & Slack Information
- · **Da Riga di Comando:** DrivesInfo
- · **Supporto OS (Win32):** Windows 9X, Me, 2000, XP, 2003
- · **Supporto OS (Win32 CE):** PocketPC 200X
- · **Supporto OS (Win64):** Windows XP/2003

### **In dettaglio...**

**Drive Class** - the type of drive: floppy, fixed, CD-ROM, memory, etc.

**Drive Device** - the full name of the drive type.

**Drive Type** - extra type information about the drive, e.g. fixed drives can be ATA/ATAPI/SCSI/RLE, etc. **Disk Controller** - the name of the disk controller the drive is attached to.

**ATA Device Configuration** - if the drive is ATA, whether this drive is a master or slave.

**DMA Transfers Enabled** - whether this drive uses DMA transfers or PIO. DMA is faster, especially if Ultra-DMA is supported.

**Total Space** - the total space on the drive in MB.

**Free Space** - the total amount of free space on the drive in MB.

**Volume Nome -** the name of the drive label.

**File System** - the type of file system used by the drive, e.g. FAT, FAT32, NTFS, etc. **Serial Number** - the drive's serial number.

**Maximum Filename Length** - the maximum size a filename can have. Older drives allow only 11 (8.3) characters, while new ones support 255.

**Preserves Filename Case** - whether the filename case is preserved.

**Supports Case Sensitive Search** - whether filename case is important..

**Supports Unicode Filenames** - whether UNICODE is supported.

**Supports Access Control Lists** - whether access control security is supported.

**Volume is Compressed** - whether this drive is compressed.

**Supports Individual File Compression** - whether individual files or folders can be compressed.

**Sectors Per Cluster** - the number of sectors in one cluster. **Bytes Per Sector** - the number of bytes in one sector. Usually this number is **512** bytes. **Cluster Size** - the size of the cluster. This should be as low as possible to minimise wasted space. **Total Clusters** - the total number of clusters on this drive. **Total Free Clusters** - the total number of available clusters on this drive.

**Current Disk Cache** - the current size of the disk cache in MB. This should be as high as possible but not at the expense of system memory.

**Maximum Disk Cache** - the maximum size the disk cache can grow to.

**Minimum Disk Cache** - the minimum size the disk cache can shrink to.

**Typical Role** - the typical role of your computer. The disk cache is optimised according to this role.

**Physical Drive ID** - the physical disk ID number if ATA/RLE.

**CMOS Disk No** - the CMOS physical disk type. Drives no. 1-45 are pre-defined, while types 46 & 47 can be defined by user or auto-detected by the BIOS.

**Cylinders** - the number of cylinders of the physical disk.

**Heads** - the number of heads of the physical disk.

**Sectors Per Track** - the number of sectors in one track/cylinder.

**Bytes Per Sector** - the number of bytes in one sector. Usually this number is **512** bytes.

**Cylinders** - the number of cylinders belonging to this drive out of all the cylinders on the physical disk. **Heads** - the number of heads belonging to this drive out of all the heads of the physical disk.

**Sectors Per Track** - the number of sectors in one track/cylinder.

**Bytes Per Sector** - the number of bytes in one sector. Usually this number is **512** bytes.

**Copies of FAT** - the number of FATs (File Allocation Table) the drive keeps. This number should be 2 (1 for backup) unless the drive is guaranteed not to fail (e.g. memory, CD-ROM).

**Sectors Per FAT** - the number of sectors that make up a FAT.

**Media Descriptor** - the media ID number for this drive.

**Max. Root Entries** - the maximum numbers of files & folders on the root of the drive.

**Sectors Per Cluster** - the number of sectors in one cluster.

**Reserved Sectors** - the number of sectors that are reserved (e.g. boot sector).

**Hidden Sectors** - the number of sectors that are hidden (e.g. partition info).

**N. File** - the total number of files on this drive.

**N. Cartelle** - the total number of folders on this drive.

**Spazio Usato** - the exact total space taken by the files and folders, not rounded.

**Spazio Allocato** - the actual total space taken by the files and folders, rounded to the cluster size. **Slack (Spazio Perso)** - the percentage of disk space wasted due to large cluster size. This number

should be as small as possible, preferably under 10-20%.

**Ultimo Backup Eseguito** - the date you last backed up the drive. You should do it at least every week. **Ultima Scansione Eseguita** - the date you last checked the drive for errors. You should do it at least every week.

**Ultima Ottimizzazione Eseguita** - the date you last optimised the drive. You should do it at least monthly. **Ultima Immagine Creata** - the date you last imaged the drive. You should do it at least weekly.

See List of Acronyms for more information.

# **Opzioni**

**Include General Drive Information** - show generic information. **Include Volume Information** - query the drive's volumes. **Include Volume Properties Information** - show volume properties. **Include Logical Drive Information** - query the logical drive device. **Include Disk Cache Information** - query the disk cache driver. **Include Physical Disk Information** - query the physical disk of the drive. **Include Extended Drive Information** - show the extended drive properties. **Include Drive Statistics Information** - show the drive's statistics. **Include Removable Drives Information** - if disabled, ignore removable drives. **Include Fixed Drives Information** - if disabled, ignore fixed drives. **Include Memory Disks Information** - if disabled, ignore memory disks. **Include Network Drives Information** - if disabled, ignore network drives. **Include CD-ROM/DVD Information** - if disabled, ignore CD-ROM/DVD drives. **Includi Suggerimenti per l'Ottimizzazione del Sistema -** if disabled, do not display any tips.

# **Suggerimenti**

## **Informazioni su Driver di Periferica DOS**

Shows detailed information about the DOS device drivers installed in your system. While most have been replaced with 32-bit drivers in Windows 9X/Me (VxDs) they still include memory managers, disk, CD-ROM drivers and other various drivers.

- · Device Driver Type
- · Device Driver Attributes
- · **Da Riga di Comando:** DosDrvInfo
- · **Supporto OS (Win32):** Windows 9X

### **In dettaglio...**

**Driver Nome -** the name of the device driver.

**File Nome -** the file name that corresponds to this device driver. Some are built-in DOS or Windows and are not stand-alone devices.

**Attributes** - the properties of the device driver. The list of attributes is shown below:

**Character** - device performs input/output one character at a time (e.g. keyboard, screen).

**Block** - device transfers blocks of data (e.g. disk, tape).

**Input -** this character device is the standard input device (STI).

**Output** - this character device is the standard output device (STO).

**32-bit Sec** - this block device uses 32-bit sector addressing instead of 16-bit.

**Nul** - this device is the NULL device.

**Clock** - this device is the CLOCK device.

**Fchar** -this character device supports fast character output.

**Gen-IO** - this block device supports logical drive mapping, generic IOCTL (Input Output Control) queries of both.

**Query** - this device supports IOCTL queries.

**O/C/RM** - this device supports the open/close/remove media functions.

**FAT-Req** - this block device needs a FAT to build the DCB.

**OTB** - this character device supports output 'till busy command.

**R/W** - this device supports read/write IOCTL functions.

See List of Acronyms for more information.

### **Opzioni**

**Includi Informazioni Periferica** - show device information. **Includi Suggerimenti per l'Ottimizzazione del Sistema -** if disabled, do not display any tips.

### **Suggerimenti**

# **Informazioni DirectX**

Shows detailed information about the DirectX interface, devices and drivers installed in the system.

- · DirectDraw Video Devices Information
- · Direct3D Hardware 3D Accelerators Information
- · DirectSound Sound Card Information
- · DirectSound Capture (Emulation) Information
- · DirectMusic Information
- · DirectPlay Connections Information
- · DirectInput Interface Information
- · **Da Riga di Comando:** DirectXInfo
- · **Requisiti:** DirectX drivers installed
- · **Supporto OS (Win32):** Windows 98, Me, 2000, XP, 2003
- · **Supporto OS (Win32 CE):** PocketPC 2002
- · **Supporto OS (Win64):** Windows XP/2003

#### **In dettaglio...**

**DirectX** - Microsoft developed DirectX so that the performance of applications running in the Windows operating system can rival or exceed the performance of applications running in the MS-DOS operating system or on game consoles. Developers of these games had to conform to a number of hardware implementations for a variety of cards. With DirectX, games developers get the benefits of device independence without losing the benefits of direct access to the hardware. The primary goals of DirectX are to provide portable access to the features used with MS-DOS today, to meet or improve on the performance of MS-DOS console-based applications, and to remove the obstacles to hardware innovation on the personal computer. Additionally, Microsoft developed DirectX to provide Windows-based applications with high-performance, real-time access to available hardware on current and future computer systems. DirectX provides a consistent interface between hardware and applications, reducing the complexity of installation and configuration and using the hardware to its best advantage. By using the interfaces provided by DirectX, software developers can take advantage of hardware features without being concerned about the implementation details of that hardware.

**DirectDraw** - is a software interface that provides direct access to display devices while maintaining compatibility with the Windows graphics device interface (GDI). It is not a high-level applicationprogramming interface (API) for graphics. DirectDraw provides a device-independent way for games and Windows subsystem software, such as 3-D graphics packages and digital video codecs, to gain access to the features of specific display devices. DirectDraw works with a wide variety of display hardware, ranging from simple SVGA monitors to advanced hardware implementations that provide clipping, stretching, and non-RGB colour format support. The interface is designed so that applications can enumerate the capabilities of the underlying hardware and then use any supported hardware-accelerated features. DirectX emulates features that are not implemented in hardware.

**Direct3D** - Direct3D is designed to enable world-class game and interactive three-dimensional (3-D) graphics on a computer running Windows. Its mission is to provide device-dependent access to 3-D video-display hardware in a device-independent manner. Simply put, Direct3D is a drawing interface for 3- D hardware.

**DirectSound** - The Microsoft DirectSound application programming interface (API) is the audio component of the DirectX. DirectSound provides low-latency mixing, hardware acceleration, and direct access to the sound device. It provides this functionality while maintaining compatibility with existing device drivers.

**DirectPlay** - The Microsoft DirectPlay application programming interface (API) for Windows is a software interface that simplifies application access to communication services. DirectPlay has become a technology family that not only provides a way for applications to communicate with each other, independent of the underlying transport, protocol, or online service, but also provides this independence for matchmaking servers and game servers. Applications (especially games) can be more compelling if they can be played against real players, and the personal computer has richer connectivity options than any game platform in history.

**DirectInput** - Microsoft DirectInput provides support for input devices including the mouse, keyboard, and joystick, as well as for force-feedback (input/output) devices.

See List of Acronyms for more information.

## **Opzioni**

**Includi Informazioni su DirectDraw** - query the DirectDraw Interface. **Includi Informazioni su Funzionalità DirectDraw** - show the DirectDraw capabilities. **Includi Informazioni su Modalità Video DirectDraw** - show supported video modes. **Includi Informazioni su Direct3D** - query the Direct3D Interface. **Includi Informazioni su Funzionalità Direct3D** - show the Direct3D capabilities. **Includi Informazioni su Funzionalità Linee Direct3D** - show the Direct3D line capabilities. **Includi Informazioni su Funzionalità Triangoli Direct3D** - show the Direct3D triangle capabilities. **Includi Informazioni su DirectSound** - query the DirectSound interface. **Includi Informazioni su Funzionalità DirectSound** - show the DirectSound capabilities. **Includi Informazioni su DirectPlay** - query the DirectPlay interface. **Includi Informazioni su Funzionalità DirectPlay** - show the DirectPlay capabilities. **Includi Informazioni su DirectSoundCapture** - query the DirectSoundCapture interface. **Includi Informazioni su Funzionalità DirectSoundCapture** - show the DirectSoundCapture capabilities. **Includi Informazioni su DirectInput** - query the DirectInput interface. **Includi Informazioni su Funzionalità DirectInput** - show the DirectInput capabilities. **Includi Informazioni su Supporto Texture** - show the texture capabilities of Direct3D. **Includi Informazioni su DirectMusic Information** - query the DirectMusic interface. **Includi Informazioni su Funzionalità DirectMusic** - show the DirectMusic capabilities. **Includi Suggerimenti per l'Ottimizzazione del Sistema -** if disabled, do not display any tips.

# **Suggerimenti**

### **Informazioni Periferiche di Comunicazione**

Shows detailed information about the communication devices(s), e.g. modems, terminal adapters, connected to your computer.

- · General Device Information
- · Modem Driver Settings
- · Built-in Modem Information
- · Connection Test
- · **Da Riga di Comando:** ModemInfo
- · **Requisiti:** Modem or terminal adapter installed
- · **Supporto OS (Win32):** Windows 9X, Me, 2000, XP, 2003
- · **Supporto OS (Win32 CE):** PocketPC 200X
- · **Supporto OS (Win64):** Windows XP/2003

### **In dettaglio...**

**Produttore -** the modem manufacturer. **Modem** - the type and name of the modem. **Serial Number** - the modem driver serial number. **Plug & Play Versione -** the version of the PnP standard the modem adheres to.

**Porta** - the port ID the modem is connected to.

**Configurazione Porta** - the settings used as default for the port. Do note that modems and other hardware using the port re-configure these settings when they become active, so this list if just a guideline.

**Informazioni Modem** - the actual modem information and configuration.

**Nome & Tipo** - the name of the modem manufacturer and type.

**ID Plug & Play** - the unique ID number for this modem.

**Impostazioni di Configurazione** - the list of current modem settings.

**Codice Prodotto** - the modem product code. This is a unique number for this model that may be required by technical support staff.

**Checksum Memoria** - the result of the memory checksum.

**Risultato AutoDiagnostica** - the result of self-diagnostic tests. This should be OK.

**Impostazioni Modem** - the current configuration including internal registers.

**Impostazioni NVRAM** - the settings stored in modem's NVRAM (Non-Volatile RAM).

**Risultati Diagnostica** - the result of self-diagnostic tests.

**Informazioni Chiamate** - information about the dialled numbers, errors, time connected, etc.

**Risultati Diagnostica Connessioni** - information about the modem to modem connection.

**Classi FAX** - the classes supported by this modem. Most modems should support classes 1.0 and 2.0.

**Verifica Connessione** - the result of the loop-back connection test.

See List of Acronyms for more information.

### **Opzioni**

**Includi Suggerimenti per l'Ottimizzazione del Sistema -** if disabled, do not display any tips.

**Suggerimenti**

## **Informazioni Rete**

This module lists all the networks your system can connect to, their resources, workgroups and any other information. A list of supported protocols is also included.

- · List of Networks
- · List of Domains/Workgroups
- · Network Information
- · Network Protocols
- · Workstation Information
- · Resources Information
- · **Da Riga di Comando:** NetInfo
- · **Requisiti:** TCP/IP protocol installed and bound to Microsoft Client/Sharing services.
- · **Supporto OS (Win32):** Windows 9X, Me, 2000, XP, 2003
- · **Supporto OS (Win32 CE):** PocketPC 200X
- · **Supporto OS (Win64):** Windows XP/2003

### **In dettaglio...**

**Network Versione -** the version of the network driver for this type of network. **Network Status** - the current status of the connection to this network. Usually this should be **running**. **Network Driver** - whether the network driver is 16/32/64-bit.

**Network Protocols** - the list of all networking protocols supported by your computer. **Capabilities** - the list of supported capabilities for each protocol. Some protocols guarantee delivery, support compression, encryption, broadcasting, fragmentation, etc.

**Workstations** - the list of all workstations in this network workgroup/domain, including its name, type and list of resources available.

**IP Address** - the TCP/IP address of the workstation.

**MAC Address** - the MAC (e.g. Ethernet) address of the workstation.

**Folders** - the list of all shared drives or folders for this workstation.

**Printers** - the list of all shared printers for which this workstation acts as a print server.

See List of Acronyms for more information.

### **Opzioni**

**Include All Domains/Workgroups Information** - if disabled, query only current domain/workgroup. **Include Connection/Link Information** - query the link layer for connection statistics. **Include IP Informazioni Servizi -** query the host for active IP services. **Include SNMP Information** - query host through the SNMP interface. **Include Server Information** - query host for active server services. **Include Hidden Resources Information** - show hidden server resources. **Include Open Files/Resources Information** - show open files and taken resources. **Include Network Adapter(s) Information** - show network adapters details. **Includi Suggerimenti per l'Ottimizzazione del Sistema -** if disabled, do not display any tips.

# **Suggerimenti**

# **Informazioni Font**

This module shows detailed information about the fonts and font systems currently installed in your system.

- · Font Class & Type
- · Font Script (language)
- · Logical Font Attributes
- · Physical Font Attributes
- · **Da Riga di Comando:** FontInfo
- · **Requisiti:** None
- · **Supporto OS (Win32):** Windows 9X, Me, 2000, XP, 2003
- · **Supporto OS (Win32 CE):** PocketPC 200X
- · **Supporto OS (Win64):** Windows XP/2003

## **In dettaglio...**

**Font** - A collection of characters and symbols that share a common design.

**Font Family** - One of two attributes used to organise OpenType fonts. Family names include Courier New, Arial, and Times New Roman.

**Font Style** -One of two attributes used to organise OpenType fonts. Style names include extra-bold, bold, and italic.

**Font Mapper** - An algorithm that Windows uses to determine which available font most closely matches a requested font.

**OpenType Font** - A font whose glyphs are stored as a collection of line and curve commands plus a collection of hints. Windows uses the line and curve commands to define the outline of the glyph's bitmap. Windows uses the hints to adjust the length of the lines and shapes of the curves. These hints and the respective adjustments are based on the amount of scaling used to reduce or increase the size of the bitmap.

**Height** - Specifies the height, in logical units, of the font's character cell or character. The character height value is the character cell height value minus the internal-leading value.

**Ascent** - Specifies the ascent (units above the base line) of characters.

**Descent** - Specifies the descent (units below the base line) of characters.

**Escapement** - Specifies the angle, in tenths of degrees, between the escapement vector and the x-axis of the device. The escapement vector is parallel to the base line of a row of text.

**Orientation** - Specifies the angle, in tenths of degrees, between each character's base line and the x-axis of the device.

**Width** - Specifies the average width, in logical units, of characters in the font.

**Internal Leading** - Specifies the amount of leading (space) inside the bounds set by the height. Accent marks and other diacritical characters may occur in this area.

**External Leading** - Specifies the amount of extra leading (space) that the application adds between rows.

**Weight** - Specifies the weight of the font in the range 0 through 1000. For example, 400 is normal and 700 is bold.

**Pitch** - Specifies whether all the characters have the same width or different widths.

**Recommended Aspect Ratio** - The aspect ratio of the device for which the font was designed.

See List of Acronyms for more information.

# **Opzioni**

**Include Raster Fonts Information** - query raster/display fonts. **Include Vector Fonts Information** - query vector fonts. **Include OpenType Fonts Information** - query OpenType fonts. **Include Logical Font Information** - show the logical font properties. **Include Physical Font Information** - show the physical font properties. **Includi Suggerimenti per l'Ottimizzazione del Sistema -** if disabled, do not display any tips.

# **Suggerimenti**

# **Informazioni OpenGL**

This module shows detailed information about the OpenGL capabilities of your video adapter and driver.

- · Video board/driver manufacturer
- · Video renderer information
- · OpenGL Extensions Supported
- · **Da Riga di Comando:** OpenGLInfo
- · **Requisiti:** OpenGL compatible board
- · **Supporto OS (Win32):** Windows 98, Me, 2000, XP, 2003
- · **Supporto OS (Win64):** Windows XP/2003

#### **In dettaglio...**

**OpenGL** - is an industry standard 2D & 3D rendering only graphics interface, vendor and operating system independent. It is highly versatile, and includes support for all advanced features (texture mapping, fog, alpha blending, motion blur, etc.) as well as the standard functions any graphics interface needs to contain. It has been integrated in Windows NT/2000/XP/2003 although a OpenGL ICD/MCD is needed for best performance.

**OpenGL Extensions** - a mechanism that allows vendors to add additional capabilities to the implementation that can be used by programs to access performance and technological innovations.

**Produttore -** the company that wrote the OpenGL renderer (i.e. OEM maker). **Renderer** - the type of renderer, generally video board name. **Versione -** full version of renderer. **Acceleration** - whether the OpenGL driver is hardware accelerated.

### **Opzioni**

In questo modulo non sono disponibili impostazioni da modificare.

### **Suggerimenti**

## **Informazioni IP Rete**

This module lists all the IP interfaces/networks your system can connect to, their hosts, services, and any other information.

- · Interfaces
- · List of Hosts
- · Host Information
- · IP Services of each Host
- · **Da Riga di Comando:** IPNetInfo
- · **Requisiti:** TCP/IP protocol installed, WinSock v2.
- · **Supporto OS (Win32):** Windows 9X, Me, 2000, XP, 2003
- · **Supporto OS (Win32 CE):** PocketPC 200X
- · **Supporto OS (Win64):** Windows XP/2003

**NB.** Since this module scans the entire IP range of the host's interface and pings each address in turn, it may take some time to execute. Please allow it plenty of time before giving up.

#### **In dettaglio...**

**IP Address** - the IP address of the host **Nome Host -** the DNS name of the host **IP Services List** - the list of IP supported services

#### **Opzioni**

**Include Point-to-Point Networks Information** - if disabled, do not query PTP networks. **Include IP Informazioni Servizi -** query the host for active IP services. **Include SNMP Information** - query host through the SNMP interface. **Assume all hosts are on Local LAN** - if disabled, increase discovery/ping timeout by 10. **Include Network Adapter(s) Information** - show network adapters details. **Includi Suggerimenti per l'Ottimizzazione del Sistema -** if disabled, do not display any tips.

### **Suggerimenti**

## **Servizi di Connessione per l'Accesso Remoto**

This module shows detailed information about the remote access connections (dial-up) set-up on the machine to connect to other machines, other networks or the Internet.

- · Dial-up phone number
- · Addressing information
- · Security settings
- · Network protocols
- · Connection devices
- · User/System Credentials
- · **Da Riga di Comando:** RasInfo
- · **Requisiti:** Communication adapter, RAS installed
- · **Supporto OS (Win32):** Windows 9X, Me, 2000, XP, 2003
- · **Supporto OS (Win32 CE):** PocketPC 200X
- · **Supporto OS (Win64):** Windows 2003

### **In dettaglio...**

**Country Code** - the international phone code for the country.

**Area Code** - the local area code for the zone.

**Phone Number** - the local phone number for the computer to dial-in to.

**Script FileNome - the full filename of the script that automates the log-in process.** 

**IP Address** - the IP address for this connection.

**DNS Servers** - the IP address(es) of the DNS (Domain Name Servers) for the connection. These servers resolve remote (Internet) machine names into IP addresses.

**WINS Servers** - the IP address(es) of the WINS (Windows Name Servers) for the connections. These servers resolve local (Intranet) machine names into IP addresses.

**IP Header Compression** - whether this type of compression is used or not.

**Software Compression** - whether this type of compression is used or not.

**Use Remote Gateway** - whether IP traffic is routed to the remote gateway or not.

**Disable PPP/LCP Extensions** - whether this extensions should be used or not.

**Encrypted Password Required** - whether only encrypted passwords are exchanged between computers for added security.

**Microsoft Encrypted Password Required** - whether only Microsoft encrypted passwords are exchanged between computers for added security.

**Data Encryption Required** - whether only encrypted data is exchanged between computers.

**Log onto Network** - whether you are logged on the remote network after connection.

**Use Log-on Credentials** - whether you are logged on the remote network using the credentials for the current session.

**Network Protocols** - the enabled network protocols over this connection. **Framing Protocol** - the framing protocol used. PPP is the currently most popular protocol for PCs.

**Device Type** - the type of device used for the connection. Generally a modem or TA (terminal adapter) is used.

**Device Nome -** the name of the device used for the connection.

**User Nome -** the user name used for log-on.

**Password** - the password used for log-on. (Sandra will **not** display it for security reasons). **Domain** - the domain to connect to.

# **Opzioni**

**Include Connection Data Information** - show connection type and characteristics. **Include Connection Settings Information** - show connection settings. **Include GUI Connection Settings Information** - show the GUI-mode settings. **Include Network Security Settings Information** - show security settings. **Include Network Protocols Information** - list supported protocols. **Include Connection Device Information** - show device (through which connection is made) settings. **Include Credentials Information** - show user credentials information. **Includi Suggerimenti per l'Ottimizzazione del Sistema -** if disabled, do not display any tips.

### **Suggerimenti**

# **Benchmark Aritmetica CPU**

Tests how your CPU stacks up to other typical combinations:

- · Multi-Processor (SMP) support for up to 32/64 CPUs & SMT.
- · Test takes about 20/30 seconds on P6-class PCs.
- · Test is repeated 3 to 5 times to get a realistic result.
- · Results outside the confidence limits (5%) are discarded.
- · **Da Riga di Comando:** CPUAABench
- · **Requisiti:** None
- · **Supporto OS (Win32):** Windows 9X, Me, 2000, XP, 2003
- · **Supporto OS (Win32 CE):** PocketPC 200X
- · **Supporto OS (Win64):** Windows XP/2003

#### **In dettaglio...**

MP Dhrystone (MIPS) CPU (Arithmetic) Benchmark MP Whetstone (MFLOPS) FPU (Floating Point) Benchmark MP Whetstone (MFLOPS) SSE2 (Floating Point) Benchmark

See Computer (CPU/Bus/BIOS/Chipset) Information topic for more information. See also Questions and Answers document for full information. See List of Acronyms for more information.

#### **Acknowledgements**

**Dhrystone Benchmark** - Based on the original C Dhrystone 2.1 by Reinhold P. Weicker, Siemens AG. **Whetstone Benchmark** - Based on the original C Whetstone 2.0 translated from the original Algol program by H. J. Curnow and B. A. Wichman.

**SSE2 Whetstone Benchmark** - Scritto da Intel/Srinivas L based on the Whetstone C 2.0 benchmark.

**MP/MT harness** - by C. Adrian Silasi.

See Acknowledgementstopic for more information.

### **Opzioni**

**Include Extra System Information** - show some more details about tested system.

**Attiva benchmark MP/MT** - if disabled, run single-threaded even on MP systems.

**Include DMI/SMBIOS Information** - query the system through the DMI/SMBIOS interface.

**Usa Bilanciamento di carico fisso MP** - if disabled, calibrate on each CPU before executing and use variable work units.

**Enable SSE2 (Float) Benchmark** - if disabled, do not use the floating-point SSE2 benchmark.

**Enable SSE2 (Integer) Benchmark** - if disabled, do not use the integer SSE2 benchmark.

**Attiva benchmark SMT/Hyper-Threading** - enable SMT support in harness.

**Include CPU MSR Information** - get CPU info by MSR.

**Enable Parallel Execution** - enable PE support in harness.

**Includi Suggerimenti per l'Ottimizzazione del Sistema -** if disabled, do not display any tips.

### **Suggerimenti**

## **Benchmark Multi-Media CPU**

Tests how your CPU stacks up to other typical combinations:

- · Multi-Processor (SMP) support for up to 32/64 CPUs & SMT.
- · Test takes about 20 seconds on P6-class PCs.
- · Test is repeated 3 to 5 times to get a realistic result.
- · Results outside the confidence limits (5%) are discarded.
- · **Da Riga di Comando:** CPUMMBench
- · **Requisiti:** MMX (Enhanced), 3DNow! (Enhanced) or SSE(2/3) recommended
- · **Supporto OS (Win32):** Windows 98, Me, 2000, XP, 2003
- · **Supporto OS (Win64):** Windows XP/2003

#### **In dettaglio...**

The test involves the generation of Mandelbrot Set fractals that are used to realistically describe and generate natural objects such as mountains or clouds. By using various multi-media extensions MMX, 3DNow!, SSE(2/3) better performance is achieved.

The test has two parts:

### **Integer test - using integer data:**

- · MP SSE3 is used for better performance if supported.
- · MP SSE2 is used for better performance if supported.
- · MP SSE (Streaming SIMD) is used for better performance if supported.
- · MP Enhanced MMX is used for better performance if supported.
- · MP MMX is used for better performance if supported.
- · MP ALU is used otherwise.

#### **Floating-point test - using floating point data:**

- · MP SSE3 is used for better performance if supported.
- · MP SSE2 is used for better performance if supported.
- · MP SSE (Streaming SIMD) is used for better performance if supported.
- · MP 3DNow! Enhanced is used for better performance if supported.
- · MP 3DNow! is used for better performance if supported.
- MP FPU is used is used otherwise.

See Computer (CPU/Bus/BIOS/Chipset) Information topic for more information. See also Questions and Answers document for full information. See List of Acronyms for more information.

#### **Acknowledgements**

**ALU Integer Benchmark** - Scritto da C. Adrian Silasi, based on Intel's Mandelbrot application note. **MMX Integer Benchmark** - Scritto da AMD/Paul Hsieh based on his Mandelbrot 4x engine. **MMX Enhanced Integer Benchmark** - Scritto da C. Adrian Silasi based on the MMX benchmark. **SSE Integer Benchmarks** - Scritto da C. Adrian Silasi/Ronen Z based on the MMX benchmark. **SSE2 Integer Benchmarks** - Scritto da Intel/Ronen Z based on the SSE benchmark.

**FPU Float Benchmark** - Scritto da C. Adrian Silasi, based on Intel's Mandelbrot application note. **K6 3DNow! Float Benchmark** - Scritto da C. Adrian Silasi based on the SSE benchmark. **Alternative K6 3DNow! Float Benchmark** - Scritto da Paul Hsieh based on his Mandelbrot 4x engine. **Athlon 3DNow! Enhanced Float Benchmark** - Scritto da AMD/Paul Hsieh based on his Mandelbrot 4x engine.

**SSE Float Benchmark** - Scritto da C. Adrian Silasi/Ronen Z based on 3DNow! benchmark. **SSE2 Float Benchmark** - Scritto da Intel/Ronen Z based on the SSE benchmark.

**Original Mandelbrot Engine** - by Paul Hsieh. **MP/MT harness** - by C. Adrian Silasi.

See Acknowledgementstopic for more information.

# **Opzioni**

**Include Extra System Information** - show some more details about tested system.

**Attiva benchmark MP/MT** - if disabled, run single-threaded even on MP systems.

**Usa Bilanciamento di carico fisso MP** - if disabled, calibrate on each CPU before executing and use variable work units.

**Include DMI/SMBIOS Information** - query the system through the DMI/SMBIOS interface.

**Enable MMX (Integer) Benchmark** - if disabled, do not use the MMX benchmark.

**Enable Enhanced MMX (Integer) Benchmark** - if disabled, do not use the Enhanced MMX benchmark.

**Enable SSE (Integer) Benchmark** - if disabled, do not use the SSE benchmark.

**Enable SSE2 (Integer) Benchmark** - if disabled, do not use the SSE2 benchmark.

**Enable SSE3 (Integer) Benchmark** - if disabled, do not use the SSE3 benchmark.

**Enable 3DNow! (Float) Benchmark** - if disabled, do not use the 3DNow! benchmark.

**Enable Enhanced 3DNow (Float) Benchmark** - if disabled, do not use the Enhanced 3DNow! benchmark.

**Enable SSE (Float) Benchmark** - if disabled, do not use the SSE benchmark.

**Enable SSE2 (Float) Benchmark** - if disabled, do not use the SSE2 benchmark.

**Enable SSE3 (Float) Benchmark** - if disabled, do not use the SSE3 benchmark.

**Attiva benchmark SMT/Hyper-Threading** - enable SMT support in harness.

**Include CPU MSR Information** - get CPU info by MSR.

**Enable Parallel Execution** - enable PE support in harness.

**Includi Suggerimenti per l'Ottimizzazione del Sistema -** if disabled, do not display any tips.

# **Suggerimenti**

# **Benchmark Video**

This module is **deprecated**, i.e. it has been removed. A *meaningful* 3D benchmark in the current environment is beyond the scope of this software.

# **Acknowledgements**

See Acknowledgementstopic for more information.

**Opzioni**

No options.

**Suggerimenti**

# **Benchmark File System**

Tests how your drive(s) and controller(s) compare to other devices in a typical system:

- · Read Test: Buffered, Random, Sequential
- · Write Test: Buffered, Random, Sequential
- · Seek Test
- · Test needs up to 512KB or more free space on the floppy disk tested.
- · Test needs up to System Memory Size or more free space on the hard-drive tested.
- · Test needs up to 10MB or more free space on the remote/network drive tested.
- · Test needs up to 4MB or more free space on the memory-drive tested.
- · Please ensure that any important information is backed up prior to starting the test.
- · Test takes about 5 minutes on P6-class machines with 8GB or larger hard disks.

**Drive Index:** is a composite figure representing an overall performance rating based on the average of the read, write, and seek tests, and file and cache size. The Drive Index is intended to represent drive performance under typical use in a PC. A larger number means better performance. The weighting of the results is not equal it represents the distribution of different files sizes as used on these devices (obtained through field research).

- · **Da Riga di Comando:** DriveBench
- · **Requisiti:** None
- · **Supporto OS (Win32):** Windows 9X, Me, 2000, XP, 2003
- · **Supporto OS (Win32 CE):** PocketPC 200X
- · **Supporto OS (Win64):** Windows XP/2003

### **In dettaglio...**

All devices referenced include a device description this can be found in ( ) for example (15Krpm, 8M cache) this means that the drive tested run at 15,000 rpm and has 8MB of drive cache.

All devices referenced include a file system description this can be found in [ ] for example [FAT16, WinXP] this means that the test was carried out on a file system with FAT16 on Windows XP.

See Drives Information topic for more information. See also Questions and Answers document for full information. See List of Acronyms for more information.

# **Opzioni**

**Non usare la cache di Windows** - use write-through mode to bypass cache. If disabled, use normal mode.

**Includi informazioni aggiuntive su unità** - show some more information about the drive.

**Include Write Benchmark** - do the write tests as well.

**Benchmark Floppy Drives** - if disabled, ignore floppy drives.

**Benchmark Removable Drives** - if disabled, ignore removable drives.

**Benchmark Hard Disks** - if disabled, ignore hard disks.

**Benchmark All Hard Disk Partitions** - if disabled, benchmark the first partition of the hard disk only. **Benchmark Memory Drives** - if disabled, ignore memory drives.

**Benchmark Network Drives** - if disabled, ignore network drives.

**Attiva benchmark MP/MT** - if disabled, run single-threaded even on MP systems.

**Usa Bilanciamento di carico fisso MP** - if disabled, calibrate on each CPU before executing and use
variable work units. **Attiva benchmark SMT/Hyper-Threading** - enable SMT support in harness. **Includi Suggerimenti per l'Ottimizzazione del Sistema -** if disabled, do not display any tips.

### **Acknowledgements**

See Acknowledgementstopic for more information.

### **Suggerimenti**

## **Benchmark CD-ROM/DVD**

Tests how your CD-ROM/DVD drive and controller compares to other CD-ROM/DVD drives in a typical system:

- · Read Test: Buffered, Random, Sequential
- · Seek Test

This benchmark consists of 2 different tests:

- · **Data CD performance**
- · **DVD performance**

For these tests, the Sandra Test CD/DVD disks are recommended that contain the optimum data files. You can also make a compatible test CD/DVD by burning one with a file of 1/3 disk capacity in the root and similar size files that fill the CD.

· Test takes about 10 minutes on P6-class machines with 32x CD-ROM.

**CD/DVD Drive Index:** is a composite figure representing an overall performance rating based on the average of the read, write, and seek tests, and file and cache size. The CD/DVD Drive Index is intended to represent drive performance under typical use in a PC. A larger number means better performance. The weighting of the results is not equal it represents the distribution of different files sizes as used on these devices (obtained through field research).

- · **Da Riga di Comando:** CDROMBench
- · **Requisiti:** CD-ROM/DVD drive installed
- · **Supporto OS (Win32):** Windows 9X, Me, 2000, XP, 2003
- · **Supporto OS (Win64):** Windows XP/2003

#### **In dettaglio...**

See Drives Information topic for more information. See also Questions and Answers document for full information. See List of Acronyms for more information.

#### **Opzioni**

**Non usare la cache di Windows** - use write-through mode to bypass cache. If disabled, use normal mode.

**Includi informazioni aggiuntive su unità** - show some more information about the drive.

**Attiva benchmark MP/MT** - if disabled, run single-threaded even on MP systems.

**Usa Bilanciamento di carico fisso MP** - if disabled, calibrate on each CPU before executing and use variable work units.

**Attiva benchmark SMT/Hyper-Threading** - enable SMT support in harness.

**Includi Suggerimenti per l'Ottimizzazione del Sistema -** if disabled, do not display any tips.

### **Acknowledgements**

See Acknowledgementstopic for more information.

#### **Suggerimenti**

## **Benchmark Memoria**

Tests how your memory sub-system compares to other systems with the same or similar memory in other systems. The benchmark is based on the well-known STREAM memory bandwidth benchmark.

- · Multi-Processor (SMP) support for up to 32/64 CPUs & SMT.
- · Arithmetic Operations Benchmark (assignment, scaling, addition, triad)
- · Floating-point Operations Benchmark (assignment, scaling, addition, triad)
- · Test needs at least **50% or more** of free physical memory free.
- · Close all programs before running it especially if you have less than 16MB.
- · Test takes about 2 minutes on P6-class machines with 64MB.
- · **Da Riga di Comando:** MemBench
- · **Requisiti:** None
- · **Supporto OS (Win32):** Windows 98, Me, 2000, XP, 2003
- · **Supporto OS (Win32 CE):** PocketPC 200X
- · **Supporto OS (Win64):** Windows XP/2003

#### **In dettaglio...**

See also Questions and Answers document for full information. See List of Acronyms for more information.

#### **Acknowledgements**

**ALU/FPU Memory Tests** - Based on the C STREAM benchmark by Dr. John D. McCalpin. Optimised P6 assembler by C. Adrian Silasi

**I MMX Memory Test** - by C. Adrian Silasi based on ALU test.

**I/F SSE Memory Tests** - by C. Adrian Silasi based on SGI memory bandwidth paper. **I/F EMMX/SSE Memory Tests** - by AMD/Mike W. based on AMD bandwidth paper.

**I/F SSE2 Memory Tests** - by C. Adrian Silasi/Ronen Z based on ALU/FPU tests.

**MP/MT harness** - by C. Adrian Silasi.

See Acknowledgementstopic for more information.

#### **Opzioni**

**Include Extra System Information** - show some more details about tested system.

**Attiva benchmark MP/MT** - if disabled, run single-threaded even on MP systems.

**Usa Bilanciamento di carico fisso MP** - if disabled, calibrate on each CPU before executing and use variable work units.

**Include DMI/SMBIOS Information** - query the system through the DMI/SMBIOS interface.

**Disable MMX (Integer) Benchmark** - if enabled, do not use the MMX benchmark.

**Disable Enhanced MMX (Integer) Benchmark** - if enabled, do not use the Enhanced MMX benchmark. **Disable SSE (Integer) Benchmark** - if enabled, do not use the SSE benchmark.

**Disable SSE2 (Integer) Benchmark** - if enabled, do not use the SSE2 benchmark.

**Disable MMX (Float) Benchmark** - if enabled, do not use the MMX benchmark.

**Disable Enhanced MMX (Float) Benchmark** - if enabled, do not use the Enhanced MMX benchmark.

**Disable SSE (Float) Benchmark** - if enabled, do not use the SSE benchmark.

**Disable SSE2 (Float) Benchmark** - if enabled, do not use the SSE2 benchmark.

**Use 50% of Memory for Test** - if enabled, use 50% of memory; if disabled, attempt to use all free memory for test.

**Attiva benchmark SMT/Hyper-Threading** - enable SMT support in harness.

**Include Memory Banks Information** - show memory banks arrangement.

**Use buses by PCI-to-PCI bridge configuration** - get bus information by bridges; otherwise get by OS. **Include CPU MSR Information** - get CPU info by MSR.

**Enable Buffering/Block Prefetch Benchmarks** - use advanced benchmarks instead of linear benchmarks where possible; enable buffering & BP in harness.

**Includi Suggerimenti per l'Ottimizzazione del Sistema -** if disabled, do not display any tips.

### **Suggerimenti**

# **Benchmark Cache & Memoria**

Tests how your CPU cache and memory sub-system(s) compares to other systems with the same or similar CPU & memory in other systems. The benchmark is based on the Memory Bandwidth Benchmark test.

- · Multi-Processor (SMP) support for up to 32/64 CPUs & SMT.
- · Floating-point Operations Benchmark (assignment, scaling, addition, triad)
- · Close all programs before running it especially if you have less than 16MB.
- · Test takes about 10 minutes on P6-class machines with 64MB.
- · Test takes about 5 to 10 times longer than the Memory Bandwidth test.
- · **Da Riga di Comando:** CacheBench
- · **Requisiti:** None
- · **Supporto OS (Win32):** Windows 98, Me, 2000, XP, 2003
- · **Supporto OS (Win32 CE):** PocketPC 200X
- · **Supporto OS (Win64):** Windows XP/2003

#### **In dettaglio...**

See also Questions and Answers document for full information. See List of Acronyms for more information.

#### **Acknowledgements**

**FPU Memory Tests** - Based on the C STREAM benchmark by Dr. John D. McCalpin. Optimised P6 assembler by C. Adrian Silasi **I/F SSE Memory Tests** - by C. Adrian Silasi FPU tests. **I/F SSE2 Memory Tests** - by C. Adrian Silasi FPU tests.

**MP/MT harness** - by C. Adrian Silasi.

See Acknowledgementstopic for more information.

# **Opzioni**

**Include Extra System Information** - show some more details about tested system.

**Attiva benchmark MP/MT** - if disabled, run single-threaded even on MP systems.

**Usa Bilanciamento di carico fisso MP** - if disabled, calibrate on each CPU before executing and use variable work units.

**Include DMI/SMBIOS Information** - query the system through the DMI/SMBIOS interface.

**Disable Enhanced MMX (Float) Benchmark** - if enabled, do not use the Enhanced MMX benchmark. **Disable SSE (Float) Benchmark** - if enabled, do not use the SSE benchmark.

**Disable SSE2 (Float) Benchmark** - if enabled, do not use the SSE2 benchmark.

**Attiva benchmark SMT/Hyper-Threading** - enable SMT support in harness.

**Include Memory Banks Information** - show memory banks arrangement.

**Use buses by PCI-to-PCI bridge configuration** - get bus information by bridges; otherwise get by OS. **Include CPU MSR Information** - get CPU info by MSR.

**Includi Suggerimenti per l'Ottimizzazione del Sistema -** if disabled, do not display any tips.

# **In dettaglio...**

The in the graphical window the Cache/Memory Bandwidth (**y axis**) is plotted as a function of the file size

(**x axis**). The y axis can be toggled between linear and logarithmic scale. Please note that the x axis scale is non-linear and somewhat distorted for ease of comprehension. The chart is intended for easy to use "one-glance" comparison, and it should **NOT** to be used for data readout.

**Combined Index:** is a composite figure representing the overall performance rating of the entire Cache-Memory performance in terms of MB/s. The value is the logarithmic average of all the results for the entire address space. (**Higher is better, i.e. better performance**)

For block sizes that could not been tested - the average of previous blocks is used, thus the size of the memory (as long as it is not comparable to largest cache size) is not significant; all cache sizes are significant - larger caches will result in a higher index.

**Speed Factor:** is a figure representing the speed differential between the CPU's cache and memory. The value is the ratio of the fastest cache (i.e. L1) bandwidth to the main memory bandwidth. (**Lower is better, i.e. the memory is not very much slower than CPU's cache**)

As the factor is a ratio, it is useful only in comparing different CPUs and memory sub-systems rather than having a direct, physical interpretation associated to its numerical value.

#### **Suggerimenti**

### **Benchmark Bandwidth Rete/LAN**

Tests how your TCP/IP network compares to other networks with similar configurations. It uses the ICMP (ping/echo) interface to measure the response time and transfer bandwidth to a host.

- · Test takes about 10 seconds on P6-class machines with 10Mbps network adapters.
- · **Da Riga di Comando:** LANBench
- · **Requisiti:** TCP/IP protocol installed and bound to Microsoft Client/Sharing services, WinSock v2
- · **Supporto OS (Win32):** Windows 9X, Me, 2000, XP, 2003
- · **Supporto OS (Win32 CE):** PocketPC 200X
- · **Supporto OS (Win64):** Windows XP/2003

#### **In dettaglio...**

See Network Information or WinsockInformation topics for more information. See also Questions and Answers document for full information. See List of Acronyms for more information.

#### **Opzioni**

**Include Ping Information** - use ping to query host for connection status. **Include Transfer Information** - show transfer statistics. **Include IPX/SPX Information** - query host through IPX/SPX if installed. **Include All Domains/Workgroups Information** - if disabled, query only current domain/workgroup. **Includi Suggerimenti per l'Ottimizzazione del Sistema -** if disabled, do not display any tips.

#### **Acknowledgements**

See Acknowledgementstopic for more information.

#### **Suggerimenti**

#### **Riconoscimenti**

**Edizione italiana:** Si ringrazia Fabrizio Degni (www.rushware.net) per la traduzione di software e documentazione.

Si ringraziano, inoltre, per il loro aiuto (in ordine alfabetico):

3B Software – il nostro distributore negli US (www.3bsoftware.com) AMD (www.amd.com) Intel Corp (www.intel.com) Jagged Online – il nostro distributore in EU (www.jaggedonline.co.uk) PowerVR Technologies (www.powervr.com) SiS (www.sis.com.tw) VIA (www.via.com.tw)

Si ringraziano, inoltre, per il loro aiuto gli autori delle tecnologie seguenti (in ordine alfabetico)::

InnoSetup (installer - http://www.jrsoftware.org/) UPX (executable packer - http://upx.sourceforge2003/)

Si ringraziano, inoltre, per il loro aiuto i siti seguenti (in ordine alfabetico):

[H]ardOCP (www.hardocp.com) 2 CPU (www.2cpu.com) AMD MB (www.amdmb.com) AMD World (www.amdworld.co.uk) Benchmark HQ (www.benchmarkhq.ru) Burnout PC (www.burnoutpc.com) CDV Software Entertainment (www.cdv.de) Club Overclocker (www.cluboc2003) CNet/ZDNet (www.cnet.com) Computer Buyer (www.computerbuyer.co.uk) Computer Games Online (www.cgonline.com) Computer Shopper (www.computershopper.co.uk) Excessive Hardware (www.excessivehardware.com) EXHardware (www.exhardware.com) HalloweenComputers (www.halloweencomputers.com) HAL-PC Magazine (www.hal-pc.org) Hard Tecs 4U (www.hardtecs4u.com) Hardware Extreme (www.hwextreme.com) Hardware Unlimited (www.hardware-unlimited.com) Hexus (www.hexus2003) Hot Hardware (www.hothardware.com) Icrontic (www.icrontic.com) Komputer SWIAT Magazine (www.komputerswiat.pl) Maximum 3D (www.maximum3d.com) Meet The Geek (www.meetthegeek.co.uk) MikroBitti (www.mikrobitti.fi) Nordic Hardware (www.nordichardware.com) OC Shoot (www.ocshoot.com) OcAddiction (www.ocaddiction.com) OcPrices (www.ocprices.com) OverClocked Café (www.overclockedcafe.com) PC Format (www.pcformat.co.uk)

PC Mech (www.pcmech.com) PC Pro (www.pcpro.co.uk) PC Scoop (www.pcscoop.com) PC World US (www.pcworld.com) Radeonic (www.radeonic.com) Riva Station (www.rivastation.com) Sharky Extreme (www.sharkyextreme.com) SimHQ (www.simhq.com) Soundcard Central (www.soundcardcentral.com) The DDR Zone (www.theddrzone.com) Tweak 3D (www.tweak3d2003) Tweakers Guide (www.tweakersguide2003) Unique PC (www.unique-pc.com) Van's Hardware (www.vanshardware.com) VIA Arena (www.viaarena.com) VNU Germany (www.vnu.de) VTR-Hardware (www.vtr-hardware.com)

Si ringraziano, inoltre, per il loro aiuto (in ordine alfabetico):

Adam Honek Alexander van Kaam Andreas Goettl Andrew Thomas Andy Lee Armand Hirt Arne Westin Azman Sahari Benjamin Brooks III Birgir 'Iceman' Gudjonsson Bubba Wolford Chris Pittman Clarice Simmons Colin Hoare Craig Hart Dan Bennis Dark Druid David Altavilla David Marsiglia David Ross Derek Ryba Dirk van den Berghe Duane Davis Edward J. Nethercott Elie Ayache Francis Devereux Fred Dunlap Galen S. M. Chai James Campbell Jane Xia Jens Scheibel Jim 'Justifier' Miller Jim Miller Jim Nucci Johannes Friederich

John Gatt John McCrae John Stephens Jonathan The Jordan Russel Kai Schmerer Keith 'Mortin' Whitsitt Ken Schutt Kim Roney Kirk Johnson Kyle Benett Laszlo Molnar Li Shi Marco Chiappetta Markus F.X.J. Oberhumer Mark Bedingford Mark Daly Mark Gaffney Martin 'Major' Jorgensen Martin Malik Mats Petersson Matt Dunford Mattias Pettersson Meikel Weber Micah Schmidt Michael Herf Michael Knutson Michael Schuette Mike Wall Mike Warner Min-Han Lee Mircea Cioata Nancy Salani Nicolas Thibieroz Nigel A. Dight Patrick Evans Paul Hsieh Paul Kinnaly Peter Baekgaard Madsen Peter Hubinsky Ralf Schafer Richard Brown Robert White Ronen Zohar Roy Russo Sander Sassen Sandy Chen Serge-Yvan Parel Shane Dennison Shervin Kheradpir Simon Cole Srinivas Chennupaty Steve Nutt Steve Winburn Steven C Schult

Tara Kalavade Theresa Chen Tom Ellis Van Smith Vince Freeman Vincent Valmond Viorica Silasi Vlado Ylona Brooks Yohai Merzel

**N.B.** Se qualcuno che ha prestato il suo aiuto non fosse presente nell'elenco, saremmo grati di essere avvisati per inserirne prima possibile il giusto riconoscimento.

#### **Informazioni SCSI**

Shows the list of SCSI adapters installed on the system and the devices connected to them. For each device, specific information is displayed.

- · SCSI Host Information
- · SCSI Device Information
- · SCSI Block Devices Extra Information
- · **Da Riga di Comando:** SCSInfo
- · **Requisiti:** SCSI Host Adapter, SCSI devices and 32/64-bit ASPI drivers.
- · **Supporto OS (Win32):** Windows 9X, Me, 2000, XP, 2003
- · **Supporto OS (Win64):** Windows XP/2003

#### **In dettaglio...**

See List of Acronyms for more information.

**Note:** Windows uses drivers that make ATAPI devices look like SCSI devices for consistent management. This is done since ATAPI is in many ways quite similar to SCSI. Therefore, some of your ATA devices may appear as SCSI devices as well. This is not a bug - but a feature of the operating system.

**Host** - The host is the controller that manages the SCSI bus. Most SCSI controllers support up to 7 devices (8 including the controller itself). Each device on the SCSI bus has a unique address. **Device** - The devices that can be connected to the SCSI bus are varied and include the usual hard disks, CD-ROMs, backup devices, tape drives, scanners, optical disks and many others.

**Device Type** - the type of the device.

**Produttore -** the company that manufactured the device.

**Product** - the full name of the product.

**Versione -** the product version or revision.

**Extra Information** - extra information about the device, generally either a serial number or the release date.

**Removable Device** - whether the media of the device is fixed or removable.

**Target ID** - SCSI devices occupy (i.e. respond to) one address on the SCSI bus. Generally, the SCSI device provides a means (e.g. switches, jumpers) to select one of the eight available addresses (0 through 7). This address is used during bus arbitration and selection or re-selection of SCSI devices. Each device on the SCSI bus is assigned a unique address.

**Logical Unit Number** - Each target has one or more logical units, beginning with logical unit zero. There is a maximum of eight logical units. These logical units are usually mapped directly to peripheral devices, but they may be a portion of a peripheral device or may comprise multiple peripheral devices.

**Device Currently Connected** - Whether this device is currently on-line or not. Some devices can disconnect from the bus.

**Bus Width** - The SCSI bus width. Usually it is 8-bit but Wide SCSI supports 16-bit for faster data transfer. Some SCSI implementations even support 32-bit.

**SCSI ANSI Versione -** The device complies to this version of SCSI. This code designates this standard upon approval by ANSI.

**Supports Relative Addressing Mode** - device supports the relative addressing mode for this logical unit. **Supports Synchronous Transfers** - device can transfer data synchronously.

**Supports Command Queues** - device supports queued commands.

**Supports Linked Commands** - device supports command linking.

**Supports Soft Reset** - device can be soft reset in addition to the hard reset.

**Supports Terminate I/O** - device can terminate a I/O transaction.

**Int 13h Drive No.** - if the device is a hard disk, this is the BIOS ID for the drive. With an ID the BIOS and DOS can use the drive without specific drivers. **Heads** - the number of heads (tracks) for the device. **Sectors** - the number of sectors per track for this device.

### **Opzioni**

**Include General Properties Information** - show generic SCSI device data. **Include Drive Information** - query the drive device. **Include Disk/Media Information** - query the installed media of drive. **Includi Suggerimenti per l'Ottimizzazione del Sistema -** if disabled, do not display any tips.

### **Suggerimenti**

### **Informazioni ATA/ATAPI**

Shows the list of ATA/ATAPI adapters installed on the system and the devices connected to them. For each device, specific information is displayed.

- · Ainformazioni Controller ATA
- · Informazioni Periferiche ATA/ATAPI
- · Informazioni Stato Periferiche
- · **Da Riga di Comando:** ATAInfo
- · **Requisiti:** ATA Controller, ATA/ATAPI devices and 32/64-bit ATA/ATAPI drivers.
- · **Supporto OS (Win32):** Windows 2000, XP, 2003
- · **Supporto OS (Win64):** Windows XP/2003

**In dettaglio...**

See List of Acronyms for more information.

#### **Opzioni**

**Includi informazioni su Periferiche ATA** - query ATA devices. **Includi informazioni su Periferiche ATAPI** - query ATAPI devices. **Includi informazioni su Host** - query the controller. **Includi informazioni su Modalità di Trasferimento** - show the transfer mode(s) supported and enabled. **Includi informazioni su SMART** - show SMART details. **Includi informazioni su Dati SMART** - show the drive's SMART parameters. **Includi informazioni su Temperatura, Voltaggio, Ventole** - query the environment monitor for temperature, cooling and voltage sensors. **Includi suggerimenti per l'Ottimizzazione del Sistema** - if disabled, do not display any tips.

#### **Suggerimenti**

### **Informazioni Servizi**

Shows the installed/registered Windows services and device drivers, active or not on the current system.

- · Service/Device Driver Information
- · Service/Device Driver Configuration Information
- · File Information
- · **Da Riga di Comando:** ServicesInfo
- · **Requisiti:** services and device drivers.
- · **Supporto OS (Win32):** Windows 2000, XP, 2003
- · **Supporto OS (Win32 CE):** PocketPC 200X
- · **Supporto OS (Win64):** Windows XP/2003

#### **In dettaglio...**

See List of Acronyms for more information.

**Nome -** the registered unique name of the service **Nome Completo -** the description of the service **Type** - the type of service (process) device driver (kernel driver) **File Nome -** the full file name and parameters of the service

**Current Status** - whether the service is active or not **Start-up Type** - how does the service start and stop **Error Control** - how the service reports errors **Dependencies** - the services this service needs in order to operate **Log on As** - the user under which the service runs

**File Information** - the process file name, properties and information.

# **Opzioni**

**Include Windows Informazioni Servizi -** query the Windows services. **Include Device Drivers Information** - query device drivers. **Include Active Informazioni Servizi -** query only the active services/device drivers. **Include Inactive Informazioni Servizi -** query only the inactive services/device drivers. **Include Service File Information** - query the service's file. **Includi Suggerimenti per l'Ottimizzazione del Sistema -** if disabled, do not display any tips.

# **Suggerimenti**

# **Listato Config.sys**

Shows information about the Windows/MS-DOS initialisation file **Config.sys** and its contents.

- · **Da Riga di Comando:** Config.sys
- · **Supporto OS (Win32):** Windows 9X

# **Opzioni**

In questo modulo non sono disponibili impostazioni da modificare.

# **Suggerimenti**

# **Listato Config.dos**

Shows information about the MS-DOS initialisation file **Config.dos** and its contents. This file is used when you boot into the previous version of MS-DOS instead of Config.sys.

- · **Da Riga di Comando:** Config.dos
- · **Supporto OS (Win32):** Windows 9X

#### **Opzioni**

In questo modulo non sono disponibili impostazioni da modificare.

### **Suggerimenti**

# **Listato Config.nt**

Shows information about the Windows NT/2000/XP initialisation file **Config.nt** and its contents. This file is used when you boot into Windows NT/2000/XP instead of Config.sys.

- · **Da Riga di Comando:** Config.nt
- · **Supporto OS (Win32):** Windows 2000, XP, 2003

#### **Opzioni**

In questo modulo non sono disponibili impostazioni da modificare.

### **Suggerimenti**

# **Listato AutoExec.bat**

Shows information about the Windows/MS-DOS initialisation file **AutoExec.bat** and its contents.

- · **Da Riga di Comando:** AutoExec.bat
- · **Supporto OS (Win32):** Windows 9X

# **Opzioni**

In questo modulo non sono disponibili impostazioni da modificare.

### **Suggerimenti**

### **Listato AutoExec.dos**

Shows information about the MS-DOS initialisation file **AutoExec.dos** and its contents. This file is used when you boot with the previous version of MS-DOS instead of the usual AutoExec.bat.

- · **Da Riga di Comando:** AutoExec.dos
- · **Supporto OS (Win32):** Windows 9X

#### **Opzioni**

In questo modulo non sono disponibili impostazioni da modificare.

### **Suggerimenti**

### **Listato AutoExec.nt**

Shows information about the Windows NT/2000/XP initialisation file **AutoExec.nt** and its contents. This file is used when you boot with Windows NT/2000/XP instead of the normal AutoExec.bat.

- · **Da Riga di Comando:** AutoExec.nt
- · **Supporto OS (Win32):** Windows 2000, XP, 2003

#### **Opzioni**

In questo modulo non sono disponibili impostazioni da modificare.

### **Suggerimenti**

### **Listato MsDos.sys**

Shows information about the Windows/MS-DOS initialisation file **MsDos.sys** and its contents. This file determines the way Windows loads and behaves at boot time. It also allows you to boot to MS-DOS.

- · **Da Riga di Comando:** MsDos.sys
- · **Supporto OS (Win32):** Windows 9X

#### **Opzioni**

In questo modulo non sono disponibili impostazioni da modificare.

### **Suggerimenti**

# **Listato Boot.ini**

Shows information about the Windows NT/2000/XP initialisation file **Boot.ini** and its contents. It allows you to boot into different Windows versions as well as into other operating systems (e.g. legacy DOS or Windows 9X/Me).

- · **Da Riga di Comando:** Boot.ini
- · **Supporto OS (Win32):** Windows 2000, XP, 2003

### **Opzioni**

In questo modulo non sono disponibili impostazioni da modificare.

## **Suggerimenti**

# **Log Dr. Watson**

Shows information about the errors detected by the Dr. Watson application for Windows NT/2000/XP. This way you can check this log for any problems (if any).

- · **Da Riga di Comando:** DrWtsn.log
- · **Supporto OS (Win32):** Windows 2000, XP, 2003

## **Opzioni**

In questo modulo non sono disponibili impostazioni da modificare.

### **Suggerimenti**

# **Listato System.ini**

Shows information about the Windows initialisation file **System.ini** and its contents.

- · **Da Riga di Comando:** System.ini
- · **Supporto OS (Win32):** Windows 9X, Me

# **Opzioni**

In questo modulo non sono disponibili impostazioni da modificare.

# **Suggerimenti**

# **Listato Win.ini**

Shows information about the Windows initialisation file **Win.ini** and its contents.

- · **Da Riga di Comando:** Win.ini
- · **Supporto OS (Win32):** Windows 9X, Me

# **Opzioni**

In questo modulo non sono disponibili impostazioni da modificare.

# **Suggerimenti**

# **Listato Control.ini**

Shows information about the Windows initialisation file **Control.ini** and its contents:

- · **Da Riga di Comando:** Control.ini
- · **Supporto OS (Win32):** Windows 9X, Me

# **Opzioni**

In questo modulo non sono disponibili impostazioni da modificare.

### **Suggerimenti**

# **Listato Protocol.ini**

Shows information about the Windows network initialisation file **Protocol.ini** and its contents.

- · **Da Riga di Comando:** Protocol.ini
- · **Supporto OS (Win32):** Windows 9X, Me

# **Opzioni**

In questo modulo non sono disponibili impostazioni da modificare.

### **Suggerimenti**

# **Listato BootLog.txt**

Shows information about the Windows boot log file **BootLog.txt** and its contents.

- · **Da Riga di Comando:** BootLog.txt
- · **Supporto OS (Win32):** Windows 9X, Me

# **Opzioni**

In questo modulo non sono disponibili impostazioni da modificare.

# **Suggerimenti**

# **Listato ScanDisk.log**

Shows information about the ScanDisk boot log file **ScanDisk.log** and its contents. This file holds the log of tests done on the drives and any errors (if any) encountered and corrections (if any) attempted.

- · **Da Riga di Comando:** ScanDisk.log
- · **Supporto OS (Win32):** Windows 9X, Me

#### **Opzioni**

In questo modulo non sono disponibili impostazioni da modificare.

### **Suggerimenti**

# **Listato NetLog.txt**

Shows information about the Windows network boot log file **NetLog.txt** and its contents:

- · **Da Riga di Comando:** NetLog.txt
- · **Supporto OS (Win32):** Windows 9X, Me, 2000, XP, 2003
- · **Supporto OS (Win64):** Windows XP/2003

#### **Opzioni**

In questo modulo non sono disponibili impostazioni da modificare.

### **Suggerimenti**

# **Listato NDisLog.txt**

Shows information about the Windows network initialisation file **NDisLog.txt** and its contents:

- · **Da Riga di Comando:** NDisLog.txt
- · **Supporto OS (Win32):** Windows 9X, Me

# **Opzioni**

In questo modulo non sono disponibili impostazioni da modificare.

# **Suggerimenti**

### **Dump (Salva) Impostazioni Hardware**

Dumps the hardware settings from the system registry. Very useful to technical support people to check that a hardware was correctly installed in Windows and the correct settings are used.

- · **Da Riga di Comando:** DumpHardware
- · **Supporto OS (Win32):** Windows 9X, Me, 2000, XP, 2003
- · **Supporto OS (Win64):** Windows XP/2003

#### **Opzioni**

In questo modulo non sono disponibili impostazioni da modificare.

### **Suggerimenti**

## **Listato Variabili**

Shows the list of environment variables and their values. Environment variables are still used to store configuration information by Windows & console programs.

- · **Da Riga di Comando:** EnvVar
- · **Supporto OS (Win32):** Windows 9X, Me, 2000, XP, 2003
- · **Supporto OS (Win64):** Windows XP/2003

#### **Opzioni**

In questo modulo non sono disponibili impostazioni da modificare.

### **Suggerimenti**

# **Informazioni CMOS**

Displays the CMOS hardware settings and shows various information encoded in CMOS.

- · Time, Date, Alarm
- · System Status
- · Equipment Installed
- · Floppy Disks and Hard Disks
- · Memory Size & Type
- · **Da Riga di Comando:** CMOSInfo
- · **Supporto OS (Win32):** Windows 9X, Me, 2000, XP, 2003

### **In dettaglio...**

This information is only useful to programmers and therefore is beyond the scope of this document. You can get information about this settings from your BIOS manual or an advanced computer book that deals with this topic.

See List of Acronyms for more information.

# **Opzioni**

In questo modulo non sono disponibili impostazioni da modificare.

### **Suggerimenti**
# **Applicazioni Installate**

Lists all installed and registered applications on the system.

- · **Da Riga di Comando:** InstalledApps
- · **Supporto OS (Win32):** Windows 9X, Me, NT, 2000, XP, 2003
- · **Supporto OS (Win32 CE):** PocketPC 200X
- · **Supporto OS (Win64):** Windows XP/2003

# **Opzioni**

In questo modulo non sono disponibili impostazioni da modificare.

# **Suggerimenti**

# **Programmi Installati**

Lists all installed and registered programs on the system.

- · **Da Riga di Comando:** InstalledProgs
- · **Supporto OS (Win32):** Windows 9X, Me, NT, 2000, XP, 2003
- · **Supporto OS (Win32 CE):** PocketPC 200X
- · **Supporto OS (Win64):** Windows XP/2003

# **Opzioni**

In questo modulo non sono disponibili impostazioni da modificare.

# **Suggerimenti**

# **Tipi di File**

Lists all registered file extensions (aka document type) on the system and the associated server application that manages the document type.

- · **Da Riga di Comando:** FileTypes
- · **Supporto OS (Win32):** Windows 9X, Me, NT, 2000, XP, 2003
- · **Supporto OS (Win32 CE):** PocketPC 200X
- · **Supporto OS (Win64):** Windows XP/2003

## **Opzioni**

In questo modulo non sono disponibili impostazioni da modificare.

# **Suggerimenti**

# **Log Eventi**

- · **Da Riga di Comando:** EventLog
- · **Supporto OS (Win32):** Windows NT, 2000, XP, 2003
- · **Supporto OS (Win64):** Windows XP/2003

# **Opzioni**

In questo modulo non sono disponibili impostazioni da modificare.

# **Suggerimenti**

# **Dump (Salva) Registri Hardware**

Dumps the registers from the system hardware. Very useful to technical support people to check that a hardware was correctly installed in Windows and the correct settings are used.

- · **Da Riga di Comando:** DumpRegisters
- · **Supporto OS (Win32):** Windows 9X, Me, 2000, XP, 2003
- · **Supporto OS (Win64):** Windows XP/2003

## **Opzioni**

In questo modulo non sono disponibili impostazioni da modificare.

# **Suggerimenti**

## **Impostazioni IRQ Hardware**

Shows the list of interrupt requests lines (IRQ), their settings and the hardware (device) that uses each setting.

- · **Da Riga di Comando:** HardIrq
- · **Supporto OS (Win32):** Windows 9X, Me, 2000, XP, 2003
- · **Supporto OS (Win64):** Windows XP/2003

## **In dettaglio...**

**Hardware Interrupts (Irq)** - are the interrupts generated by hardware. There are 16 in total in today's PC. However most of them are used before you add any devices. Most hardware devices (keyboard, mouse, modem, disk controller) need an interrupt to interface to the CPU.

**Channels** - There are 2 interrupt controllers in today's PC, each providing 8 channels. One channel is used to connect the master interrupt controller to the slave interrupt controller, leaving 15 free interrupts. However, the chipset itself uses many interrupts (about 11) leaving only about 3-6 free. Until recently no two devices could share and interrupt (in most cases) since the software could not tell them apart, but new BIOSes & OSes have implemented a resource sharing protocol since there are just not enough free interrupts for all the hardware to use.

**Irq. No.** - The number of the hardware interrupt that is used by a device or more. **Device** - The name and type of hardware device or devices that owns/own the hardware interrupt.

See List of Acronyms for more information.

## **Opzioni**

In questo modulo non sono disponibili impostazioni da modificare.

## **Suggerimenti**

# **Gestori IRQ Software in Modalità Protetta**

Shows the list of software interrupt requests lines (Int), their settings and module that handles this interrupt in protected mode (16/32/64-bit).

- · **Da Riga di Comando:** ProIrq
- · **Supporto OS (Win32):** Windows 9X, Me

## **In dettaglio...**

**Software Interrupts** - are interrupts generated by software, Typically they are used to call services provided by a BIOS (system, video, hardware). There are 256 in total that include the 16 hardware interrupts. When an interrupt occurs the CPU jumps to the interrupt handler that is listed in a table called the 'interrupt vector table'. The handler saves the current CPU state, deals with the interrupt, and restores the initial state and exits.

**Irq. No.** - The number of the software interrupt in hexadecimal. **32/64-bit Address** - The address (32/64-bit flat mode) of the protected mode interrupt handler. Protected

mode is the mode in which Windows runs on.

**Handler -** The name of the Windows module/device driver that handles the interrupt.

**Descrizione -** The purpose of the interrupt and typical usage or device that uses it.

See List of Acronyms for more information.

## **Opzioni**

In questo modulo non sono disponibili impostazioni da modificare.

## **Suggerimenti**

# **Gestori IRQ Software in Modalità Reale**

Shows the list of software interrupt requests lines (Int), their settings and module that handle this interrupt in real mode (16-bit).

- · **Da Riga di Comando:** RealIrq
- · **Supporto OS (Win32):** Windows 9X, Me

## **In dettaglio...**

**Software Interrupts** - are interrupts generated by software, Typically they are used to call services provided by a BIOS (system, video, hardware). There are 256 in total that include the 16 hardware interrupts. When an interrupt occurs the CPU jumps to the interrupt handler that is listed in a table called the 'interrupt vector table'. The handler saves the current CPU state, deals with the interrupt and restores the initial state then exits.

**Irq. No.** - The number of the software interrupt in hexadecimal.

**16:16-bit Address** - The address (16bit segment + 16bit offset) of the real mode interrupt handler. The real mode is the mode MS-DOS runs on.

**Handler -** The name of the Windows module/device driver that handles the interrupt.

**Descrizione -** The purpose of the interrupt and typical usage or device that uses it.

See List of Acronyms for more information.

## **Opzioni**

In questo modulo non sono disponibili impostazioni da modificare.

## **Suggerimenti**

# **Impostazioni Canali DMA**

Shows the list of direct memory access channels (DMA), their settings and the hardware (device) that uses each setting.

- · **Da Riga di Comando:** DMARes
- · **Supporto OS (Win32):** Windows 9X, Me, 2000, XP, 2003
- · **Supporto OS (Win64):** Windows XP/2003

### **In dettaglio...**

**DMA** - DMA or Direct Memory Access is a method of transferring data between a device and memory without CPU involvement. This way is faster. Also, the CPU can do other computation in the mean-time. **Channels** - There are 2 DMA controllers in a PC, each providing 4 channels. Since one channel is used to connect the master DMA controller to the slave DMA controller there are 4 8-bit and 3 16-bit available channels. One channel can be used by one hardware device only.

**DMA Ch. No.** - the channel number used by a hardware device. **Device** - the name and type of hardware device that uses the DMA channel.

See List of Acronyms for more information.

## **Opzioni**

In questo modulo non sono disponibili impostazioni da modificare.

#### **Suggerimenti**

## **Impostazioni Porte I/O**

Shows the list of input/output ports (I/O), their settings and the hardware (device) that uses each setting.

- · **Da Riga di Comando:** IORes
- · **Supporto OS (Win32):** Windows 9X, Me, 2000, XP, 2003
- · **Supporto OS (Win64):** Windows XP/2003

### **In dettaglio...**

**I/O Ports** - are ports that can be used by software to talk to hardware directly without using interrupts and the BIOS. There are 65 thousand ports, but each hardware device may use as many as 20-40, i.e. a range. Some are input only, some are output only and some are input/output depending on hardware. No two devices may share one port, so ranges must not overlap.

**I/O Port** - the port range used by the hardware device. **Device** - the name and type of hardware device that uses this I/O port range.

See List of Acronyms for more information.

## **Opzioni**

In questo modulo non sono disponibili impostazioni da modificare.

## **Suggerimenti**

## **Impostazioni Memoria**

Shows the list of memory blocks, their settings and the hardware (device) that uses each setting.

- · **Da Riga di Comando:** MemRes
- · **Supporto OS (Win32):** Windows 9X, Me, 2000, XP, 2003
- · **Supporto OS (Win64):** Windows XP/2003

### **In dettaglio...**

**Memory** - a 32-bit processor (386, 486, Pentium, etc.) has an address range of 4GB (00000000 - FFFFFFFF in hexadecimal); a 36-bit PAE processor (Pentium Pro/II/III) has an address range of 64GB (000000000-FFFFFFFFF in hexadecimal);a 64-bit processor (Alpha, Opteron, MIPS, Itanium, etc.) has an address range of 16,384 PB (0000000000000000 -FFFFFFFFFFFFFFFF in hexadecimal).

The installed physical memory, the video adapter memory, BIOSes can be mapped somewhere in this address space. While the address range is huge, there may still be conflicts since most devices try to use the same lower addresses.

**Memory Range** - the memory address range used by the hardware device. **Device** - the name and type of hardware device that uses this memory address range.

See List of Acronyms for more information.

#### **Opzioni**

In questo modulo non sono disponibili impostazioni da modificare.

## **Suggerimenti**

# **Enumeratore Plug & Play**

Shows the list of devices installed in your system, together with their type, version, resources allocated and software drivers used.

- · **Da Riga di Comando:** PnPEnm
- · **Supporto OS (Win32):** Windows 9X, Me, 2000, XP, 2003
- · **Supporto OS (Win64):** Windows XP/2003

## **In dettaglio...**

**Produttore -** the manufacturer for this device. **Device Nome -** the full product name for this device. **Hardware Versione -** the device version if known.

**Resources** - the hardware resources this device uses. **Irq. No.** - the number of the hardware interrupt that is used by a device or more. **DMA Ch. No.** - the channel number used by a hardware device. **I/O Port** - the port range used by the hardware device. **Memory Range** - the memory address range used by the hardware device.

**Driver** - the software driver that interfaces this device to Windows.

**Driver Date** - the date the driver was released.

**Driver Versione -** the version of the driver. For the current version of windows this should be 4.0 or higher.

**Information File** - the name & path of the information file that was used to install this software driver. **Information File Section** - the name of the section within the information file used to install this software driver onto the operating system.

**Device Loader** - the device driver that installs this driver.

**Device Enumerator** - the device driver that detects (enumerates) this type of devices.

**Miniport Driver** - a miniport driver is a generic driver for a specific type of device (e.g. ATA controllers) which interfaces with a specific driver for your hardware. This way the specific driver is simpler and thus easier to write and release.

**Universal Driver -** an universal driver is similar to a miniport driver, however it is a fully fledged driver which does not need a specific driver to drive your hardware. You will gain better support and stability but some specific functions of your hardware may go unused.

See List of Acronyms for more information.

## **Opzioni**

In questo modulo non sono disponibili impostazioni da modificare.

## **Suggerimenti**

# **Creazione Guidata Nuovo Resoconto**

Runs the Create a Report Wizard that helps you create a system report quickly. You can:

- · Print, Fax, Save or E-Mail the report
- · Create a script with the choices made for batch-mode runs
- · Select only the modules that you require
- · Adjust the information type/amount each module provides
- · Schedule reports (Windows System Agent feature)
- · Run batch-mode reports (**/r** command line option)

# **Tasti di scelta rapida**

Keys: CTRL+R

# **Apri Modulo**

Loads (runs/executes/activates/updates) the selected module.

# **Tasti di scelta rapida**

Keys: Enter

# **Carica il Pannello di Controllo**

Loads the Windows **Control Panel** utility. This utility allows you to change your system's settings and is an integral part of Windows.

Fare clic qui **h** to run **Control Panel**.

# **Avvia l'Utilità Scandisk**

Runs the disk testing and fixing Windows utility **ScanDisk**. ScanDisk can detect and repair most disk problems.

Fare clic qui **b** to run **ScanDisk**.

# **Avvia l'Utilità di Deframmentazione**

Runs the disk defragmenter Windows utility **Defrag**. By defragmenting your hard disk you speed it up thus improving the system's performance.

This utility is **not** present on Windows NT systems. You will need to get a 3rd party utility to defragment your disk (e.g. DiskKeeper). Windows 2000 includes a scaled-down version of DiskKeeper.

Fare clic qui **b** to run **Windows 9X/Me Defrag**. Fare clic qui **1** to run **Windows 2000/XP/2003 Defrag.** 

# **Avvia l'Editor di Configurazione dei File di Sistema**

Runs a program which allows you to view and edit the system files (Config.sys, Autoexec.bat, Win.ini and System.ini) as well as back them up. Should be used with case as it is not a supported program.

This utility is not present on Windows NT/2000/XP/2003 systems since they do not use these configuration files.

Fare clic qui **1** to run **System Editor**.

# **Avvia l'Editor del Registro**

Runs the registry editor utility that allows you to view, add, delete and modify registry keys and values. Unless you know what you're doing you should not try it as you may destroy the system set-up.

This utility comes with all versions Windows but is **hidden** since only advanced users should use it.

Fare clic qui **1** to run **Registry Editor**.

## **Avvia l'Editor per le Politiche di Sistema**

Runs the policy editor that allows you to grant or revoke user privileges including using system programs, changing system configuration and many other things. Useful only to system administrators and multiple users of the same system. Do not use otherwise.

You must install this program yourself manually from the Windows 9X/Me CD. See the **Admin** directory. If you have the **Plus!** Pack you can install it using the install program that comes with Plus!

Fare clic qui **1** to run **Policy Editor**.

## **Avvia l'Editor per la Configurazione degli IP**

The TCP/IP configuration editor allows you to view and set various settings which mainly relate to the Internet and/or Network connection. These should be done once at the beginning and left well alone unless you change your set-up.

You must have the TCP/IP network protocol installed. Windows NT/2000/XP systems do not have this utility as a different network system is used.

Fare clic qui **b** to run **Windows 9X/Me IP Configuration Utility**. Fare clic qui to run **Windows NT/2000/XP IP Configuration Utility**.

# **Avvia WordPad**

Runs **WordPad**, the basic word-processor application included with Windows.

Fare clic qui **1** to run **WordPad**.

# **Avvia NotePad**

Runs **NotePad**, the basic text editor application included with Windows.

Fare clic qui **h** to run **NotePad**.

# **Avvia BackUp**

Runs **Windows BackUp**, the disk back-up application. You should use this regularly (or another back-up application) to back your hard disk(s) to tape(s) or other removable media. Just in case...

If you haven't installed it, run **Control Panel\Add-Remove Programs\Windows Setup\Disk Tools**, select **Backup** to install it. Windows 9X, 2000/2003 come with different backup programs thus backups made with one program may not work at all with another one. Windows Me does not have a backup utility.

Fare clic qui **1** to run **Windows 98 Backup**. Fare clic qui **Net climate Contract Construction**<br>Fare clic qui **Net climate Windows NT/2000/XP Backup**.

# **Avvia l'Utilità di Pulizia**

Runs the **Registration Clean-up Wizard** which is an application which checks and removes garbage from the system's registry as well as checking the validity of keys and data to a certain extent.

You need to get this yourself (it's free) from Microsoft's Web Site. Fare clic qui **N** to connect to it. Search for **RegClean**.

Fare clic qui to run **Registration Clean-up Wizard**.

## **Avvia il Monitor di Sistema**

Runs the **System Monitor**, an application which monitors system resources and shows you various graphs so you can check your system's load. This may tell you that you need more memory or a faster processor, etc.

If you haven't installed it run **Control Panel\Add-Remove Programs\Windows Setup\Accessories** and select **System Monitor** to install it. Windows NT/2000/XP/2003 systems come with a different utility.

Fare clic qui **b** to run **Windows 9X/Me System Monitor**. Fare clic qui **b** to run **Windows NT/2000/XP/2003 System Monitor**.

## **Avvia Microsoft System Information**

Runs the **Microsoft System Information**, Windows utility which provides most of the information Sandra provides. You may want it to compare results and make sure.

The program comes with **Microsoft Office** and is included with Windows 9X and 2000/XP/2003. Windows NT comes with a different utility.

Fare clic qui **1** to run **System Information**.

# **Avvia l'Utilità di Diagnostica DirectX**

Runs the **Microsoft DirectX Diagnostic Tool**, a diagnostic and information utility for DirectX. It is included in the full DirectX 6 release or later. If you don't have it, make sure you've installed DirectX 6 or later.

It is included in Windows 98, Me, 2000, XP.

Fare clic qui **1** to run **DirectX Diagnostics**.

## **Avvia l'Utilità di Ottimzzazione di Windows**

Runs the **Microsoft Maintenance Wizard**, a utility that cleans up your system, checks the system for errors and optimises the systems so that programs start faster. It also allows you to schedule the maintenance sessions.

This utility is included in Windows 98/Me.

Fare clic qui **b** to run **Windows 98/Me Tune-Up**.

# **Avvia il TroubleShooter di Sistema**

Runs the **Microsoft System Configuration**, a utility that automates the routine troubleshooting steps that Microsoft Technical Support engineers use when diagnosing issues with the Windows. This tool permits you to modify the system configuration through a process of elimination with check boxes.

This utility is included in Windows 98, Me, 2000, XP.

Fare clic qui **1** to run **System TroubleShooter**.

## **Avvia l'Utilità di Pulizia del Disco**

Runs the **Microsoft Disk Clean-Up**, a utility that lets you regain disk space by deleting unneeded files from various parts of the system or by un-installing programs or parts of Windows.

This utility is included in Windows 98, Me, 2000, XP, 2003.

Fare clic qui **1** to run **Disk Clean-Up**.

# **Carica la Pagina Web di SiSoftware Sandra**

Starts up your default World-Wide-Web browser and loads up the **SiSoftware Sandra WWW page**.

If this does not work, try entering the address manually in your WWW browser. See Technical Support and Points of Contact topic for more information.

## **Connetti**

Runs the **Connect Wizard** which helps you select the computer you wish to connect to using Sandra Client/Server version. All the information Sandra Client displays refers to the remote computer.

To connect to more than one computer simultaneously or run the statistics wizards from the same copy of the program, you need the special add-ons. However, you can run more than one copy of Sandra Client simultaneously without using any add-ons.

**Tasti di scelta rapida** Keys: CTRL+C

# **Disconnetti**

Disconnects from the current Sandra's connection(s). This does not disconnect you from the Internet or your other network(s).

**Tasti di scelta rapida**

Keys: CTRL+D

# **Imposta Opzioni**

Allows you to set options.

# **Imposta Opzioni**

Allows you to set options.
### **Mostra Proprietà Modulo**

Shows the Sandra module's properties and various other information:

- · Module Information
- · Display Capabilities
- · Command Line Option
- · OS Support
- · Module Settings

This information is useful if you wish to create scripts or customise Sandra in special ways.

### **Tasti di scelta rapida**

Keys: Alt+Enter

# **Mostra Moduli Informativi**

Shows only Information Modules.

# **Mostra Moduli Benchmarking**

Shows only Benchmarking Modules.

# **Mostra Moduli Listato**

Shows only Listing Modules.

# **Mostra Moduli Testing**

Shows only Testing/Diagnostic Modules.

# **Mostra Tutti i Moduli**

Shows all modules, including Wizards.

### **Icone Grandi**

Use Large Icons for the module list.

### **Icone Piccole**

Use Small Icons for the module list.

**Lista**

Shows modules in a list.

# **Dettagli/Resoconto**

Shows modules in a report and shows module information.

# **Aggiorna**

Aggiorna la lista dei moduli attivi.

# **Disponi Moduli per Nome**

Arranges modules by name.

# **Disponi Moduli per Descrizione**

Arranges modules by their description.

## **Disposizione Automatica**

Auto arranges the module list

### **Esci dall'Applicazione**

Closes Down SiSoftware Sandra. It also disconnects all Sandra connections if any.

**Tasti di scelta rapida**

Keys: Alt+F4

# **Mostra la Barra degli Strumenti**

Shows or hides the Sandra's standard toolbar.

### **Mostra la Barra di Stato**

Shows or hides Sandra's status bar.

# **Contenuti Guida**

Displays the SiSoftware Sandra's help topics.

### **Cerca nella Guida…**

Searches the on-line documentation for keywords.

## **Suggerimento Del Giorno**

Shows a tip of the day from Sandra's tip database. This is a standard feature on modern Windows applications.

## **Informazioni su SiSoftware Sandra…**

Displays program information, version and copyright details. See the License Details topic for more information.

### **Modifica Opzioni Modulo**

This wizard allows you to:

· Select the tests the module runs. This is useful if some tests lock the computer or you don't require them.

· Adjust the amount of information to your specific requirements. Some information may not be needed or may be too large for some reports.

· Check or uncheck the checkboxes next to the option you want to select/de-select.

· Opzioni are saved for later use.

· While the options come into effect immediately, you may need to click the **Update** button to refresh the module's information.

### **Tasti di scelta rapida**

Keys: CTRL+O

#### **Creazione Guidata Nuovo Resoconto**

This wizard allows you to run one or any group of modules and save the output to almost any device. You can also set the options to each module to select just the data needed.

You can also use the settings in a profile to configure the settings of the wizard and thus create a report in a specific format all the time.

You can also create a script of the settings to be used in batch-mode to create unattended reports.

**Tasti di scelta rapida** Keys: CTRL+R

Here you can select the manner in which you want the report to be created:

· **Make choices and generate report** - continue with the wizard making choices as to what, how and where the report should be create and generate it.

· **Save the settings in a script file for later use** - a script will be created using the current options defined in the wizard. You can run the script later using the command: **Sandra /r <script file name>**. This option *does not* generate a report - only saves the options you selected.

· **Load the settings from a script file** - select a script file and use the settings in it to generate a report interactively. This is a good way to check whether a previously generated script (either manually or automatically) does work the way you expect.

· **Use the settings from a built-in profile** - select one of the profiles listed in the combo-box (if any) and enter any information that may be needed to complete the report. This way you can create a report in the specific format as defined by the profile creator.

#### **Burn-In Wizard - Step 1**

This wizard allows you to select which modules you want to include in the report:

- · Check the checkbox next to each module you want to include in the report.
- · Uncheck the checkbox next to each module you want to exclude from the report.
- · All modules are selected by default.
- · To select all modules, click the **Select All** button.
- · To deselect all modules, click the **Clear All** button.
- · If you want to set a module's options, click the **Opzioni** button.

Enter your comments in the edit box. If you don't type anything, no comments will appear in the report.

If you choose to e-mail/post the report, this text becomes the message body (the actual report is send as an attachment) so you should definitely enter some information for the receiver of the message.

#### **Ottimizzazione Guidata Prestazioni - Passo 2**

Here you can choose the way you want the report to be delivered:

· **Salva su Disco** - you will be able to select the drive, path and filename for the report.

· **Print or Fax** - you will be able to choose the printer or fax you want to send the report to and also set the device settings, number of copies, etc. A print or fax needs to be installed.

· **E-Mail by MAPI** - you will be able to enter the message subject and the recipient's name(s). The report will be send as a file attachment. Make sure you check the **compress** checkbox to minimise message size. A 32/64-bit MAPI compatible client needs to be installed and configured properly.

· **Email by SMTP** - you will able to enter the message subject and the recipient's name(s). Also, you will need to enter the SMTP server details and user account information. The report will be send as a file attachment. Make sure you check the **compress** checkbox to minimise message size. CDO need to be installed and the SMTP service configured.

· **Post by NNTP** - you will able to enter the message subject and the newsgroup(s). Also, you will need to enter the NNTP server details and user account information. The report will be send as a file attachment. Make sure you check the **compress** checkbox to minimise message size. CDO need to be installed and the NNTP service configured.

· **Upload it** - you will be able to enter the URL of the server you want to upload it to, the account user name and password. If you're uploading to a FTP server, use the ftp://ftp.server.com/folder convention. If you're uploading to a web/http server, use the http://www.server.com/folder or https://www.secure.com/folder convention.

· **ODBC database** - you will be able to enter the DSN (data source name), the user name and password to connect to it. You need a previously set-up data source (generally a system data source) through the ODBC Control Panel extension. Any (relational) database supported by ODBC can be used. See Database Schema for schema information.

· **ADO database** - you will be able to enter the provider (i.e. the database layer, e.g. SQLOLEDB), server host name, database name, user and password. Generally this is the recommended option for SQL Server or other specialised storage providers. See Database Schema for schema information. You can also connect through ODBC if a DSN-less connection is required.

· **Post to MSMQ queue** - you will be able to enter the queue name and the account user name and password. If you're posting to a private queue, make sure you prefix the queue name with the **private\$** keyword.

#### **Ottimizzazione Guidata Prestazioni - Passo 3**

Here you can choose the way the report file is created:

· **Documento di Text (.txt)** - This is the normal format, readable by humans (i.e. with proper formatting, alignments and other things). But it cannot be easily imported into a database or spreadsheet. Sandra herself cannot read it.

· **Resoconto/Gerarchico Compatibile (.rpt)** -To allow Sandra to read it back, you should choose this option. While not readily accepted as input to a database or spreadsheet - a converter can be quickly made to convert most other formats. For more information see Report Format.

· **Web/Html Compatibile (.htm)** - If you want to create a report for Internet publication or to print out. It looks better but it is much larger than a text report. It should also be used if you intend to use proportional fonts or import it into a modern editor. You can import your own *style sheet* if you don't like the default. For more information see HTML File Format.

· **Web/XML Compatibile (.xml)** – Create a report in XML format, from which you can readily import it into any XML compliant system, format or convert to any other format. You can view or format it directly with Microsoft Internet Explorer 5 or later. For more information see XML Format.

· **CIM SMS/DMI Compatibile (.mif)** – Create a report in CIM (Common Interface Model) format developed by DMTF (Desktop Management Task Force) part of WBEM (Web-Based Enterprise Management) initiative. Microsoft's SMS (Systems Management Server) uses it and you can import a report directly into it. Any CIM/DMI compliant system should work also. For more information see CIM Format.

· **Aggiungi a Resoconto Esistente -** Check it if you want the new report to be appended to the selected file instead of overwriting the file. Be warned that this only works for normal, text type reports.

· **Resoconto Compresso (.cab)** - Available only if you save the report to a file (including e-mail/post/etc). The report will be compressed in the Windows cabinet format. As the file is text the saving may be appreciable (90% or more).

· **Resoconto Criptato (.cry)** - Available only if you save the report to a file (including e-mail/post/etc). The report will be encrypted using a well-known algorithm using a key of 128-bit or higher (depending on encryption pack) hashed from the key you've entered. Make sure the key you're using is not too simple (e.g. 8 characters or more, etc.).

#### **Schema Database**

The schema for the database that Sandra requires is analogous to the XML schema (naturally) and thus requires a relational database. A modern database (Oracle, SQL Server, Access) will do just nicely, however any ODBC/OLE DB/ADO compliant database should work also.

Due to the design of the system, the schema is not complex with few enforced keys, but that makes queries quite hard. Please refer to the examples for example SQL queries; you need to be familiar with the SQL syntax.

#### **Database Creation Schema Scripts**

There are script schemas for all tested/supported databases in the **\Examples** folder:

- · **Microsoft Access/Jet** *Report Schema.mdb*
- · **IBM DB2** *IBM DB2 Schema.sql*
- · **Microsoft SQL Server** *SQL Server Schema.sql*
- · **Oracle** *Oracle Schema.sql*
- · **MySQL** *MySQL Schema.sql*

Please use them for creating the database/schema.

#### **Tables**

**Report** - this is the primary table; each module belongs to only one report.

**Module** - this groups data by module; each item belongs to only one module.

**Class** - this is optional, only for 3rd level modules; each class belongs to only one module.

**Device** - this is optional, only for 2nd and 3rd level modules; each device belongs to either a class or directly to a module.

**ItemGroup** - this groups items logically, and is used by most modules; each item group belongs to either a class, device or directly to a module.

**Item** - this is the data tuple itself and holds the actual data; each item belongs to an item group or directly to a module in special cases.

#### **Relationships**

As discussed above there is more than one relationship link depending on module type:

**Simple:** Report -> Module -> Item **1st Level:** Report -> Module -> ItemGroup -> Item **2nd Level:** Report -> Module -> Device -> ItemGroup -> Item **3rd Level:** Report -> Module -> Class -> Device -> ItemGroup -> Item

Generally the keys present in the tuple can determine the type of module:

**Simple:** GroupID key of Item table is null. **1st Level:** ClassID and DeviceID keys of ItemGroup table are null. **2nd Level:** ClassID key of ItemGroup table is null. **3rd Level:** Both ClassID and DeviceID keys of ItemGroup table are valid.

There are also a couple of bits that let you determine the type of module:

**Simple:** as per above.

**1st Level:** HasClass and HasDevice bits of Module table are false.

**2nd Level:** HasClass bit of Module table is false. **3rd Level:** Both HasClass and HasDevice bits of Module table are true.

### **Suggerimenti query (interrogazione)**

Due to the multiple types of relationships, queries that need to return the data for any module may need to use multiple selects, using union statements to merge the results together. Generally this can be avoided if the data from the intermediary tables (i.e. Class, Device, ItemGroup) is not needed, thus go from Module -> Item directly.

For performance reasons, it is recommended to avoid the unions or at least manage to do with nonunique unions. As most queries will select on text columns, make sure you set up indexes on those columns, preferably compound indexes on the specific joins you are using.

### **SQL Query Examples**

See the *SQL Example Queries.txt* file in the **\Examples** folder for example SQL queries.

#### **Formato Resoconto/Gerarchico**

The file extension used by the report generator is **.rpt**

The format follows the Windows INI file format with special tags to identify modules, device classes, devices, sub-titles and attributes.

· A module has the tag **[module:{**mn**}]** where *mn* is the name of the module. Underneath this tag, the classes belonging to this module are listed.

· A class tag also contains the module name in the tag name, thus for **[class:{**cn**}module:{**mn**}]** *cn* is the class name and *mn* is the module the class belongs to. Every class has a parent module. Underneath this tag, the devices belonging to this class are listed.

· A device tag also contains both the module and class names, thus for **[device:{**dn**}class:{**cn**}module: {**mn**}]** *dn* is the device name, *cn* is the class it belongs to and *mn* is the module it belongs to. Underneath this tag, the attributes are listed.

· A sub-title has the tag sn**=**a**,**b where *sn* is the sub-title name, *a* is the icon ID (internal) and *b* is the formatting style (internal).

· An attribute has the tag an**=**a**,**b**,**vn where *an* is the attribute name, *a* is the icon ID (internal), *b* is the formatting style (internal) and *vn* is the value of the attribute.

Here's an example:

[module:{Sound Card Information}] Wave Input Devices (Recording)=0

[class:{Wave Input Devices (Recording)}module:{Sound Card Information}] SB Live! Wave In [D000]=0

[device:{SB Live! Wave In [D000]}class:{Wave Input Devices (Recording)}module:{Sound Card Information}] General Device Information=1,0 Device Name=-1,0,SB Live! Wave In [D000]

### **Formato Web/HTML**

The file extension used by the report generator is **.htm** not *.html*.

The HTML file format adheres to **HTML 4.0** but only uses HTML 3.0 tags and thus should display on almost all browsers.

The report is one huge table. Thus the browser must support **tables** – otherwise it will not display correctly.

The page has a built in style definition block, but you can overwrite it by providing a **ReportStyle.css** style sheet in the same folder as the report.

#### **Formato XML**

The file extension used by the report generator is **.xml**

The DTD schema for the file is called **ReportSchema.dtd** and can be found in the **\Examples** folder within the Sandra folder.

The XML schema for the file is called **ReportSchema.xml** and can be found in the **\Examples** folder within the main Sandra folder.

An example XLS style-sheet to convert a XML report into HTML can be found in the **\Examples** folder – name **ReportStyle.xls**.

An example of a dynamic HTML page (MS-IE 5.0 or later required) that shows how to generate HTML from XML using a XLS can be found in the **\Examples** folder – name **Dynamic XML Report.htm**.

· The report uses the **<Report>** tag and contains at least one module.

· The module uses the **<Module>** tag and contains a title, one or more device class(es), one or more device(s), one or more information group(s) or one or more information item(s).

· The device class uses the **<DeviceClass>** tag and contains a title, an icon ID and one ore more device(s).

· The device uses the **<Device>** tag and contains a title, an icon ID and one or more information group(s).

· The information group uses the **<InfoGroup>** tag and contains a title, an icon ID and one or more information item(s).

· The information item uses the **<InfoItem>** tag and contains a title, an icon ID, a format specifier and a value tag.

· The useful tags are **<Title>** and **<Value>**, the others are reserved.

#### Here's an example:

```
<Report>
   <Module>
    <Title>Sound Card Information</Title>
    <DeviceClass>
      <Title>Wave Input Devices (Recording)</Title>
       <Icon>0</Icon>
       <Device>
         <Title>SB Live! Wave In [D000]</Title>
         <Icon>0</Icon>
         <InfoGroup>
           <Title>General Device Information</Title>
           <Icon>1</Icon>
           <InfoItem>
             <Title>Device Name</Title>
             <Icon>-1</Icon>
             <Format>0</Format>
             <Value>SB Live! Wave In [D000]</Value>
```
</InfoItem>

#### **Formato CIM**

The file extension used by the report generator is **.mif**

The class specified is **SiSoftware|SiSoftware Sandra|001**

· The report uses the **Component** tag. The start of the report is marked by the **Start Component** tag and the end of the report is marked **End Component**.

· The module uses the **Group** tag. The start of the module is marked by the **Start Group** tag and the end of the module is marked **End Group**. The module is at level 1.

· The device class uses the **Group** tag. The start of the device class is marked by the **Start Group** tag and the end of the device class is marked **End Group**. The device class is at level 2, i.e. within a module group.

· The device uses the **Group** tag. The start of the device is marked by the **Start Group** tag, and the end of the device is marked **End Group**. The device is at level 3, i.e. within a device class group.

· The information group uses the **Group** tag. The start of the information group uses **the Start Group** tag, and the end of the information group is marked **End Group**. The information group is at level 4, i.e. within a device group.

· The information item uses the **Attribute** tag. The start of the information item uses **the Start Attribute** tag, and the end of the information item is marked **End Attribute**. The information item can be found at any levels from 1 to 4.

· The useful attributes of an information item are **Name** and **Value**. The other can be useful for SMS/DMI systems or compatible.

Here's an example:

```
Start Component
  Name = "SiSoftware Sandra"
  Description = "SiSoftware Sandra"
  Start Group
    Name = "Sound Card Information"
    TD = 6 Class = "SiSoftware|SiSoftware Sandra|001"
    Description = "Sound Card Information"
    Start Group
      Name = "Wave Input Devices (Recording)"
     TD = 1 Class = "SiSoftware|SiSoftware Sandra|001"
      Description = "Wave Input Devices (Recording)"
       Start Group
        Name = "SB Live! Wave In [D000]"
        ID = 1 Class = "SiSoftware|SiSoftware Sandra|001"
        Description = "SB Live! Wave In [D000]"
        Start Group
           Name = "General Device Information"
          TD = 1 Class = "SiSoftware|SiSoftware Sandra|001"
           Description = "General Device Information"
           Start Attribute
```

```
 Name = "Device Name"
         ID = 1
 Description = "Device Name"
Access = Read-Only
Storage = Common
Type = String(64)
 Value = "SB Live! Wave In [D000]"
        End Attribute
```
# **Creazione Guidata Nuovo Resoconto - Passo Finale (Salva su Disco)**

Here you can specify the file name of the report you want to be generated.

# **Creazione Guidata Nuovo Resoconto - Passo Finale (Email MAPI)**

Here you can specify:

· **E-Mail Message's Subject** - type your own subject or accept the default.

· **E-Mail Recipient(s)** - type the address(es) of the recipients for the message. They are usually separated by ',' or ','. You don't need to type the person's name, only the address.

# **Creazione Guidata Nuovo Resoconto - Passo Finale (Email SMTP)**

Here you specify:

· **E-Mail Message's Subject** - type your own subject or accept the default.

· **E-Mail Recipient(s)** - type the address(es) of the recipients for the message. They are usually

separated by ',' or ';'. You don't need to type the person's name, only the address.

· **E-Mail Sender** - type the account name or address of the sender.

· **SMTP Server Host** - type the name of the host of the SMTP relay server or **localhost** if local.

· **SMTP Server Port** - type the port of the SMTP relay server. Usually it is **25**.

· **Use SSL to Authenticate** - check it if you want SSL protocol to be used for authentication. Make sure the server

· **Account User Nome -** type in the user name of the account if a login is required.

· **Account Password** - type in the password of the account if a login is required. Leave blank if anonymous login is fine.

# **Creazione Guidata Nuovo Resoconto - Passo Finale (MSMQ queue)**

Here you specify:

· **Queue** - type the queue name in the correct format, i.e. <computer>\<queue name> (if remote) or .\ private\$\<queue name> if it's a private queue on the local machine.

· **Transactional** - check if the queue is a transactional. Since a single message is sent, the queue does not need to be transactional.

· **Publicly accessible** - check if the queue is to be accessible by other users not just the creator.

· **Encrypt message body** - check if you would like the message body to be encrypted. This is done by MSMQ and not Sandra, thus the cryptographic provider is the default provider for that copy of Windows. The user's certificate is used as the key.

· **Use default user credentials** - uncheck if the current user does not have rights to post to the queue and enter the account details of a user that is allowed to post to the queue.

· **Account User Nome -** type in the user name of the account if the current login credentials are not enough.

· **Account Password** - type in the password of the account if a login is required.

# **Creazione Guidata Nuovo Resoconto - Passo Finale (NNTP News)**

Here you specify:

· **News Message's Subject** - type your own subject or accept the default.

· **Newsgroups(s)** - type the newsgroup(s) of the recipients for the message. They are usually separated by ',' or ';'.

· **E-Mail Sender** - type the account name or address of the sender.

· **NNTP Server Host** - type the name of the host of the NNTP relay server or **localhost** if local.

· **NNTP Server Port** - type the port of the NNTP relay server. Usually it is **119**.

· **Use SSL to Authenticate** - check it if you want SSL protocol to be used for authentication. Make sure the server

· **Account User Nome -** type in the user name of the account if a login is required.

· **Account Password** - type in the password of the account if a login is required. Leave blank if anonymous login is fine.

# **Creazione Guidata Nuovo Resoconto - Passo Finale (Upload)**

For **web/http** upload you can specify:

· **Host** - type the full URL and folder of the destination, e.g. http://www.server.com/uploads/. For SSL secured, use https://www.secure.com/uploads/.

- · **User** the name of the user account (or leave blank if anonymous).
- · **Password** the password for the user account (or leave blank if anonymous).

For **ftp** upload you can specify:

- · **Host** type the full URL and folder of the destination, e.g. ftp://ftp.server.com/uploads/.
- · **User** the name of the user account, or *anonymous*.
- · **Password** the password for the user account, or e-mail address if anonymous.

### **Creazione Guidata Nuovo Resoconto - Passo Finale (ODBC database)**

Here you can specify:

- · **DSN** the data source name on the local machine.
- · **User** the database user name or blank if anonymous.
- · **Password** the database user password or blank if none needed.

· **Use Client Cursors** - uncheck if server/driver support server cursors, this is more efficient; check if need to use client cursors to make things work.

· **Supports ODBC 3.x or later** - check if the ODBC driver is version 3.5x or later (recommended).

Uncheck if the ODBC driver is version 2.xx. Older versions are not supported.

Create the DSN using *Control Panel\Admin Tools\ODBC*. It is advisable you make it a system DSN rather than a user DSN unless this is a security measure. Please set all the required settings (if any) there.

For **SQL Server** databases, specify:

- · **Supports Identity/AutoIncrement**  check.
- · **Supports Sequences**  uncheck.
- · **Use Client Cursors**  uncheck.

For **Oracle** databases, specify:

- · **Supports Identity/AutoIncrement**  uncheck.
- · **Supports Sequences**  check.
- · **Use Client Cursors**  check (v7/8 driver).

Note that you need to install the Oracle Client software and the SQL\*Net drivers and configure them properly before attempting to connect. Use the ODBC option to test the connection first.

For **Access/Jet** databases, specify:

- · **Supports Identity/AutoIncrement**  check.
- · **Supports Sequences**  uncheck.
- · **Use Client Cursors**  uncheck.

For **MySQL** databases, specify:

- · **Supports Identity/AutoIncrement**  uncheck (even if supported).
- · **Supports Sequences**  uncheck.
- · **Use Client Cursors**  uncheck (v3 driver); check (v2 driver).

**NB.** Some client software may overwrite the ODBC drivers or other libraries. You can try reinstalling the latest version of MDAC afterwards.

# **Creazione Guidata Nuovo Resoconto - Passo Finale (ADO database)**

For **SQL Server** databases, specify:

- · **Provider** SQLOLEDB
- · **Server** the host name of the SQL Server database.
- · **Database** the database (schema) name.
- · **Driver** leave blank.
- · **Use Windows Authentication**  check if security is to be handled by Windows. The current login user name/password will be used as credentials. If unchecked, specify user name and password.
- · **Supports Identity/AutoIncrement**  check.
- · **Supports Sequences**  uncheck.
- · **Use Client Cursors**  uncheck.
- · **User** database user name (blank if anonymous) if not using Windows authentication.
- · **Password** database user password (if needed) if not using Windows authentication.

For connection **ODBC** databases specify:

- · **Provider** MSDASQL
- · **Server** host name of server if applicable; blank otherwise.
- · **Database** database name if server specified or database file name.
- · **Driver** full name of ODBC driver, verbatim.
- · **Use Windows Authentication** leave unchecked.
- · **Supports Identity/AutoIncrement**  check or uncheck depending on database.
- · **Supports Sequences**  check or uncheck depending on database.
- · **Use Client Cursors**  check or uncheck depending on database.
- · **User** the database user name or blank if anonymous.
- · **Password** the database user password or blank if none needed.

This mode of connection is very useful when no ADO/OLE DB driver is available for the database but a DSN-less connection is required. It is recommended to test the connection through ODBC first.

For **Oracle** databases, specify:

- · **Provider** MSDAORA
- · **Server** the host name of the Oracle database.
- · **Database** the schema (database) name.
- · **Driver** leave blank.
- · **Use Windows Authentication** check if security is to be handled by Windows. The current user login needs to be set up as an external user. If unchecked, specify user name and password.
- · **Supports Identity/AutoIncrement**  uncheck.
- · **Supports Sequences**  check.
- · **Use Client Cursors**  check; the OLE DB provider does not support server cursors.
- · **User** the database user name or blank if anonymous.
- · **Password** the database user password or blank if none needed.

Note that you need to install the Oracle Client software and the SQL\*Net drivers and configure them properly before attempting to connect. Use the ODBC option to test the connection first.

For **Access/Jet** databases, specify:

- · **Provider**  *Microsoft.Jet.OLEDB.X.XX* where X.XX is the Jet version, e.g. 4.0, 3.51, etc.
- · **Server** leave blank.
- · **Database** file name of the database.
- · **Driver** leave blank.
- · **Use Windows Authentication** leave unchecked.
- · **Supports Identity/AutoIncrement**  check.
- · **Supports Sequences**  uncheck.
- · **Use Client Cursors**  uncheck.
- · **User** the database user name or blank if anonymous.
- · **Password** the database user password or blank if none needed.

**NB.** Some client software may overwrite the OLE DB drivers or other libraries. You can try reinstalling the latest version of MDAC afterwards.

# **Stato Benchmarking**

This window notifies you that SiSoftware Sandra is benchmarking your system and you should not disturb the system while this is going on. If you do the results will be lower than expected.

#### **Non**:

- · Premere nessun tasto
- · Spostare il mouse o cliccare uno qualsiasi dei suoi pulsanti

· Caricare processi in background (riproduzione di MIDI/Wave/Video playback, trasferimenti da/verso Internet, trasferimenti su rete, ecc…)

Please wait until the test is completed. Most take less than 1 minute and no test lasts more than 5 minutes

# **Stato Creazione Resoconto**

This window shows the status of report creation:

- · The type of report created and on what device
- · Report creation status
- Current running module
- · Any warnings encountered
- · Completion percentage
- · At any time you can click the **Cancel** button to abort the report.
- · The animation tells you if Sandra is running properly or it has locked.

· If the animation is running, don't worry if the creation takes a long time: if you include all modules (especially the disk benchmarks) the total time may be well over 10 minutes.

# **Suggerimento del Giorno**

This window shows a tip of the day.

- · Click the **Next Tip** button to see the next tip.
- · Click the **Close** button to close the window.

· Un-check the **Show Suggerimenti at Startup** checkbox if you don't want the Suggerimento del Giorno window to appear each time you start the program.

#### **Versione registrata di SiSoftware Sandra richiesta**

Sorry, this module only runs on the **registered** versions of Sandra, either **Professional** or **Enterprise**. You will need to purchase one of these versions to get this module.

You can delete the module (click **DEL** or right-click and choose **Delete**) to get rid of this message. This is not a nag screen, just an information screen that can be turned off.

To find out how to order the **Professional** or **Enterprise** versions, see the Ordering Information topic.

**NB.** Some modules may be available in the more advanced shareware versions, aka **Advanced**.

#### **Procedura guidata Burn-in**

This wizard allows you to run any benchmark (in verify mode) or burn-in module (or a group of them) either continuously or a specified amount of time in order to test the stability of the system.

While the benchmarks are not designed for burning-in, they are designed to stress the component(s) they test to the limit, being CPU, chipset, memory or disk bound and thus test the stability of the system. The burn-in wizard puts them in **verify mode** (if supported) that tests the results after completion.

The burn-in modules are designed to stress the component(s) by executing tasks that are known to cause problems and test/use as much of the component(s)'s functionality as possible. Most of the time, this means causing the component(s) temperature to be raised as much as possible.

#### **Warning: Burning-in stresses components. Thus any weaknesses may cause them to fail or be damaged permanently. Do not run unless you know what and why you do it.**

**Tasti di scelta rapida** Keys: CTRL+B

# **Procedura guidata Burn-in - Passo 2**

Here you can specify various settings relating to the burn:

· **Count** - the number of times you want the test suite to be executed.

· **Continuously** - run the test suite continuously; useful when you want to test the system for a long amount of time or in the background.

· **Low Priority** - run the test suite at low priority so that other processes on the system can execute; useful when you want to test the system for a long time or to run the burn-in in the background.

· **Monitor System Health** - check the environment hardware system monitor regularly to check the system temperatures, voltages, fans, etc.

· **Terminate on Overheat/Fail** - stop the test if the settings fall outside the normal parameters.

#### **Procedura guidata Burn-in – Passo 3**

Here you can specify the processor utilisation should you not want them to be tested at 100% utilisation. This is useful when the processor(s) is/are not stable at full utilisation or you do not want to trigger over temperature, etc. alarms.

You can select the processors you want to test should you not want to test all of them. Check the checkboxes next to the processor in the processor list that you want to test. You obviously need a multiprocessor system with the multi-processor OS kernel installed in order for this to work.

# **Procedura guidata Burn-in – Passo 4**

This is just a warning and confirmation that you understand what is going to happen and that you're OK with it.

#### **Ottimizzazione Guidata Prestazioni**

This wizard runs all enabled information & testing/diagnostic modules and collects the performance enhancing tips as well as other errors or warnings and displays them in a list.

It is a convenient way of obtaining a complete view of your system in one go without going through every module. Do note that this operation may take some time, although less than creating a complete report.

#### **Suggerimenti**

See the modules below for information about the tips displayed:

# Lista dei Suggerimenti (Prestazioni)

**Tasti di scelta rapida** Keys: CTRL+P

### **Procedura Guidata Web-Update**

This wizard helps keep Sandra up-to-date. The wizard uses your computer's modem or Internet connection to automatically download updates directly from the web. These updates are free.

You should run this wizard **monthly** to see if there are any new updates. New updates add more modules, new features and/or fix bugs or other incompatibilities. So don't forget.

Fare clic qui  $\blacksquare$  to open the download information document locally.

# **Registrazione Guidata del Software**

This wizard registers or activates your copy of the program.

### **Indice Prestazioni Combinate**

This wizard allows you to quickly compare all the performance indexes (i.e. benchmark results) of your system with the reference systems by generating a combined index.

This is done by executing all relevant benchmarks in succession and displaying the results using a convergence matrix (currently a pentagon). This allows you to quickly see in which areas (if any) your system is deficient and what needs to be changed to ensure full overlap. This is most useful when upgrading or replacing equipment.

In simple terms:

· The back-end matrix (i.e. blue pentagon) represents the reference system as selected.

· The front-end matrix (i.e. red pentagon) represents your system.

· If there are areas where the back-end matrix shows through, then in that area your system is inferior to the reference system.

· If you do not see the back-end matrix in an area, then your system is superior to the reference system.

· Generally you do not want to see the back-end matrix at all (i.e. no blue). This means your system is as good as or superior to the selected reference system.

More benchmarks will be added in the future to ensure all areas of the system are tested.

#### **Tasti di scelta rapida**

Keys: Ctrl+W

### **Rimuovi Modulo**

Delete/remove the selected module(s). This operation will remove the selected module(s) from the display list and will unload them from memory. Note that you cannot delete the wizard modules.

To add the module(s) back, use the **Add New Module Wizard**.

**Tasti di scelta rapida**

Keys: Del

# **Guida non Disponibile**

No help is available for this area of the window.

# **Guida non Disponibile**

No help is available for this message box.

# **Ripristina le Opzioni Predefinite di Sandra**

If you have played with the Sandra's options and messed them up, here's how you can reset them to the built-in defaults (no need to reinstall):

- · Fare clic qui to run the **Registry Editor** utility
- · Double-click **HKEY\_USERS**
- · Double-click **.Default**
- · Double-click **Software**
- · Double-click **SiSoftware**
- · Right-click **Sandra** and select **Delete**
- · Answer **Yes** to the confirmation dialogue box
- · Close Registry Editor

# **Ripristina la Lista Predefinita dei Moduli**

If you have played with the module list (swapping icons back and forth) or other module options you can reset them to the default this way:

- · Fare clic qui to run the **Registry Editor** utility
- · Double-click **HKEY\_USERS**
- · Double-click **.Default**
- · Double-click **Software**
- · Double-click **SiSoftware**
- · Double-click **Sandra**
- · Right-click **Modules** and select **Delete**
- · Answer **Yes** to the confirmation dialogue box
- · Close Registry Editor

#### **Benchmark VideoCD**

This benchmark is different from the normal data-disk benchmark. This is because the data is encoded differently on this disks and the CD-ROM driver treats them differently. The disk access is optimised for sequential scan and pre-fetch while buffering is kept to a minimum.

Se desiderate valutare le prestazioni your CD-ROM's VideoCD performance, then run this test. Data disk performance may can be irrelevant for VideoCD performance. A drive & software driver which perform brilliantly with data disks may cause jerky VideoCD playback.

A 600MB+ VideoCD will yield true values for the random read performance and access time. When different size CDs are used the results are extrapolated statistically for a 600MB disk. This makes the benchmark test disk size independent.

## **Benchmark CD Dati**

This benchmark is different from the VideoCD benchmark. Disk access is optimised in the same way as for hard drives, i.e. mainly buffering and random access. While there are data CDs which contain MPEG, MOV or AVI files, the performance could be much worse than for a VideoCD.

A 600MB+ data disk with 600MB+ data files is recommended for true benchmark results. When different size CDs are used the results are extrapolated statistically for a 600MB disk. This makes the benchmark test disk size independent.

Suitable CDs for testing:

- · Ziff-Davis PC Benchmarks CD-ROM recommended
- Microsoft VC++ 4.0 or later
- · Microsoft Visual Basic 4.0 or later

# **Lista degli acronimi**

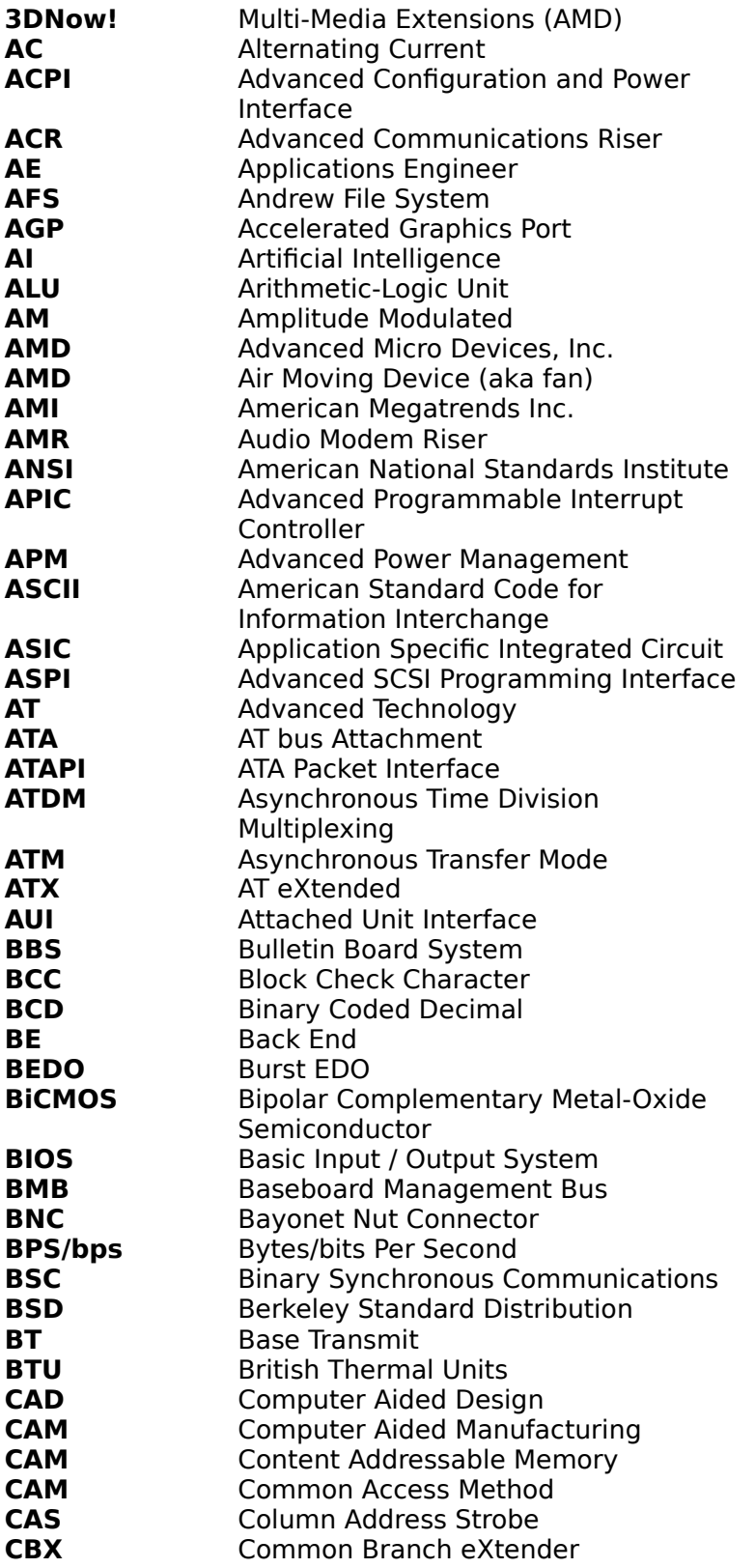

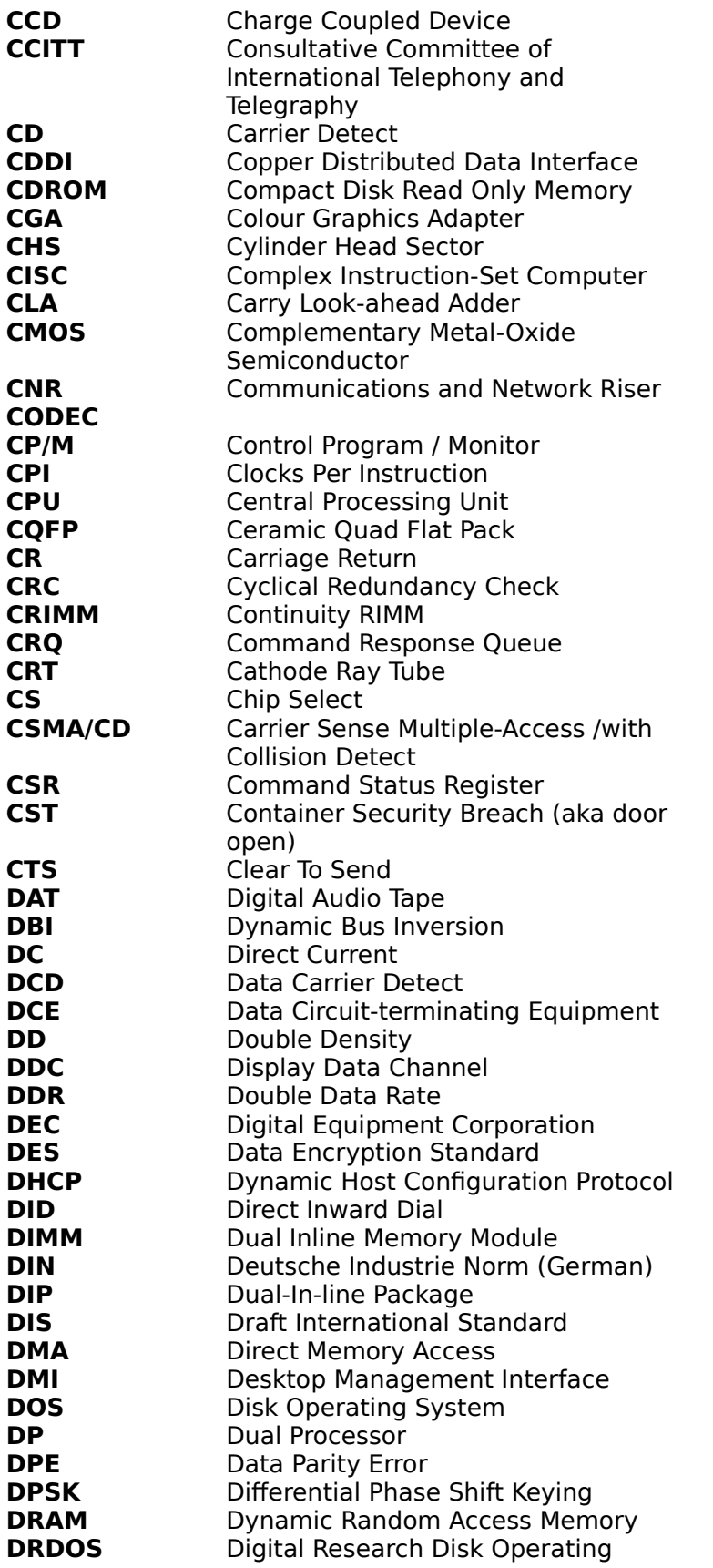

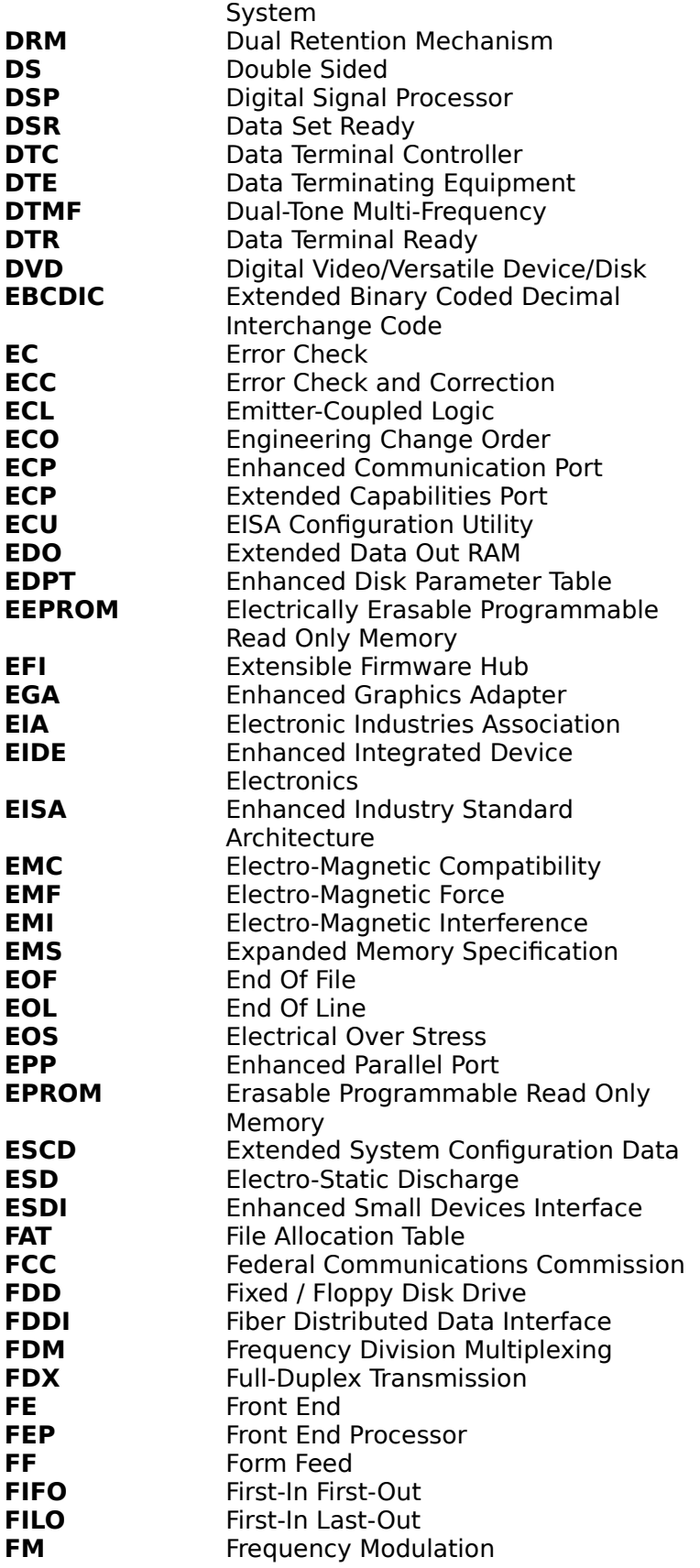

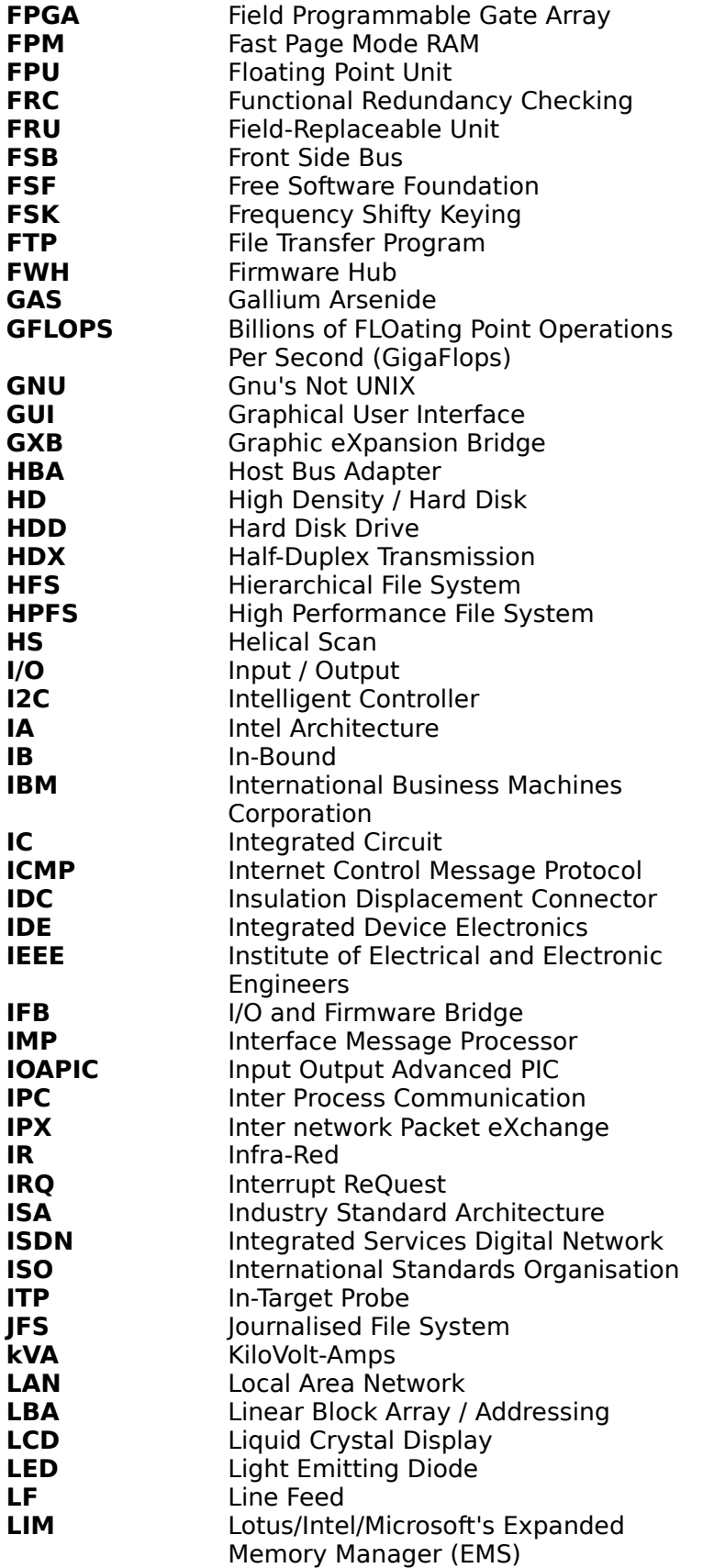

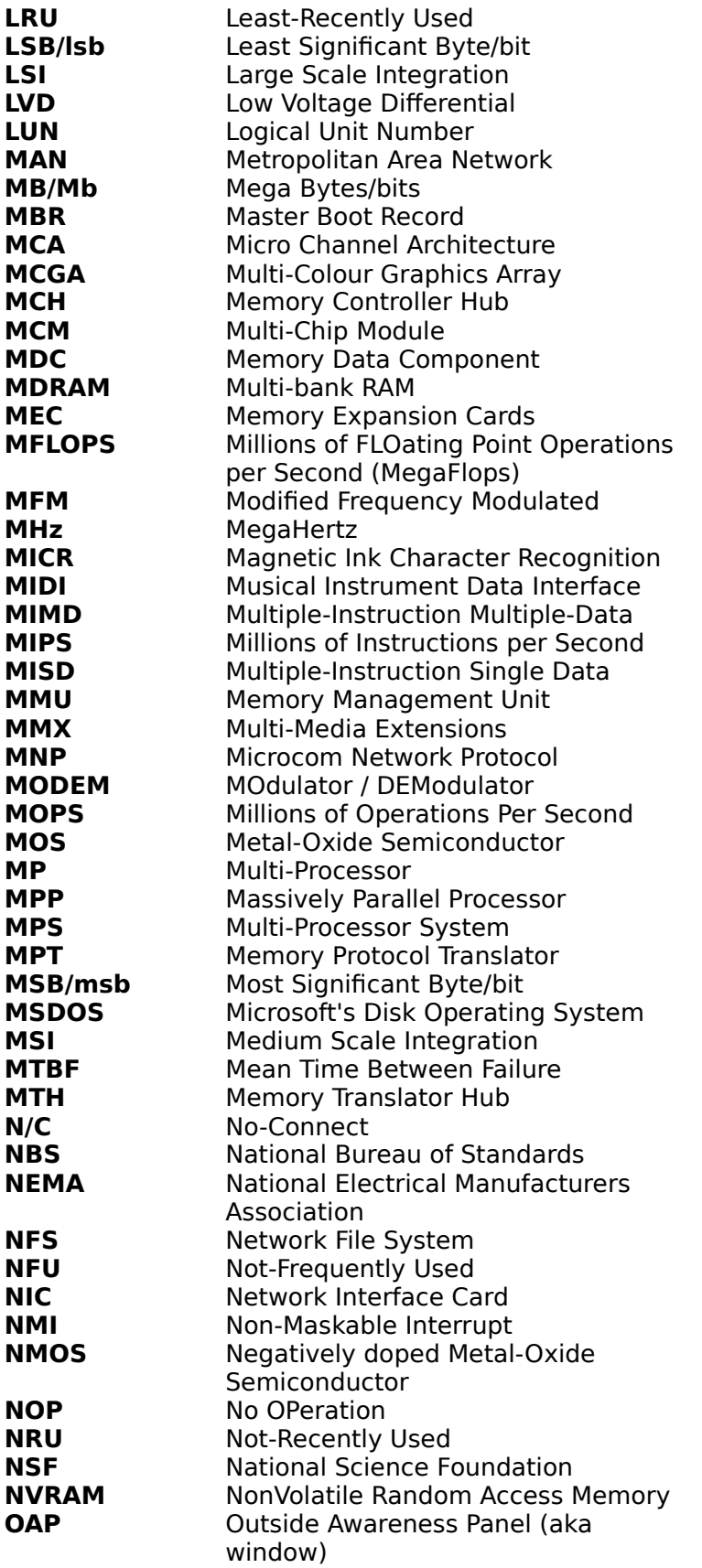

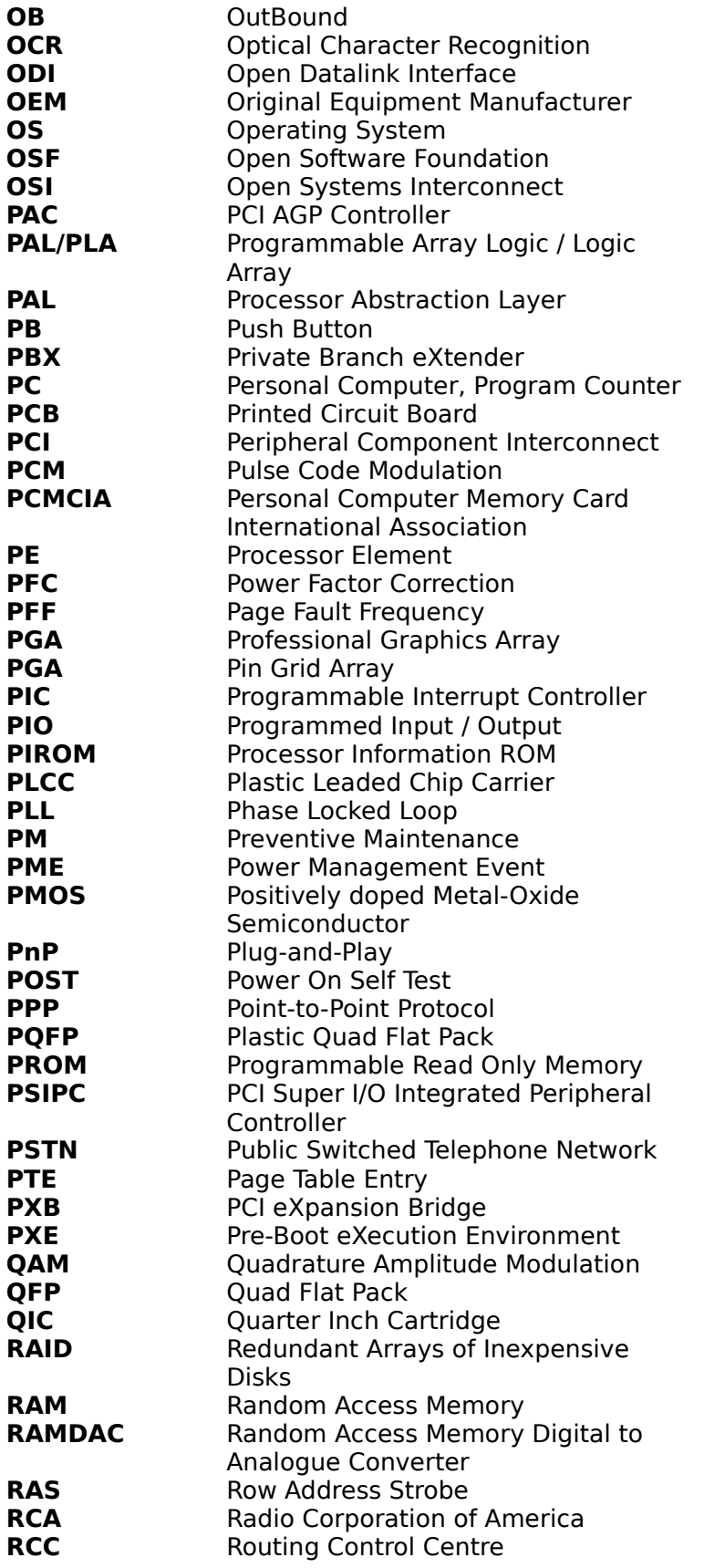

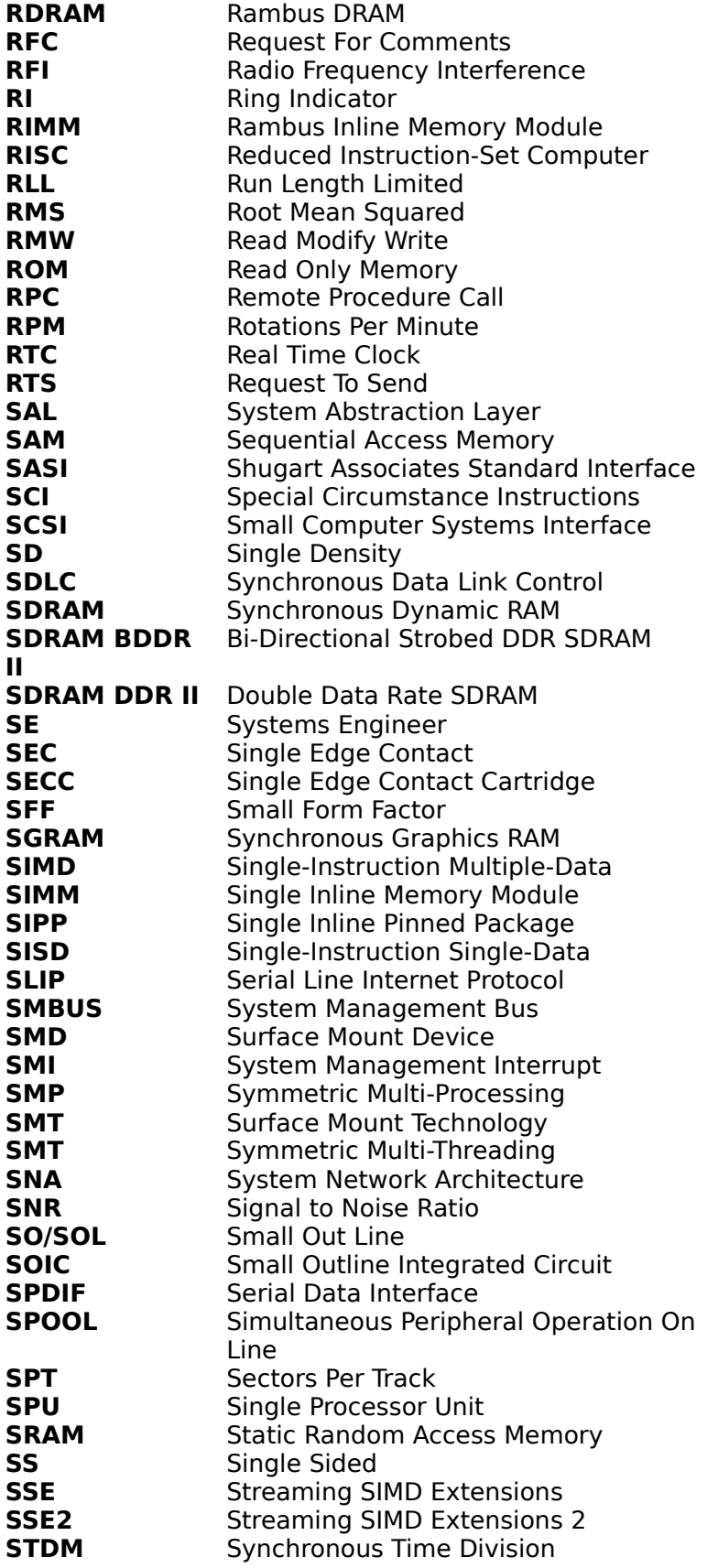

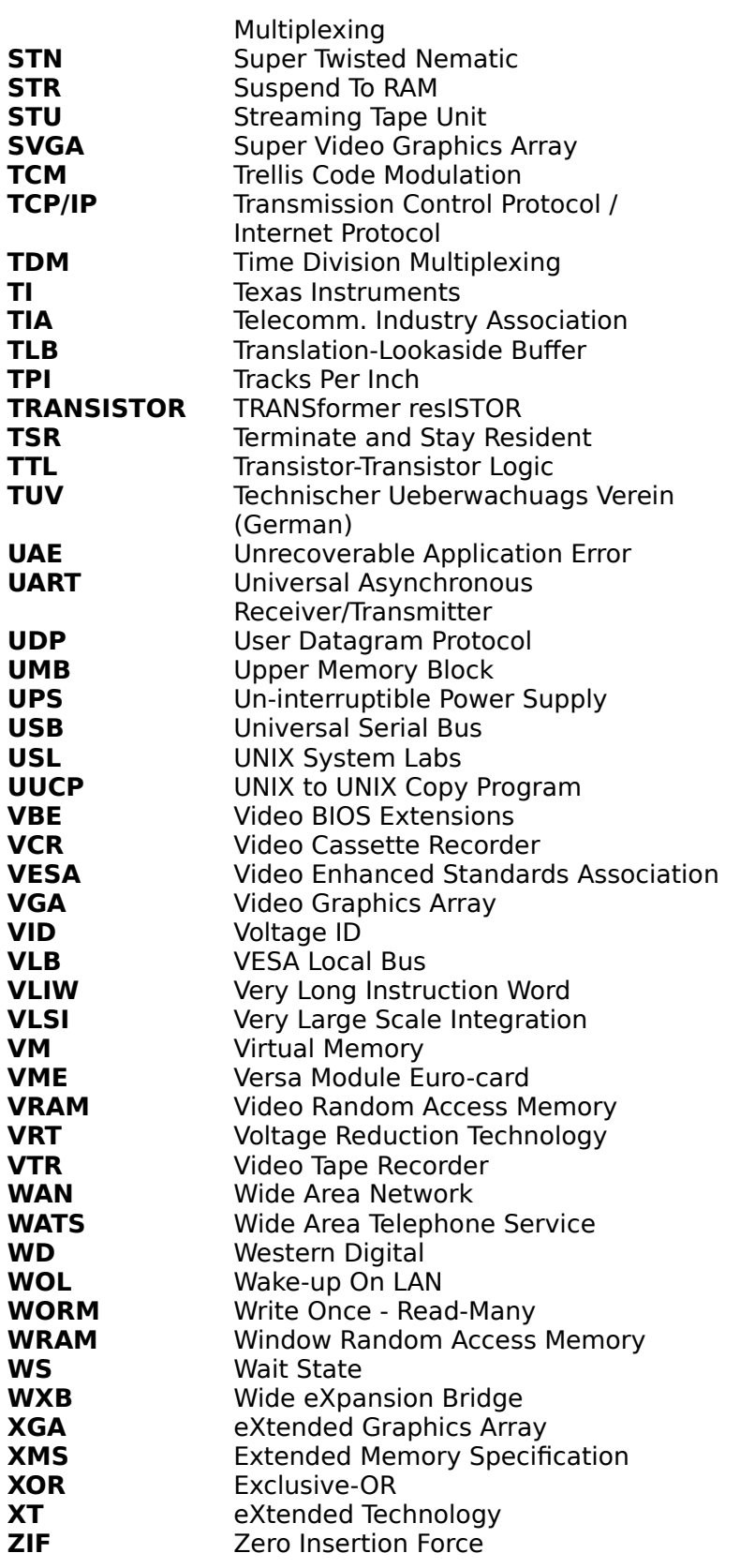

**Note:** Some of these acronyms are explained elsewhere...
# **Barra degli Strumenti**

The toolbar is displayed across the top of the application window, below the menu bar. The toolbar provides quick mouse access to many tools used in this application.

To hide or display the Toolbar, choose *Toolbar* from the *View* menu (ALT, V, T).

## **Barra di Stato**

The status bar is displayed at the bottom of the application window. To display or hide the status bar, use the *Status Bar* command in the *View* menu.

The left area of the status bar describes actions of menu items as you use the arrow keys to navigate through menus. This area similarly shows messages that describe the actions of toolbar buttons as you depress them, before releasing them. If after viewing the description of the toolbar button command you wish not to execute the command, then release the mouse button while the pointer is off the toolbar button.

The right areas of the status bar indicate which of the following keys are latched down.

# **Comando Chiudi**

Use this command to close the active window or dialog box.

Double-clicking a Control-menu box is the same as choosing the *Close* command.

**Note:** If you have multiple windows open for a single document, the Close command on the document Control menu closes only one window at a time. You can close all windows at once with the Close command on the File menu.

# **Tasti di scelta rapidas**

Keys: CTRL+F4 closes a document window ALT+F4 closes the application window or dialog box

# **Comando Ripristina**

Use this command to return the active window to its size and position before you chose the *Maximize* or *Minimize* command.

## **Comando Passa a…**

Use this command to display a list of all open applications. Use this *Task List* to switch to or close an application on the list.

### **Tasti di scelta rapida**

Keys: CTRL+ESC

### **Opzioni Disponibili**

When you choose the *Switch To* command, you will be presented with a dialog box with the following options:

#### **Elenco Processi**

Select the application you want to switch to or close.

# **Passa a…**

Makes the selected application active.

# **Chiudi Processi**

Closes the selected application.

# **Annulla**

Closes the Task List box.

### **A Cascata**

Arranges open applications so they overlap and you can see each title bar. This option does not affect applications reduced to icons.

#### **Affianca**

Arranges open applications into windows that do not overlap. This option does not affect applications reduced to icons.

### **Disponi Icone**

Arranges the icons of all minimized applications across the bottom of the screen.

## **Comando Guida di Contesto**

Use the Context Help command to obtain help on some portion of the program. When you choose the Toolbar's Context Help button, the mouse pointer will change to an arrow and question mark.

Then click somewhere in the application window, such as another Toolbar button. The Help topic will be shown for the item you clicked.

## **Tasti di scelta rapida**

Keys: SHIFT+F1

# **Passo Indietro**

Returns to the previous step in a wizard or return to the previous module.

### **Tasti di scelta rapida**

Keys: CTRL+B

# **Passo Avanti**

Continue with the next step in a wizard or continue to the next module.

#### **Tasti di scelta rapida**

Keys: CTRL+N

# **Imposta Tutto**

Select all the choices (modules/options/etc.) as appropriate.

#### **Tasti di scelta rapida**

Keys: CTRL+A

# **Svuota Tutto**

Unselects all the choices (modules/options/etc.) as appropriate.

#### **Tasti di scelta rapida**

Keys: CTRL+C

# **Aggiorna / Update**

Refresh the information displayed or update it.

For information/listing modules the information is updated. For benchmark modules, the benchmarks are re-run. For testing/diagnostic modules the diagnostics/tests are re-run.

**Tasti di scelta rapida** Keys: F5

## **Salva Risultati Benchmark**

Save the current benchmark results to the user benchmark database. Naturally, this only works for benchmark modules once the benchmark has been performed.

The results are labelled with system name, current date and current time for easy identification. This allows you to see the change in results over time.

If the *User System Reference Results* are not displayed, the display is switched to this view automatically and the newly saved data selected.

**Tasti di scelta rapida** Keys: CTRL+S

## **Modalità Visualizzazione Risultati Benchmark**

Switch the reference benchmark results from the Reference Results to the User System Reference Results or both. Select the result type from the pop-up menu.

Naturally, this only works for benchmark modules if you have saved the results at least once beforehand.

**Tasti di scelta rapida**

Keys: CTRL+W

# **Copia Dati sugli Appunti**

Copy the displayed data to the clipboard. The data is copied in text format, equivalent to the format in the report.

**Tasti di scelta rapida**

Keys: CTRL+C

# **Cambia Tipo di Grafico**

Switch the chart type from the Linear (default) to the more specialised types of charts that are available to the specific module. Select the chart type from the pop-up menu.

# **Tasti di scelta rapida**

Keys: CTRL+G

# **Barra del Titolo**

The title bar is located along the top of a window. It contains the name of the application and document.

To move the window, drag the title bar.

**Note:** You can also move dialog boxes by dragging their title bars.

## **Barre di Scorrimento**

Displayed at the right and bottom edges of the document window. The scroll boxes inside the scroll bars indicate your vertical and horizontal location in the document. You can use the mouse to scroll to other parts of the document.

# **Comando Dimensione**

Use this command to display a four-headed arrow so you can size the active window with the arrow keys.

After the pointer changes to the four-headed arrow:

- 1. Press one of the DIRECTION keys (left, right, up, or down arrow key) to move the pointer to the border you want to move.
- 2. Press a DIRECTION key to move the border.
- 3. Press ENTER when the window is the size you want.

**Note:** This command is unavailable if you maximize the window.

#### **Tasti di scelta rapida**

Mouse: Drag the size bars at the corners or edges of the window.

# **Comando Sposta**

Use this command to display a four-headed arrow so you can move the active window or dialog box with the arrow keys.

**Note:** This command is unavailable if you maximize the window.

**Tasti di scelta rapida** Keys: CTRL+F7

# **Comando Minimizza (riduci ad icona)**

Use this command to reduce the application window to an icon.

# **Tasti di scelta rapida**

Mouse: Click the minimize icon on the title bar.<br>Keys: ALT+F9 ALT+F9

## **Comando Massimizza**

Use this command to enlarge the active window to fill the available space.

# **Tasti di scelta rapida**

Mouse: Click the maximize icon on the title bar; or double-click the title bar.<br>Keys: CTRL+F10 CTRL+F10

# **Seleziona Procedura Guidata…**

Use this command to select which Wizard you want to run/execute.

# **Cambia Visualizzazione Moduli**

Use this command to switch the type of modules shown in the program window (Information, Benchmarking, Testing, Listing or All Modules).

# **Cambia Vista**

Use this command to switch the type of icons shown in the program window (Large, Small, View, Details).

Novità della versione MAX3

### **Benchmark Connessione ad Internet**

This benchmark attempts to determine the total bandwidth of the system's Internet connection; this should be the maximum transfer rate of the link.

- · **Da Riga di Comando:** InetConnBench
- · **Supporto OS (Win32):** Windows 9X, Me, 2000, XP, 2003
- · **Supporto OS (Win32 CE):** PocketPC 200X
- · **Supporto OS (Win64):** Windows XP/2003

### **In dettaglio…**

**Gateway / Router** - The benchmark first attempts to detect the first gateway/router at the ISP end in order to benchmark the Internet link. This should work in most networks, except some networks where the Internet connection is at the end of a VPN link.

**ADSL / Asymmetric Links** - It is important to note that this is the aggregated of the send and receive rates, thus the result will be approximately the average of the send and receive rates.

**Lantecy** - The average link latency is also determined by repeatedly pinging the gateway/router.

**Packet loss** - While benchmarking the Internet connection, a count is kept of any un-acknowledged packets and the corresponding packet loss calculated. This determines the quality of the link that is as important as the speed of the link.

**Burn-in Note:** In order to prevent the possible misuse of this test in a DOS (Denial of Service) attack, this module is not burn-in capable. This is by design.

See List of Acronyms for more information.

### **Riconoscimenti**

**Benchmark** - C. Adrian Silasi; con supporto di Craig Hart.

Consultare la sezione Riconoscimenti per ulteriori dettagli.

### **Opzioni**

In questo modulo non sono disponibili impostazioni da modificare.

### **Suggerimenti**

Lista dei Suggerimenti (Prestazioni)

### **Benchmark Ping Internet**

This benchmark attempts to determine the peerage quality of the ISP by attempting to determine the bandwidth to sites on the Internet. The sites are chosen at random from the list of most popular sites of the Internet. This list is updated with each version and kept up-to-date.

- · **Da Riga di Comando:** InetPeerBench
- · **Supporto OS (Win32):** Windows 9X, Me, 2000, XP, 2003
- · **Supporto OS (Win32 CE):** PocketPC 200X
- · **Supporto OS (Win64):** Windows XP/2003

#### **In dettaglio…**

**Site Issues** - While all sites chosen are high-traffic sites and designed to serve a huge number of users, and the home pages designed to load as quickly as possible, site utilisation does play a part in the transfer speed.

**Lantecy** - The average link latency is also determined by pinging the Internet sites.

**Packet loss** - While benchmarking the Internet sites, a count is kept of any un-acknowledged packets and the corresponding packet loss calculated. This determines the quality of the link that is as important as the speed of the link.

**Burn-in Note:** In order to prevent the possible misuse of this test in a DOS (Denial of Service) attack, this module is not burn-in capable. This is by design.

See List of Acronyms for more information.

#### **Acknowledgements**

**Benchmark Ideato da -** Mark Gaffney/Demon Internet; additional input by Craig Hart.

See Acknowledgementstopic for more information.

### **Opzioni**

In questo modulo non sono disponibili impostazioni da modificare.

### **Suggerimenti**

Lista dei Suggerimenti (Prestazioni)

**Tip T5207** - Consider using the **File System Benchmark instead if the device is non-Flash based. As there** is no reliable way to know the physical type of the device, it is left to the user to use the correct benchmark.

**Soluzione:** This benchmark has been optimised for solid state (Flash) media, and thus will not yield correct results on other devices. Such devices have negligible seek times and are transfer-speed bound, generally by the interface (e.g. USB 1.x). This is not the case for magnetic based devices like floppies, hard disks and tapes.

**Warning W5208** - The test files have failed to be deleted from the tested device. **Soluzione:** Make sure the device is not write protected and/or write only.

**Tip T5208** - Consider using the Removable Storage/Flash Benchmark instead of the device is Flash based. As there is no reliable way to know the physical type of the device, it is left to the user to use the correct benchmark.

**Soluzione:** This benchmark has been optimised for magnetic (floppies, hard disks, etc.) where seek times are significant and usually more important than actual transfer speed, i.e. the device is not interface bound. This is not the case for solid state (Flash) media.

**Warning W2550** - Chipset does not support Hyper-Threading, while the installed CPU does. **Soluzione:** If you like to take advantage of the Hyper-Threading technology of your CPU, you will need to update to a Hyper-Threading capable mainboard.

**Warning W2551** - Chipset does not support Multi-Processors, while the installed CPU(s) do(es). Soluzione: If you like to take advantage of the Multi-Processor capability of your CPU, you will need a Dual-Processor or Multi-Processor capable mainboard.

**NB.** While some chipsets may use multi-processors with external glue logic, this is not recommended for mission critical systems.

**Warning W2552** - No NUMA support has been detected. Multiple node systems need NUMA support in both the BIOS and OS for best performance.

**Soluzione:** Firstly, check that the mainboard does export a NUMA table for the operating system and that this functionality is enabled. Then check that the operating system has NUMA support (e.g. Windows XP/2003 and later) and that the correct kernel has been installed.

**NB.** NUMA is especially important for CPUs that have built-in memory controllers (e.g. AMD Opteron), this works out at one node per CPU. As the memory is local to each CPU, it is important that programs and the operating system allocate the memory on the proper CPU for best performance.

**Warning W5407** - CPU specific Optimisation Overrides have been engaged! This means that a optimum code path has been chosen for the CPU that does not use the "latest" features but has higher performance.

**Soluzione:** You can disable this override from module *Opzioni*.

**NB 1.** While some processors support many instruction sets, not all processors perform best using the very latest instruction set due to their architecture. The software then chooses another path that uses older instruction sets but performs better.

**NB 2.** For example both the Intel Pentium M and AMD Athlon 64 support SSE2. Unlike the Intel Pentium 4, they perform better with SSE instructions. The benchmark thus uses SSE instead of SSE2 as higher performance can be obtained by using these instructions.

### **Removable Storage/Flash Devices Benchmark**

Removable Storage devices are typically small, portable media devices. They can be connected into a computer typically via USB (however there are many interface alternatives). These devices are increasing in popularity as users are searching for small (key ring or pen sized devices), which they can use for transferring and backing up the users templates, pictures, documents and more. When Sandra refers to such devices it is referring to the two integrated parts the controller and the memory typically flash internal to the device.

All devices referenced include a device interconnect description this can be found in [ ] for example [USB 2.0] this means that the test was carried out on a PC with a USB 2.0 controller.

As with many tests there are other external factors that may effect the results and may cause a repeat test to produce a slight difference these include but are not limited in motherboard chipset / architecture, USB hub, interface or controller all results are using an Intel EHCI USB controller (USB 2.0).

· Test needs a minimum free space of 16mb with the optimal free space being 50Mb on the device to be tested.

· Please ensure that any important information is backed up prior to starting the test.

· If the device to be tested requires a specific interface port then this is required i.e. USB 2.0 for a USB 2.0 device.

- · Test takes about 5 minutes on P6-class machines with 64MB flash device.
- · **Da Riga di Comando:** FlashBench
- · **Supporto OS (Win32):** Windows 9X, Me, 2000, XP, 2003
- · **Supporto OS (Win32 CE):** PocketPC 200X
- · **Supporto OS (Win64):** Windows XP/2003

#### **In dettaglio...**

The typical usage model for these devices is File operations, such as Writing a file to the device, reading a file from it, and deleting a file, this benchmark exercises the devices in terms of these operations (to measure the "raw" cluster level performance of the device, it is recommended to also test it by means of the File System Benchmark module).

The following characteristics are measured for each of the four representative files sizes of 512 Bytes (representing a minimal single data cluster file), 32kB, 256kB and 2MB. The weighting of the results is not equal it represents the distribution of different files sizes as used on these devices (obtained through field research):

**Read Performance:** expressed both in terms of Operations per Minute (i.e. the number of files read per minute) and the corresponding net transfer rate in kB/second.

**Write Performance:** similarly expressed both in terms of Operations per Minute (i.e. the number of files written in a minute) and the corresponding net transfer rate in Kbytes/second.

**Delete Performance:** measuring the number of files deleted per minute.

For each of the four file sizes a Combined Index is then calculated, stating the combined performance in terms of Combined Operations Per Second, with respect to a mix of write, read and delete operations.

**Combined Device Index:** is a composite figure representing an overall performance rating based on the average of the Combined Index figures over the four file sizes.
The in the graphical window the Combined Index (**y axis**) is plotted as a function of the file size (**x axis**). The y axis can be toggled between linear and logarithmic scale. Please note that the x axis scale is nonlinear and somewhat distorted for ease of comprehension. The chart is intended for easy to use "oneglance" comparison, and it should **NOT** to be used for data readout. (**Higher is better, i.e. better performance**)

**Endurance Factor:** is a figure representing the *Wear and Life Expectancy* of flash devices; this is obtained by dividing the average performance (normal condition, i.e. sequential write) to the lowest performance (high-stress condition, i.e. same block re-write). The physical meaning is the ration between the write-erase cycles "consumed" during high-stress conditions versus normal usage of the device.

The flash memory used by these devices has a limited lifetime (write-erase cycles). In order to limit the wear of specific blocks (i.e. those that hold the file system information) write-levelling algorithms are employed by the controller that translates a logical block address into different physical addresses for each write. (**Higher is better, i.e. longer life-time for the device**)

See Drives Information topic for more information. See also Questions and Answers document for full information. See List of Acronyms for more information.

### **Riconoscimenti**

Consultare la sezione Riconoscimenti per ulteriori dettagli.

### **Opzioni**

In questo modulo non sono disponibili impostazioni da modificare.

### **Suggerimenti**

Lista dei Suggerimenti (Prestazioni)

Novità della versione 2004

**Errore E5** - Connection to PDA / Smart Phone could not be established. Check that the PDA / Smart Phone is in its cradle or connected to the PC and the link is active.

**Fix:** Make sure that Active Sync (Pocket PC) / Hot Sync (Palm) have the PDA / Smart Phone is correctly set-up and connected.

**Errore E6** - Connection to PDA / Smart Phone has failed. Check that the PDA / Smart Phone is in its cradle or connected to the PC and the link is still active.

**Fix:** Make sure that Active Sync (Pocket PC) / Hot Sync (Palm) have the PDA / Smart Phone is correctly set-up and still connected.

**Errore E7** - Undocumeted or unknown error. Please contact us.

**Fix:** Please contact us. (you should never see this)

**Errore E8** - Interface mismatch between PC and PDA.

**Fix:** Try uninstalling any and all copies of Sandra and just install the latest version. Otherwise, please contact us. (you should never see this)

**Errore E5408** - Out of memory or resources, the framework was unable to initialise.

Fix: Try rebooting the system and running the program just after boot.

**Errore E5409** - Thread initialisation has failed, the framework was unable to initialise.

Fix: Try rebooting the system and running the program just after boot.

**Tip T10** : This module is capable to test connected devices to the current system, i.e. PDA and Smart Phone devices not just the current desktop/notebook.

To test your PDA / Smart Phone instead, use the **Switch Test System** button on the toolbar. You can then switch back to your desktop/notebook.

### **Switch Test System**

This button / menu allows you to change the system you can obtain information on / benchmark / test / etc. Instead of using your desktop / notebook PC, you can now test your PDA / SmartPhone directly from the desktop!

# **Use Desktop / Notebook as Test**

This selection changes your test system to the desktop / notebook PC.

### **Use Pocket PC PDA / SmartPhone as Test**

This selection changes your test system to the Microsoft Pocket PC based PDA or Smart Phone device that is connected to your PC.

# **Use Palm PDA / SmartPhone as Test**

This selection changes your test system to the Palm based PDA or Smart Phone device that is connected to your PC.

Novità della versione 2004 SP1

### **Procedure guidate multipiattaforma – Selezionate il sistema da testare**

E' possibile specificare quale sistema dovrà essere analizzato, testato e molto altro ancora con i moduli disponibili nel programma (è richiesto il supporto per test multipiattaforma).

· **Desktop/Notebook** – controlla, analizza, esegue benchmark sul sistema corrente.

· **PDA / Smart Phone (Windows)** – esegue i moduli del programma su dispositivi PDA o Smart Phone tramite ActiveSync. E' necessario che il dispositivo sia connesso alla base (docking station) o correttamente riconosciuto dal sistema.

· **PDA / Smart Phone (Palm)** - esegue i moduli del programma su dispositivi PDA o Smart Phone tramite HotSync. E' necessario che il dispositivo sia connesso alla base (docking station) o correttamente riconosciuto dal sistema.

# **Procedura guidata Burn-in – Temperature Massime**

Here you can adjust the maximum temperatures that the test allows for each specific component that is being monitored.

A supported hardware monitor chip is required to monitor the temperatures of the devices.

# **Procedura guidata – Velocità Minima Ventole**

Here you can adjust the minimum fan speeds that the test allows for each specific component that is being monitored.

A supported hardware monitor chip is required to monitor the temperatures of the devices.

#### **Procedura guidata WebUpdate – Sito per l'Aggiornamento**

E' possibile scegliere da quale server effettuare il download degli aggiornamenti disponibili per il programma. Anche se il sito predefinito dovrebbe funzionare sempre ad una velocità accettabile, potrebbe verificarsi qualche imprevisto e renderlo non disponibile: per questo motivo è possibile eseguire il download degli aggiornamenti da un sito "mirror".

### **Informazioni Smart Card / SIM**

Shows detailed information about the smart cards / SIM and readers and their general characteristics:

- · Supported Smart Cards & SIM Cards list
- · Smart Card Readers Information
- · Smart Card Readers Capabilities
- · Smart Card / SIM Card Information
- · ATR String Information
- · Card and Cryptographic Providers
- · **Command Line Switch**: SmartCardInfo
- · **Requirements:** Smart Card Reader, Smart Card / SIM Card
- · **OS (Win32) Support**: Windows 2000, XP, 2003
- · **OS (Win64) Support**: Windows XP/2003

#### **Informazioni aggiuntive**

Please see individual tips for explanations.

See List of Acronyms for more information.

### **Opzioni**

Questo modulo non ha opzioni configurabili

### **Suggerimenti**

Suggerimenti (Performance) List

# **Salvataggio Risultati Benchmark**

Here you can name the benchmark results you have just obtained or you can just accept the default name generated by the program (system Nome - date - time). Make sure you choose a descriptive name so you can quickly and easily refer to the results later.

Use the OK button to save the results in the database or Cancel to discard the results.

# **Gestione Risultati Benchmark**

Here you can rename (in place) or delete the benchmark results in the results database.

Use the Delete and Rename buttons in the toolbar and click OK to commit the changes or Cancel to discard the changes.

**Tip T11** : This module can show the benchmark results in two modes, either detailed (generally using a graph) or combined (generally using bars).

You can use the **Switch Chart Type** toolbar button switch between the two display modes.

**Warning W5010 :** Cannot use large page memory pages due to lack of privileges. **Fix:** Use **the Local Security Policy** to give yourself **lock memory pages** privilege.

Large memory pages greatly improve performance when large memory blocks are allocated.

**Warning W5011** : NUMA nodes have inefficient memory allocation.

**Fix:** For best performance, it is important that all nodes in a NUMA system, after the operating system has loaded, have the same amount of memory free; generally this may mean that node 0 should have more memory than the other nodes.

**Warning W5012** : NUMA nodes have inefficient speed allocation.

**Fix:** For best performance, all nodes in a NUMA system should be matched in terms of memory type and speed; if this is not possible then the fastest nodes should also have the most memory so that the algorithm can allocate more work blocks to those nodes.

**Warning W5800 :** Smart Card / SIM Card type not known by the operating system.

**Fix:** Cards must be **introduced** to the operating system and providers registered that can handle card I/O and cryptographic functions. Otherwise the operating system and generic applications will not be able to talk to the card.

**Warning W5801** : Smart Card / SIM Card provider not found.

**Fix:** In order for the operating system and generic applications to talk to the card, the card must be introduced to the operating system.

**Warning W5802 :** Smart Card / SIM Card cryptographic provider not found.

**Fix:** In order for the operating system and generic applications talk to a card that uses encryption, the card must be introduced to the operating system and its cryptographic provider registered and associated with the card.

**Warning W5900 :** Endurance Index can only be used to compare devices of the same type, e.g. SLC (single-level cell) device with SLC device and MLC (multi-level cell) device with MLC device. **Fix:** Do not compare the endurance indexes of a SLC and a MLC device.